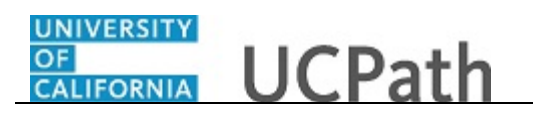

Use this task to enroll in benefits in UCPath.

#### **Dashboard Navigation:**

Health and Welfare > **Enroll in Benefits** *or*

#### **Menu Navigation:**

Employee Actions > Health and Welfare > **Enroll in Benefits**

**Note:** This example uses sample images as seen on a computer. Sample images appear differently on a tablet or smartphone, but the steps remain the same.

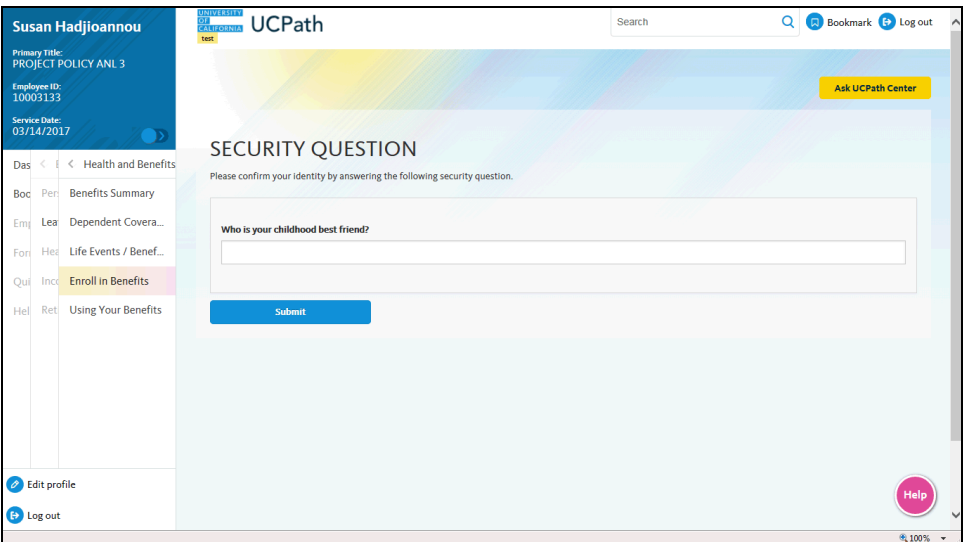

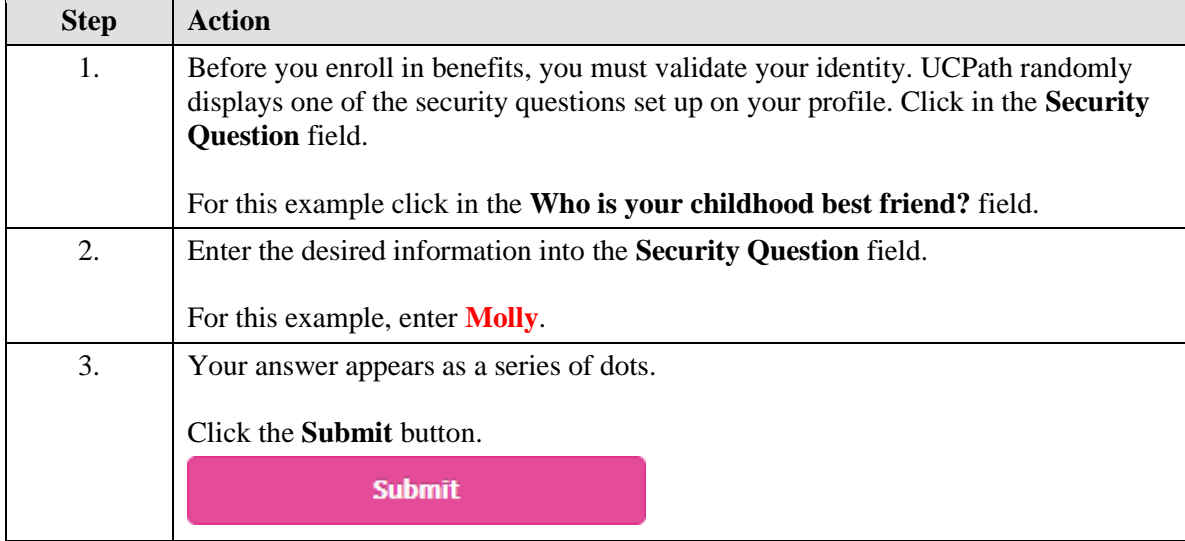

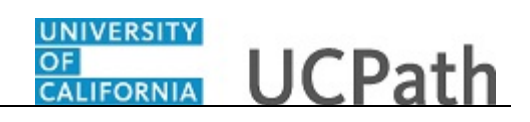

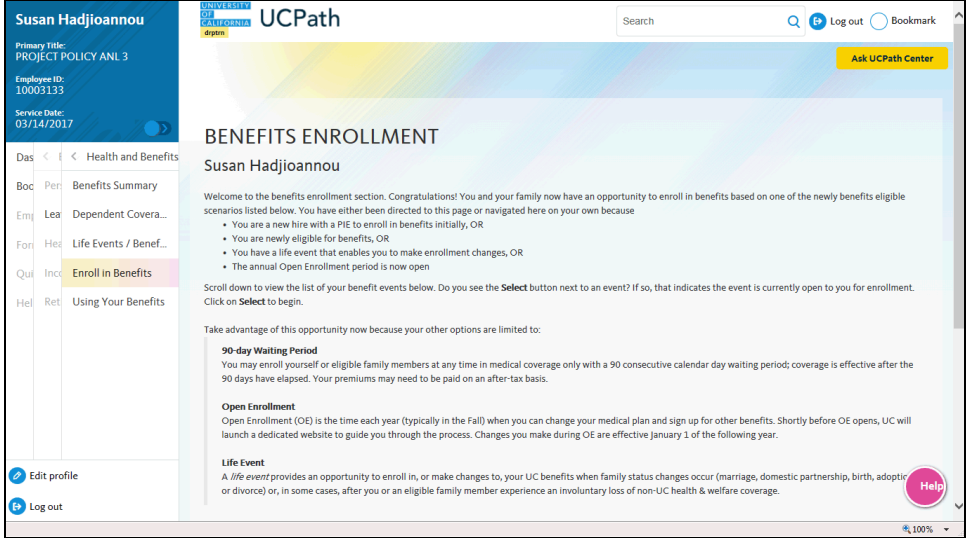

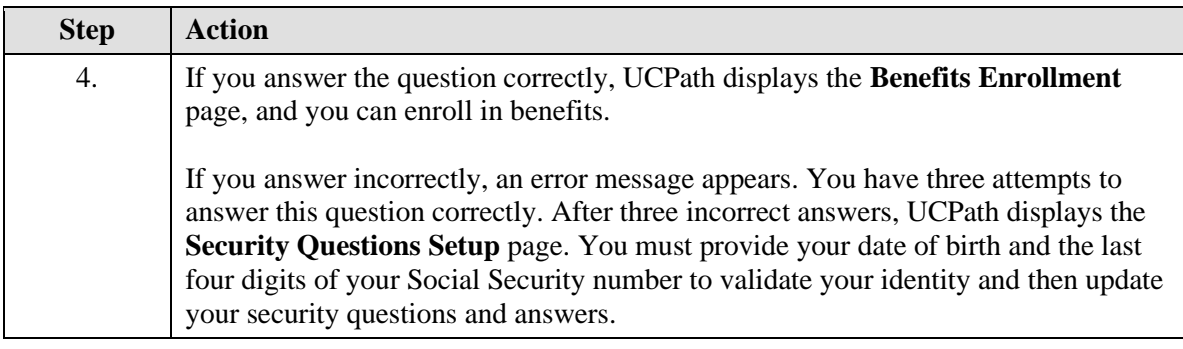

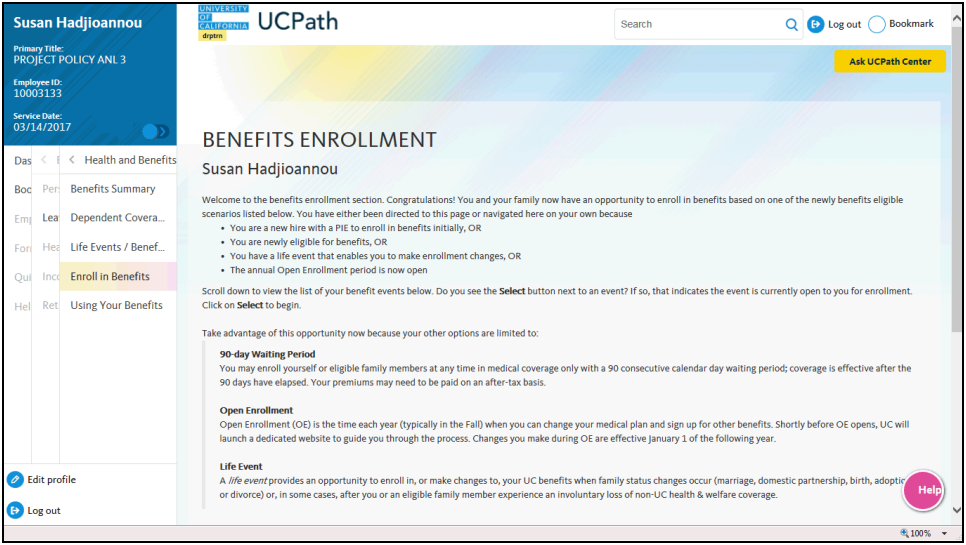

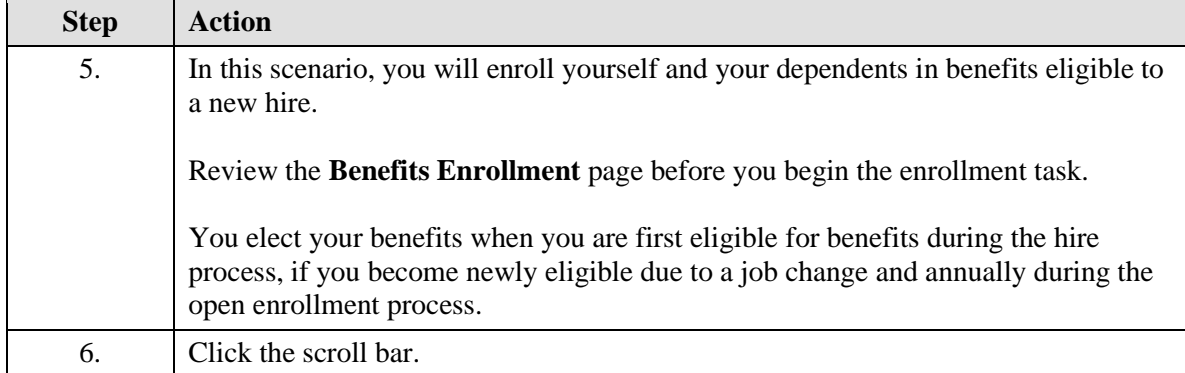

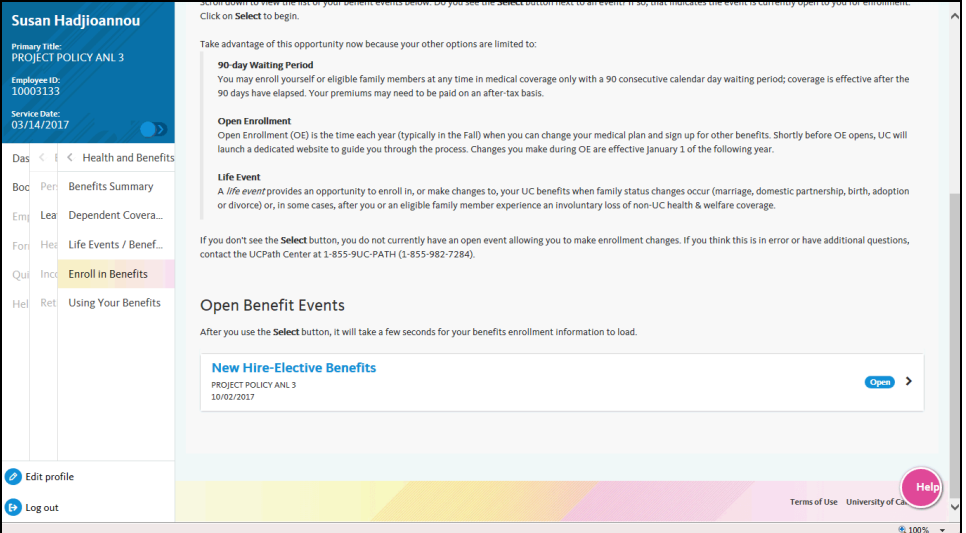

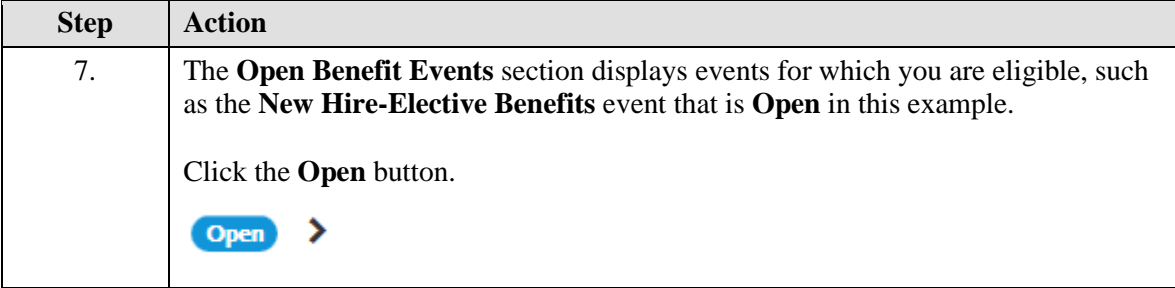

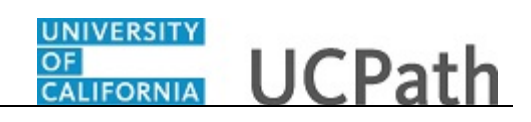

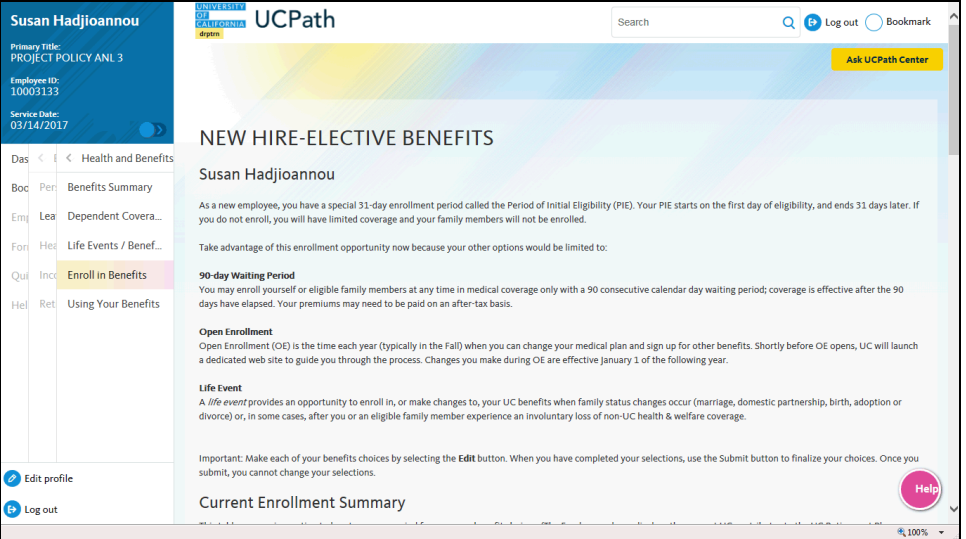

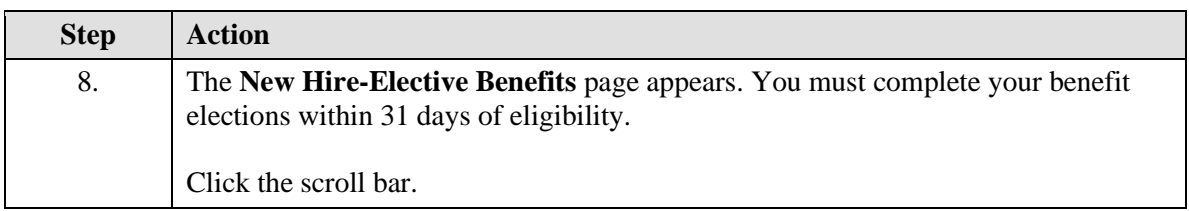

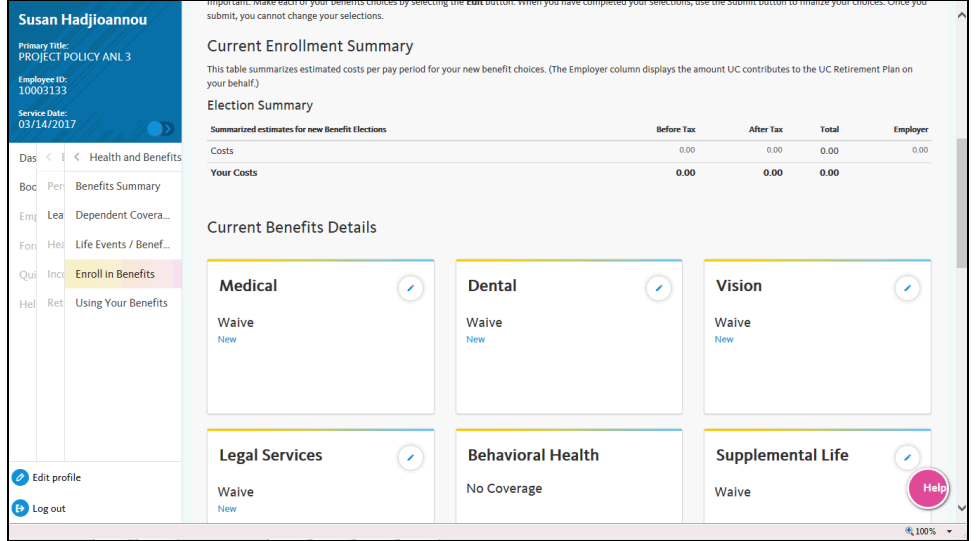

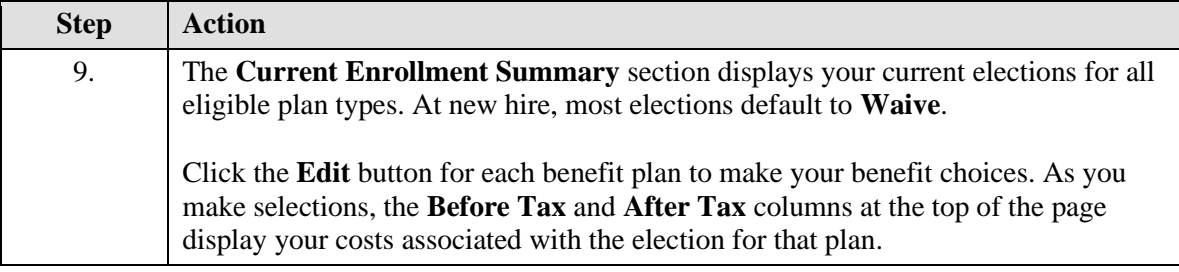

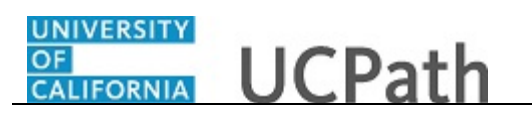

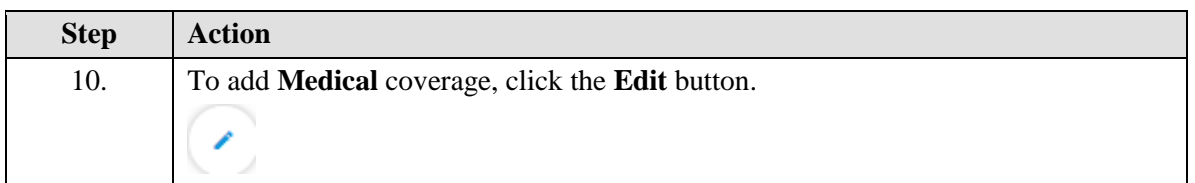

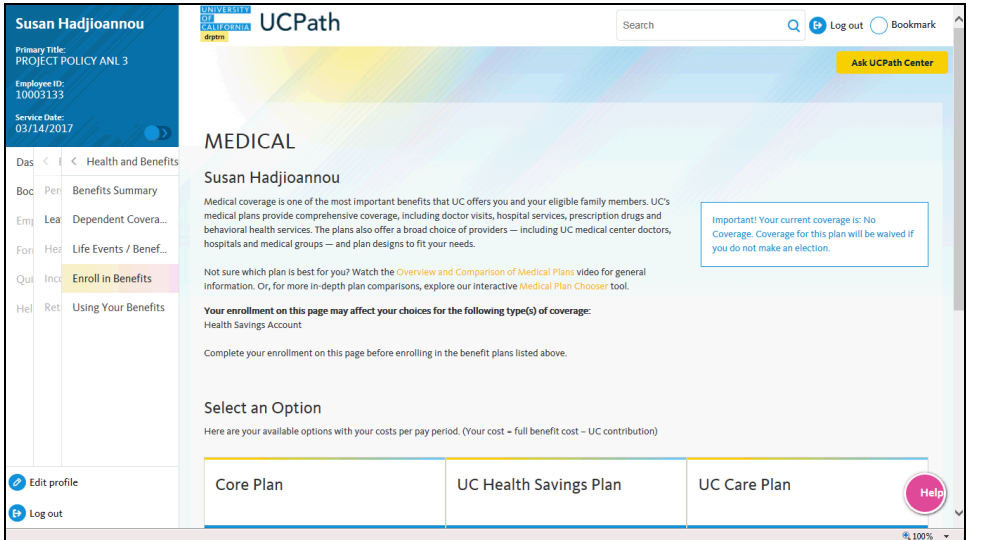

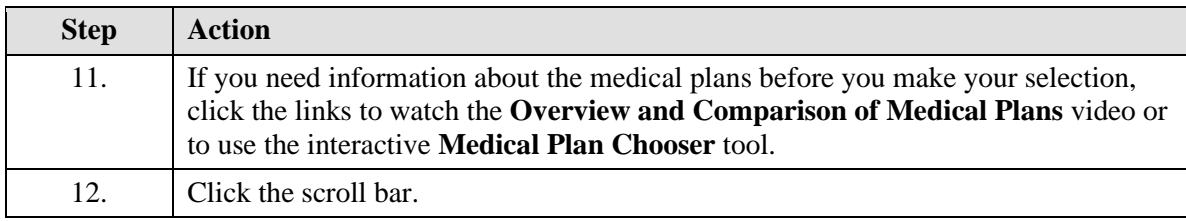

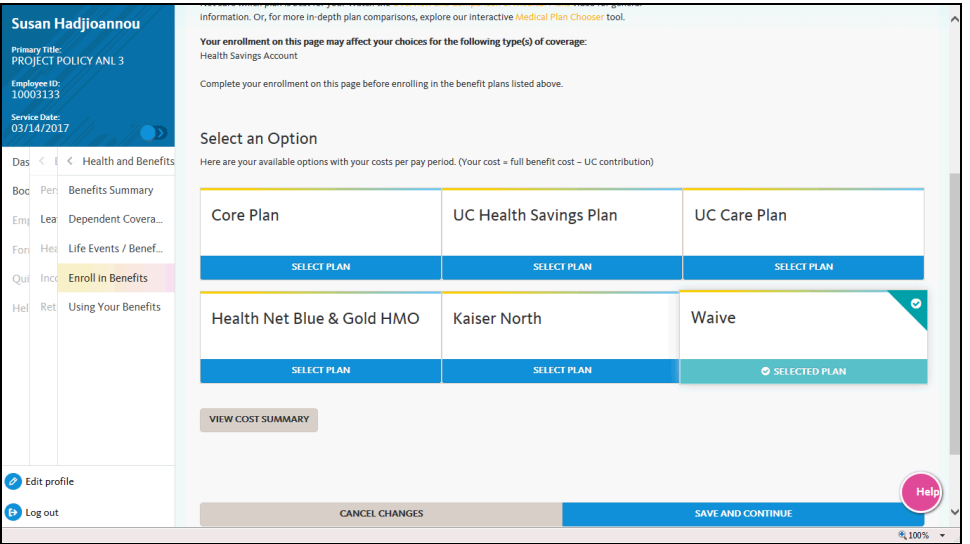

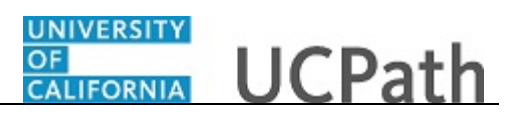

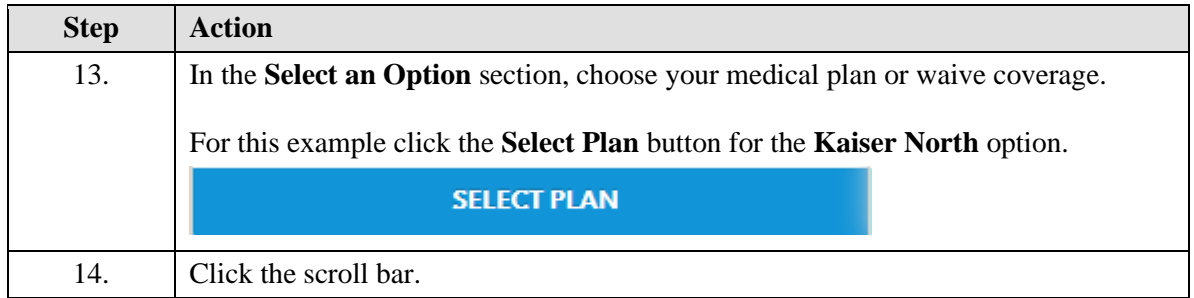

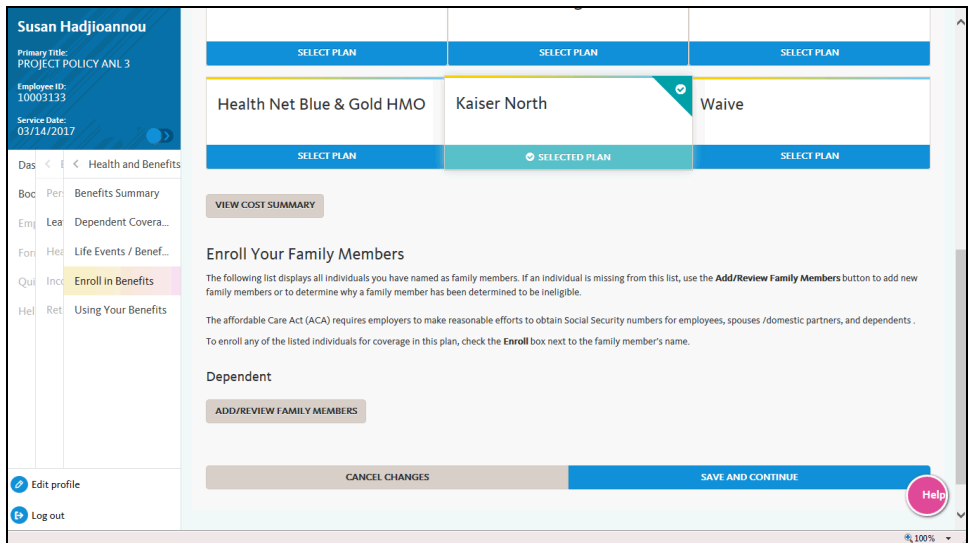

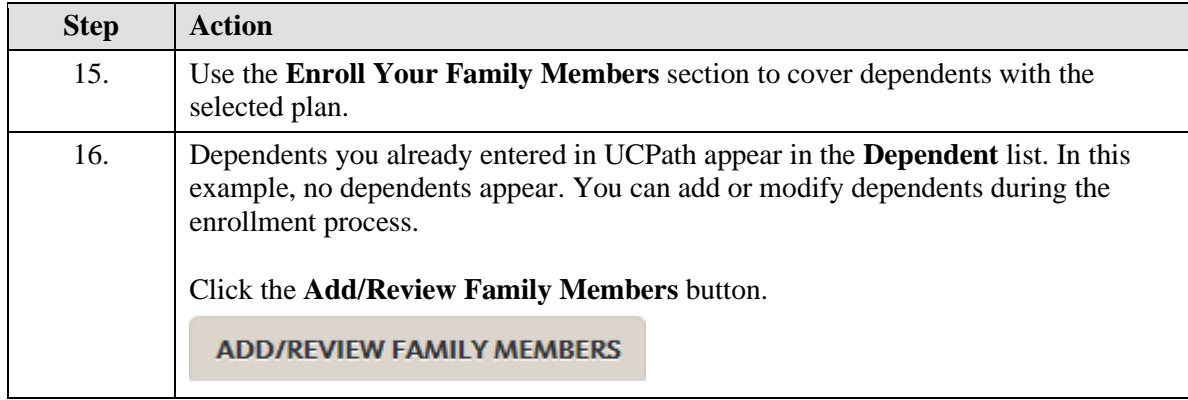

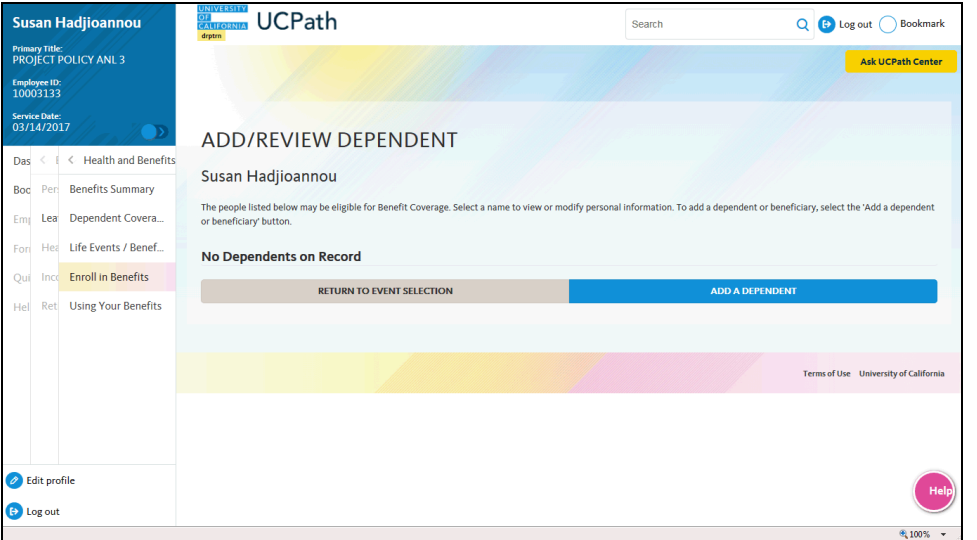

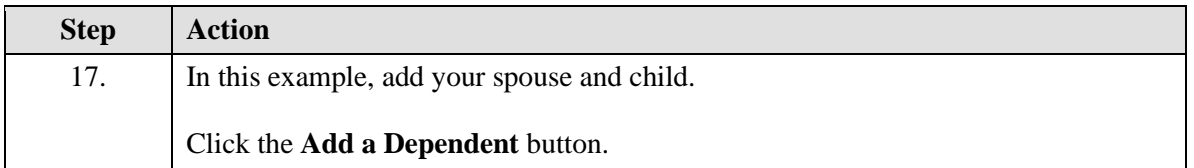

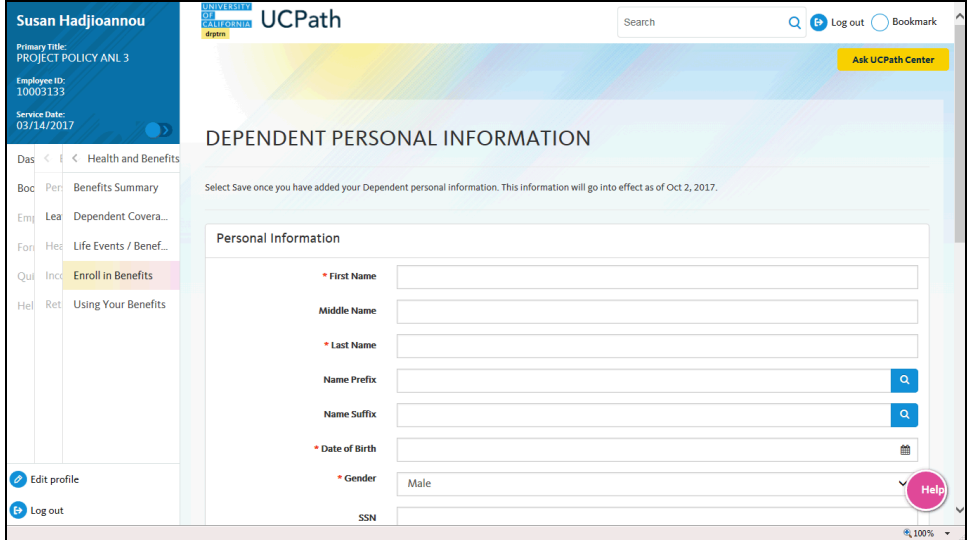

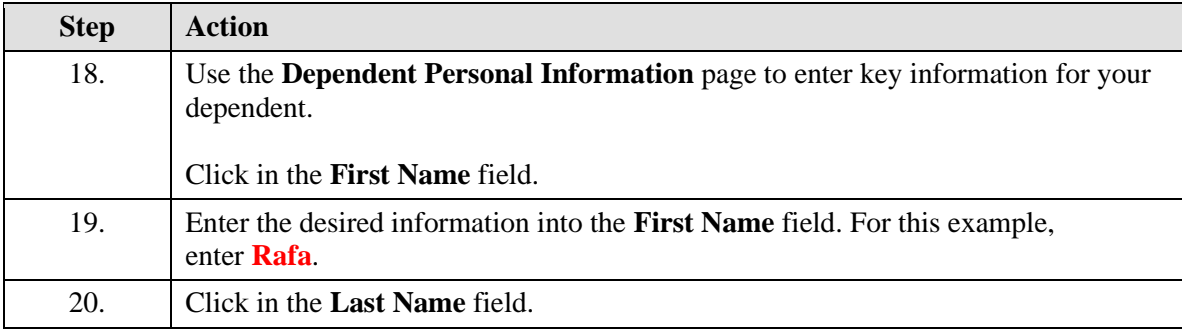

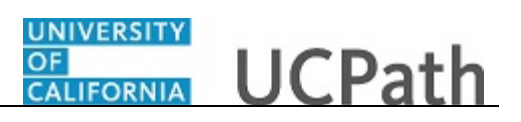

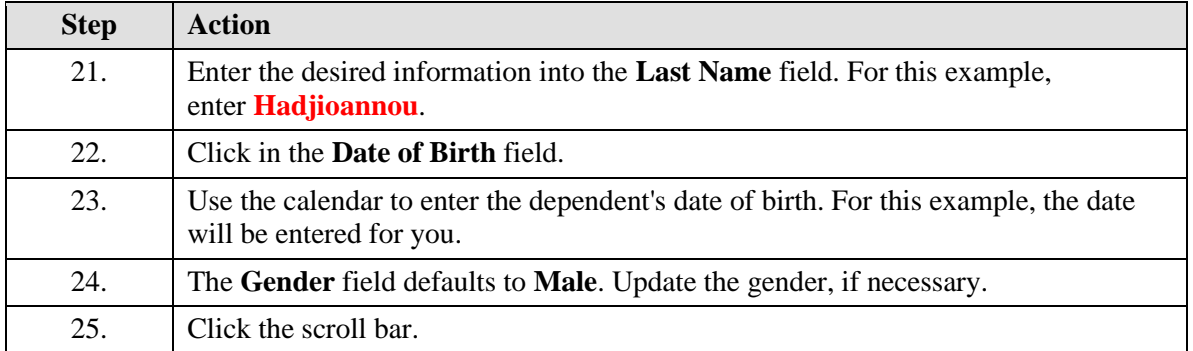

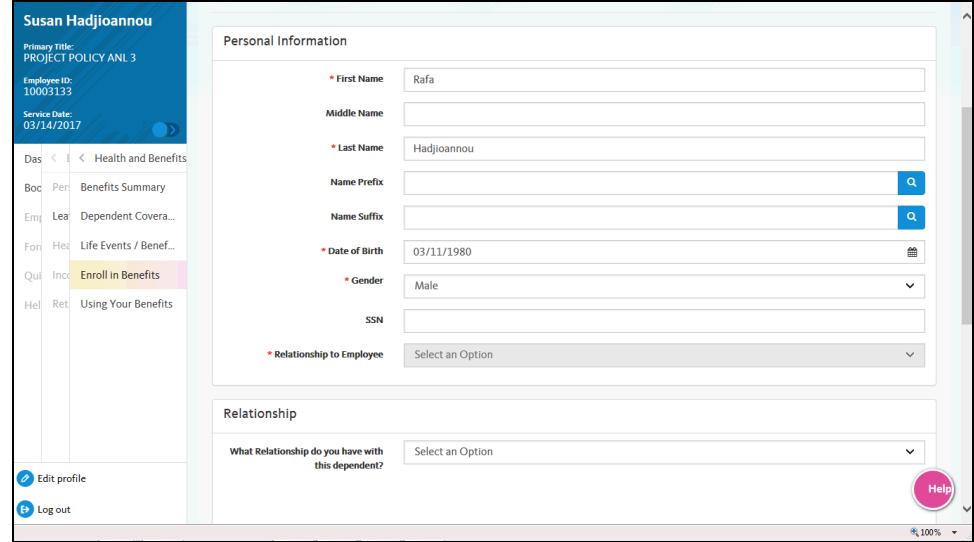

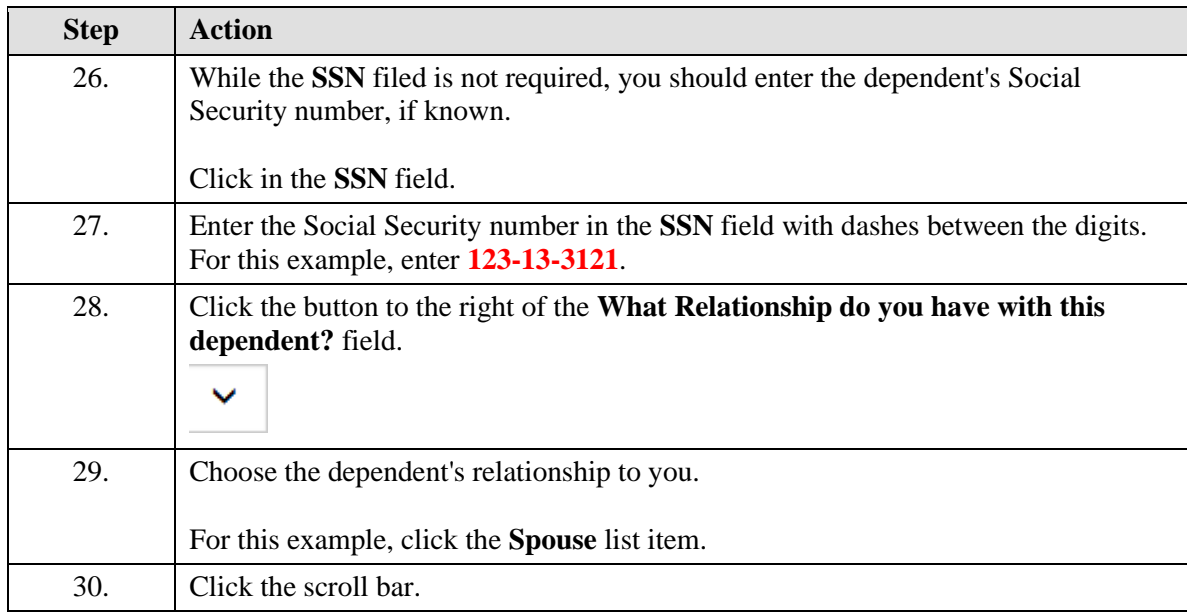

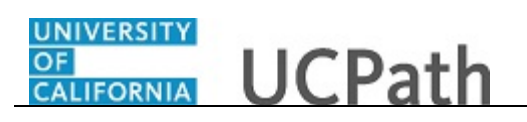

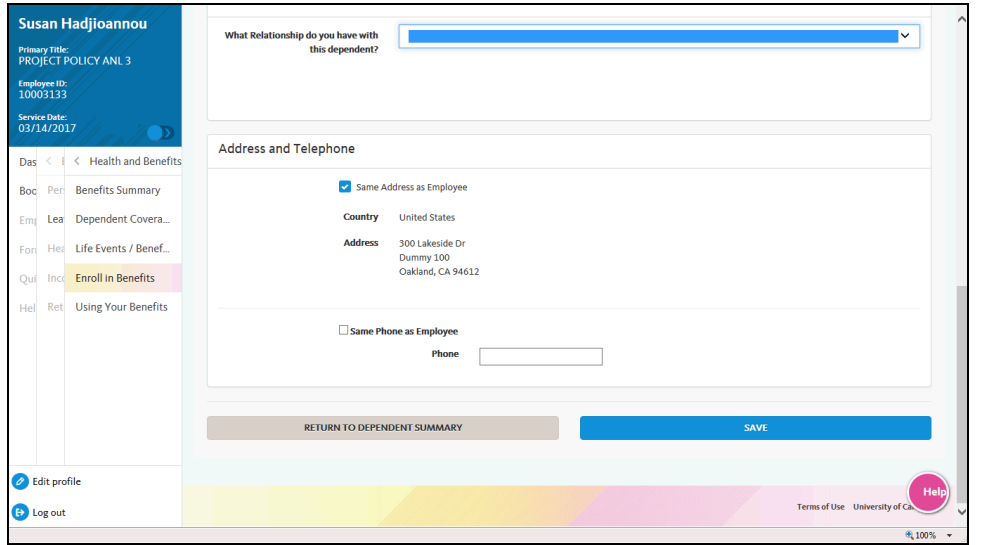

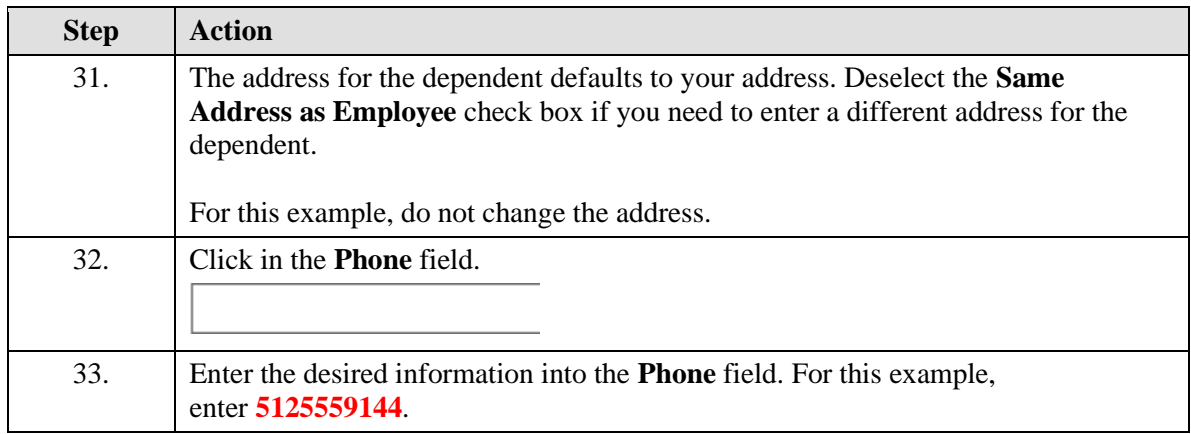

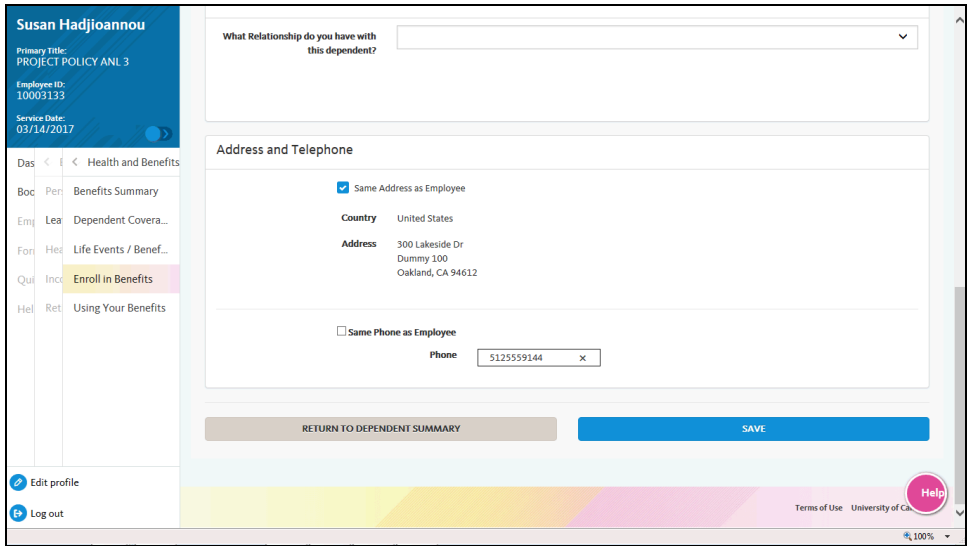

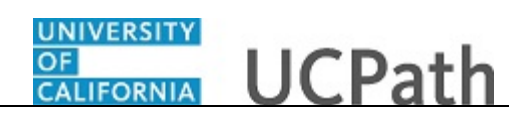

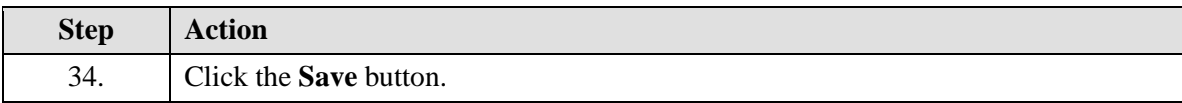

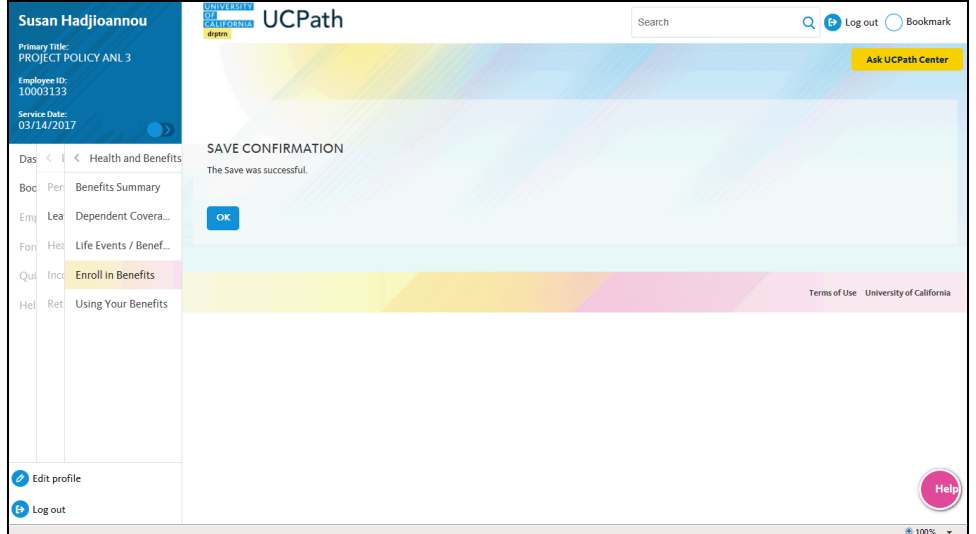

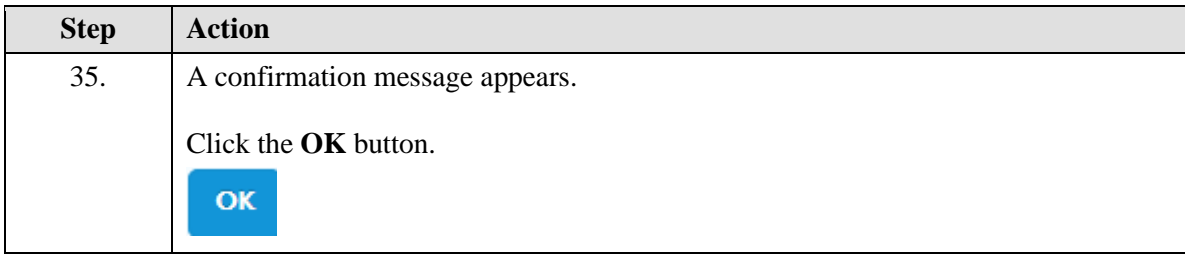

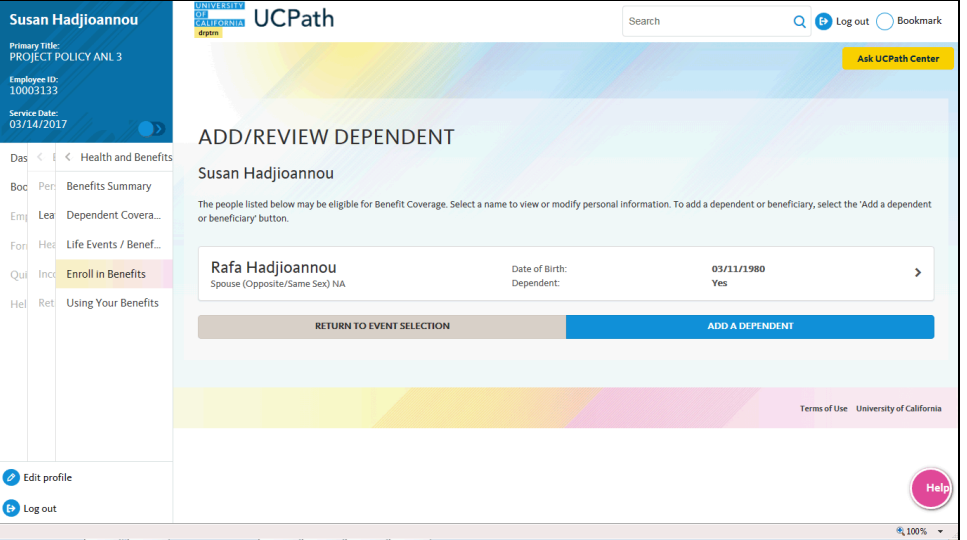

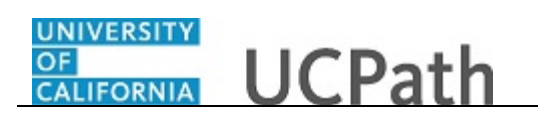

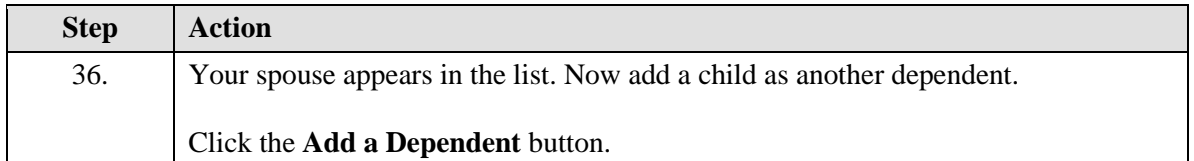

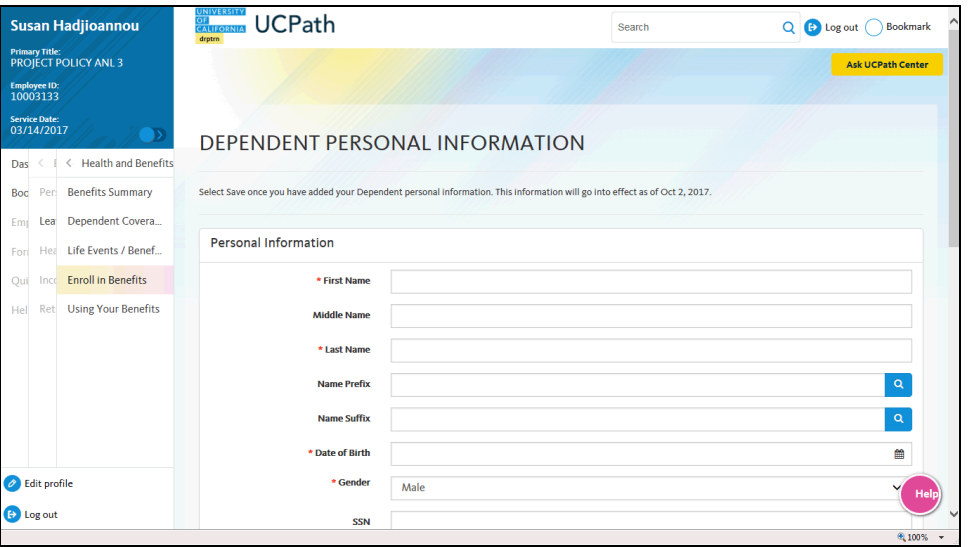

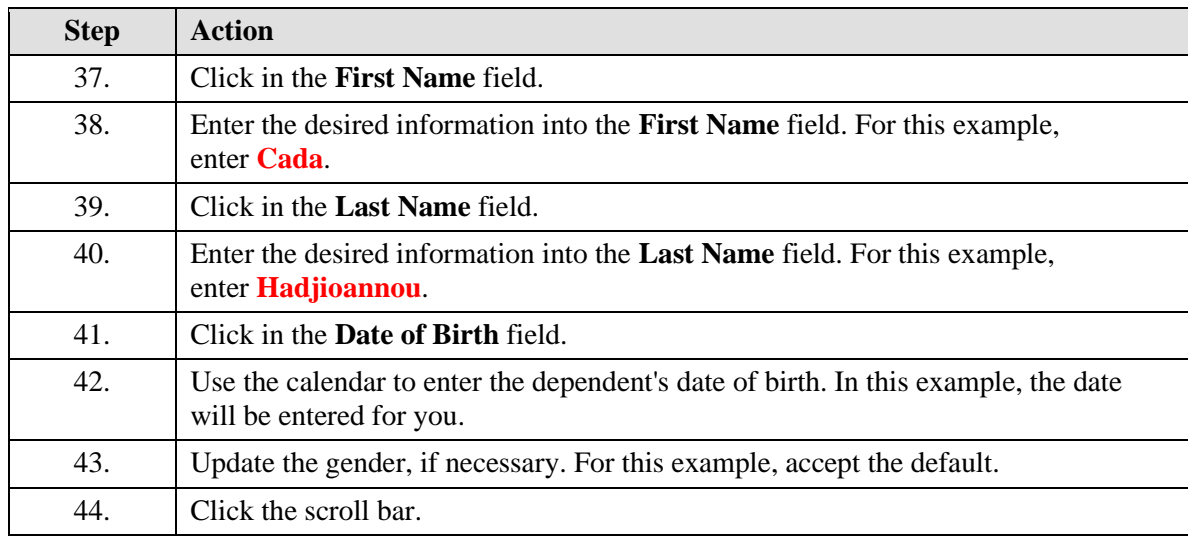

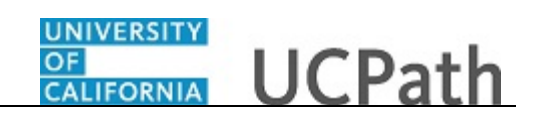

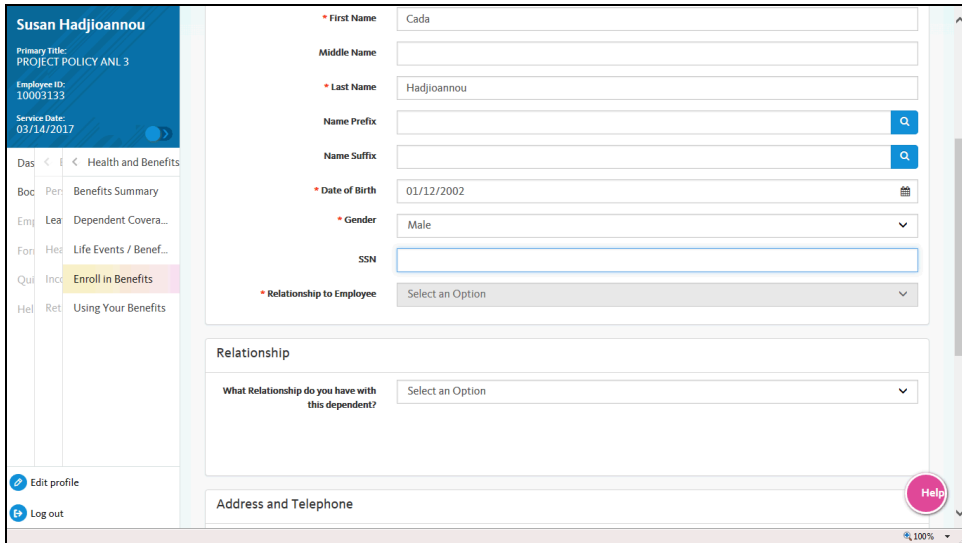

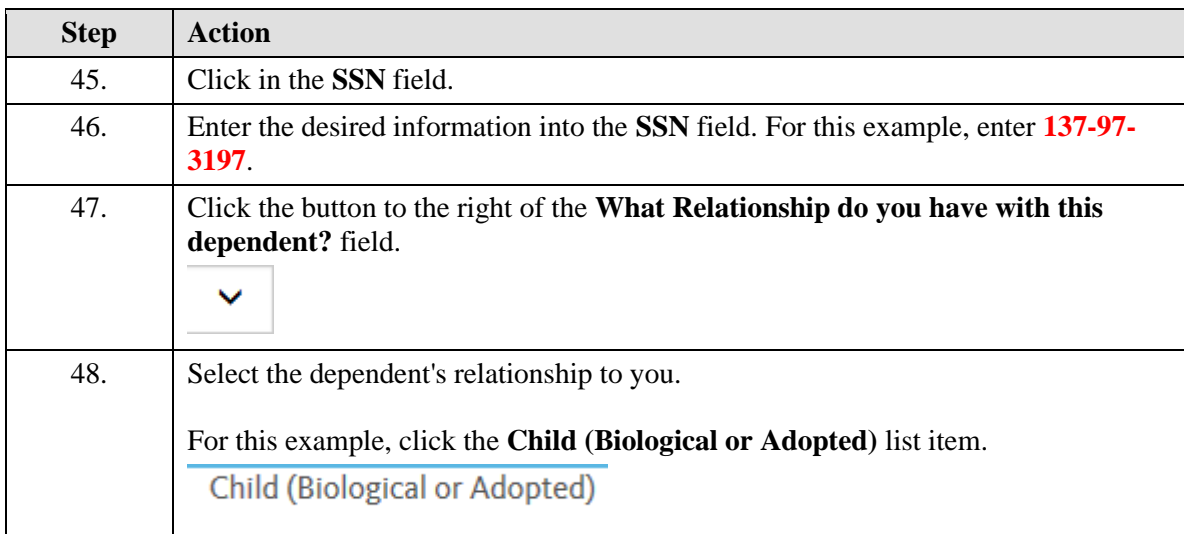

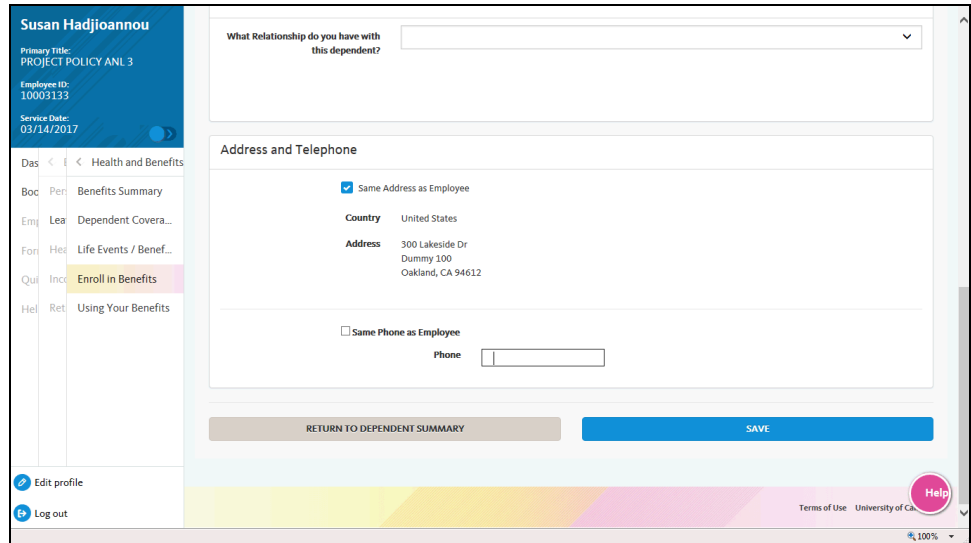

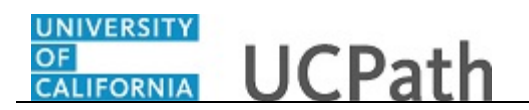

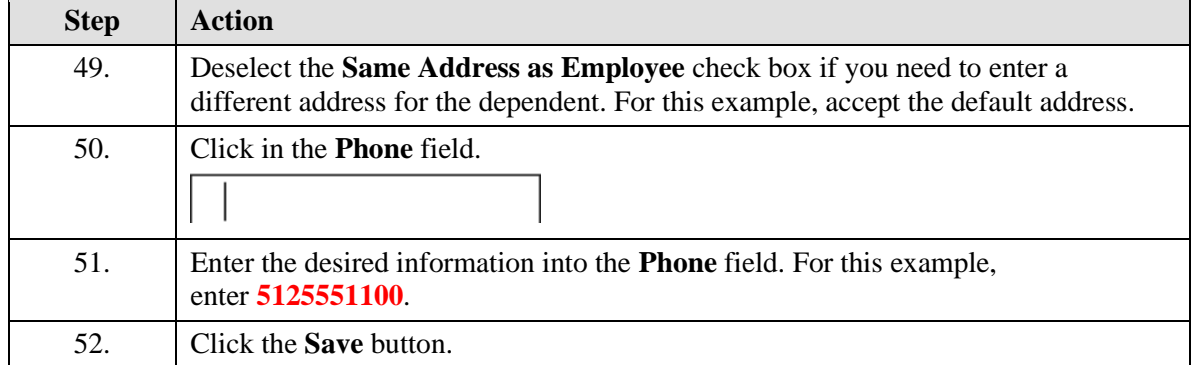

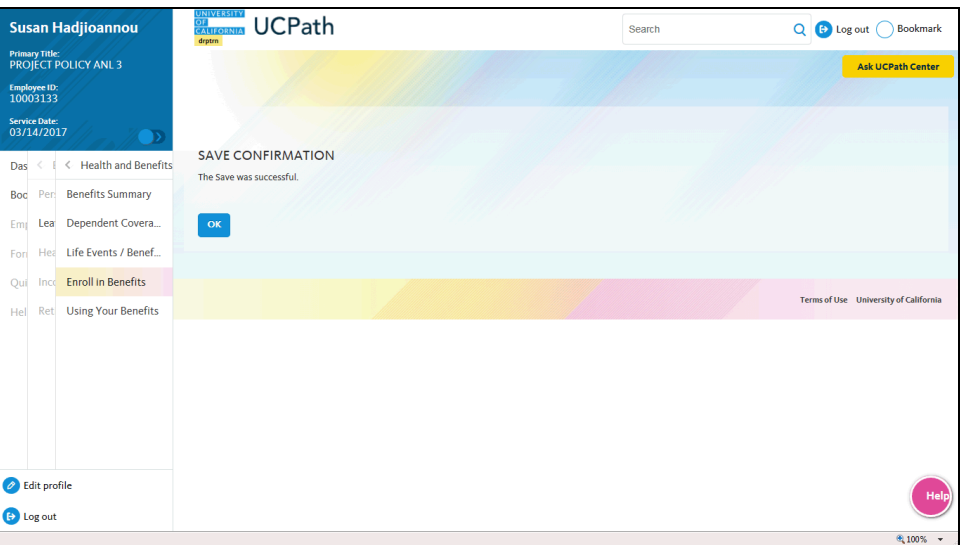

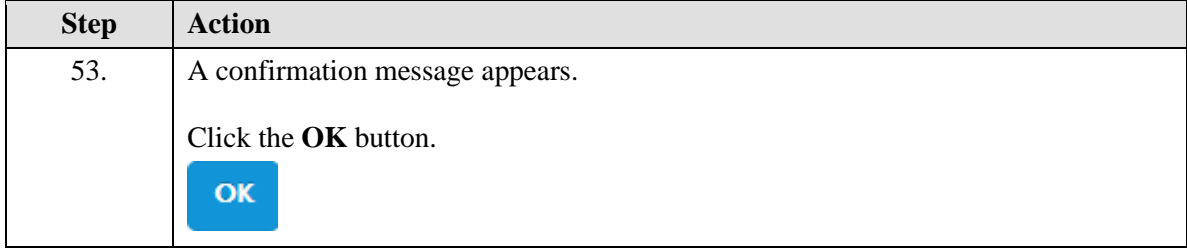

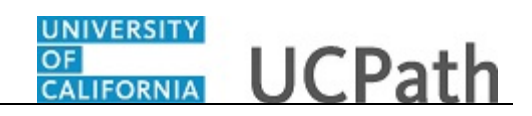

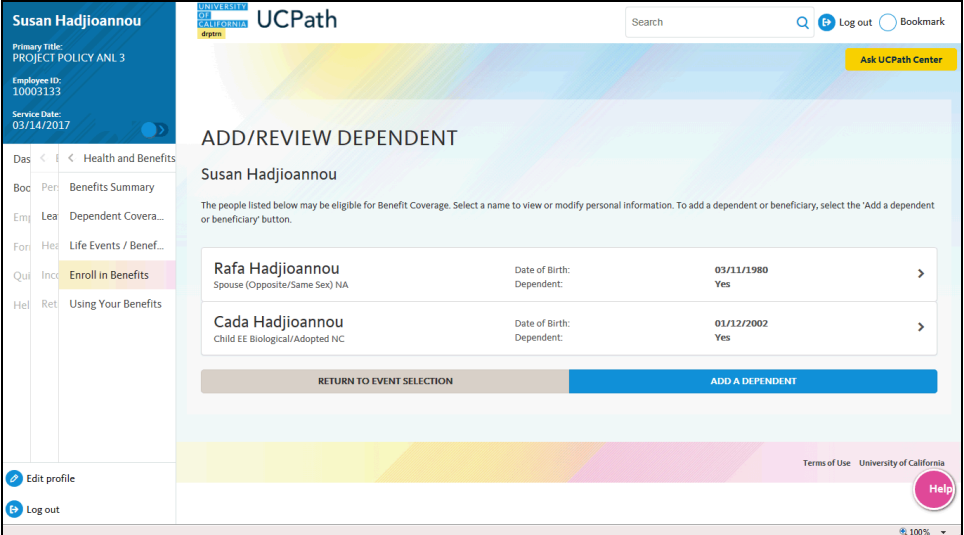

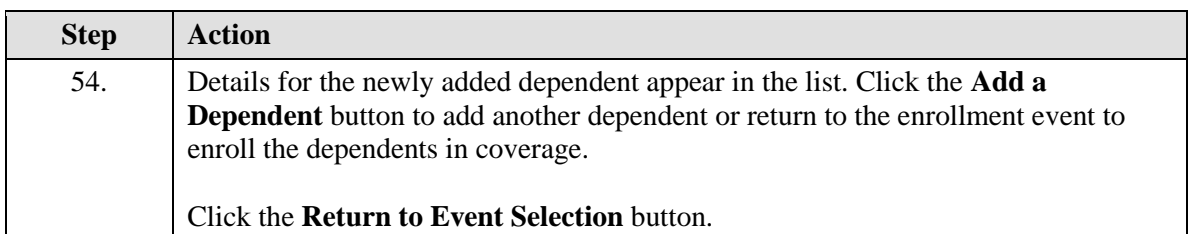

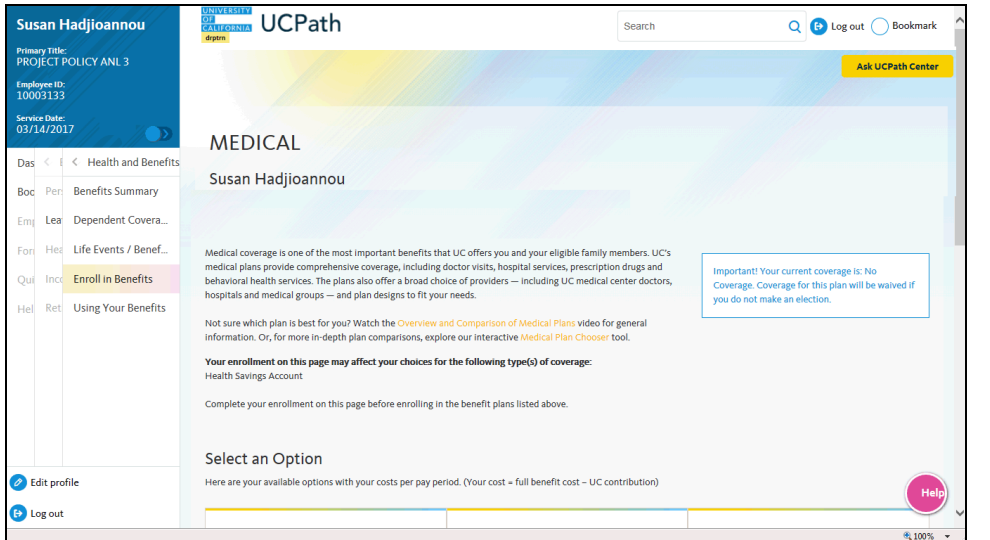

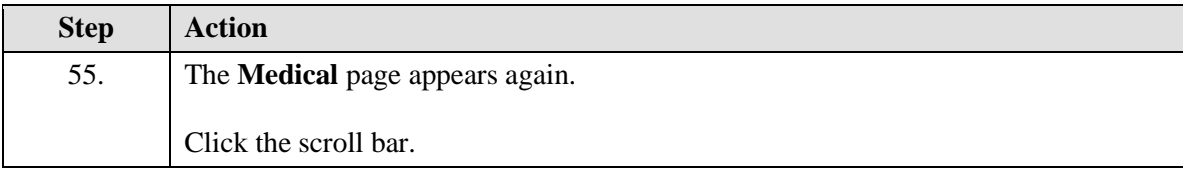

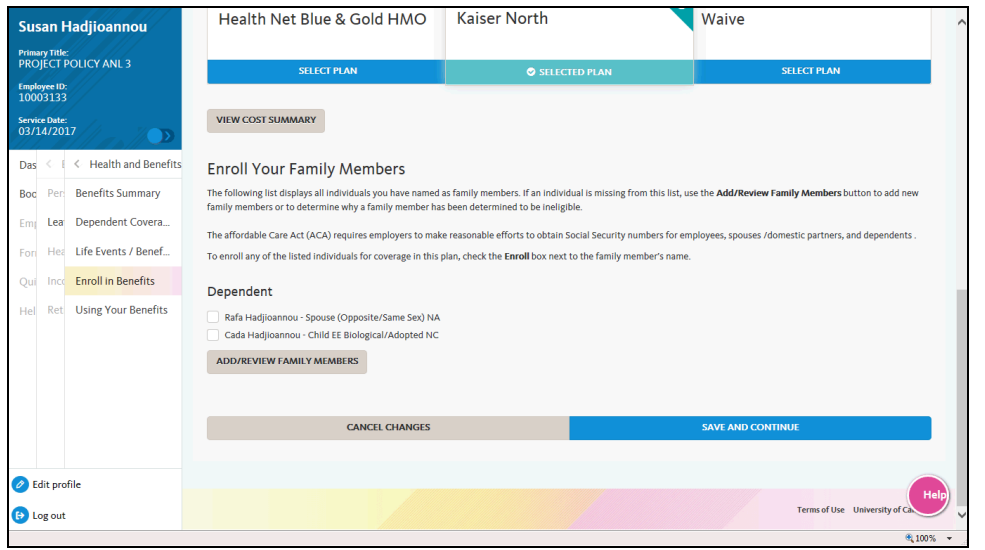

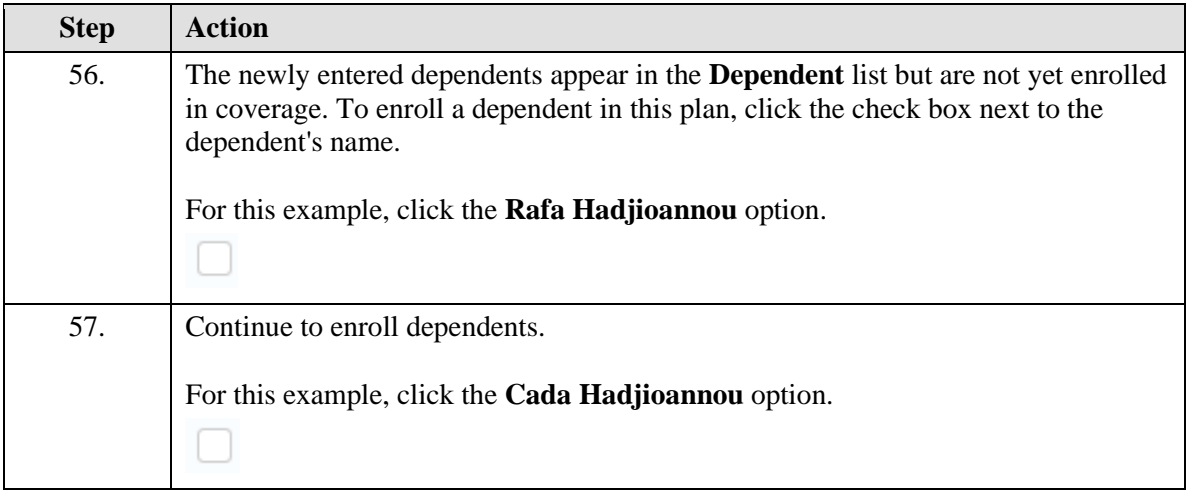

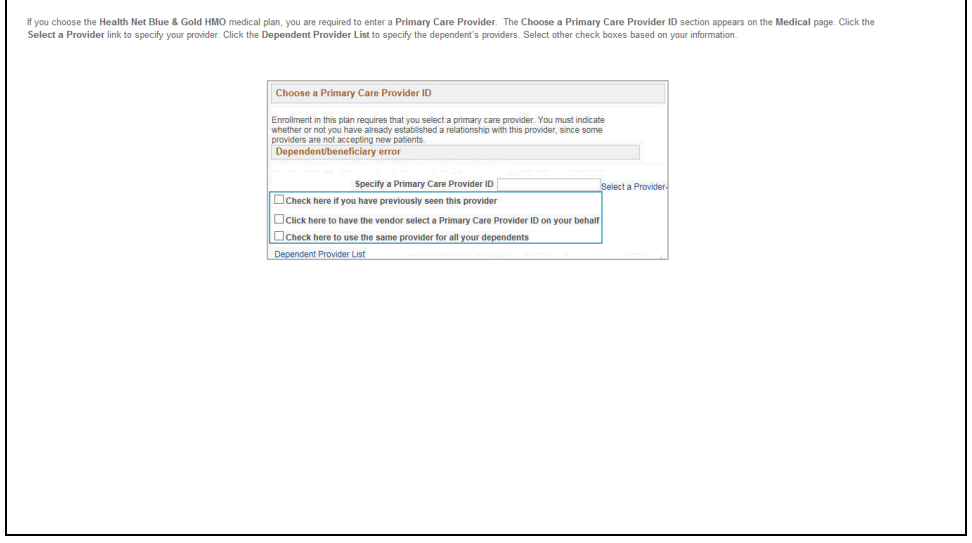

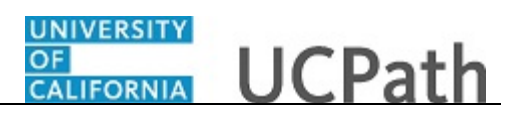

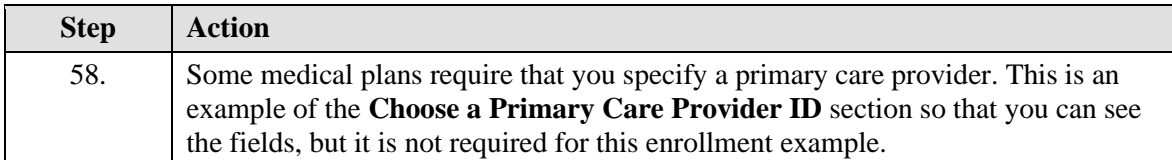

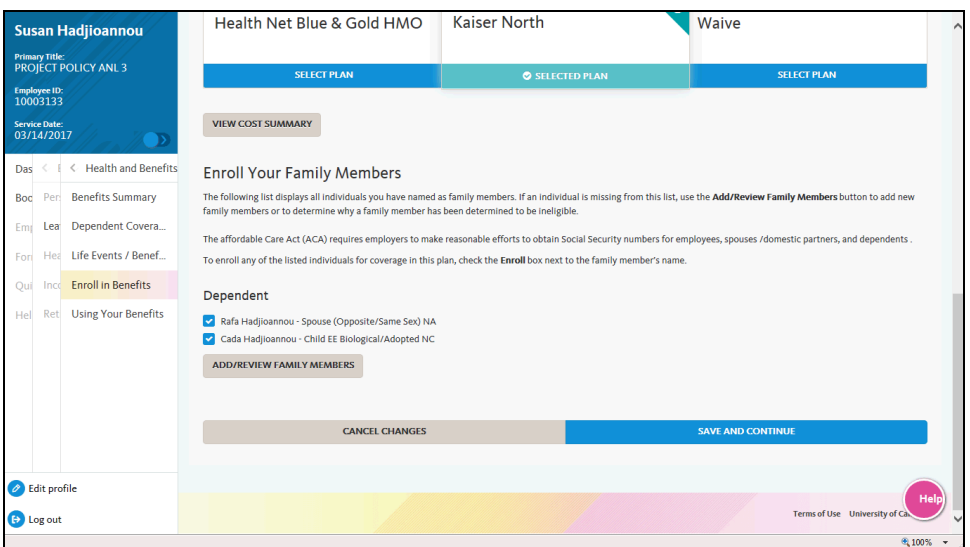

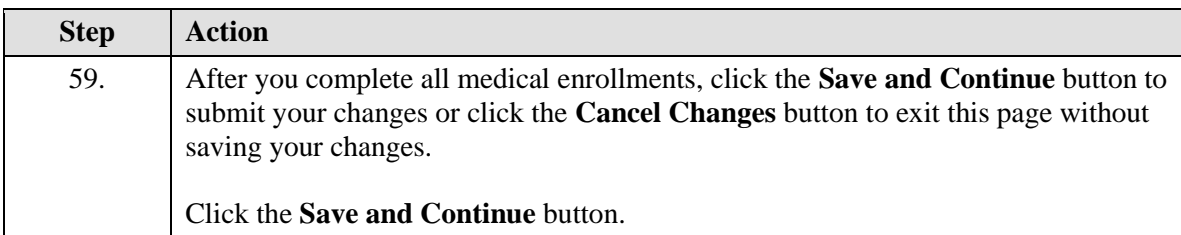

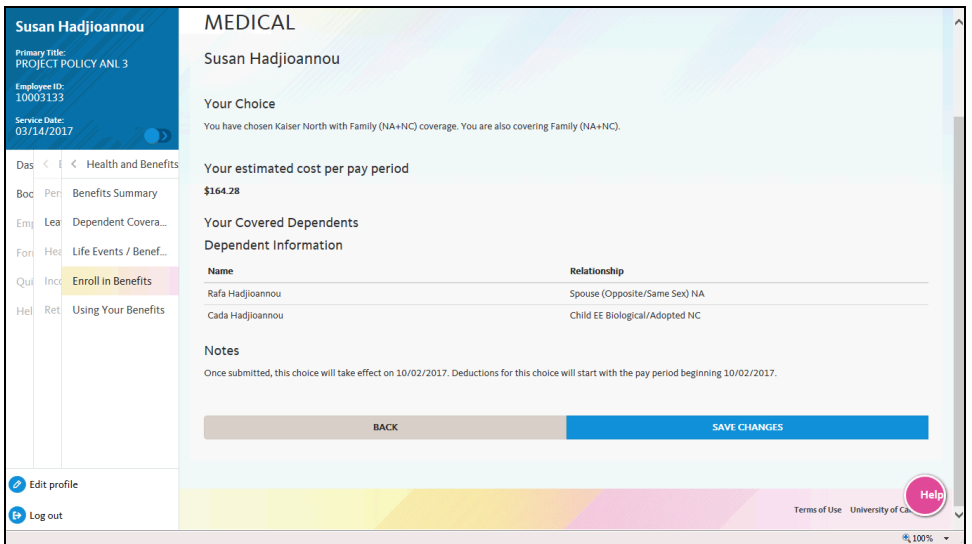

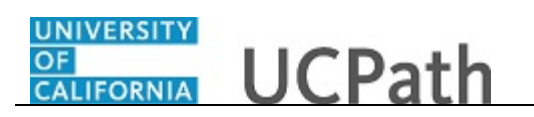

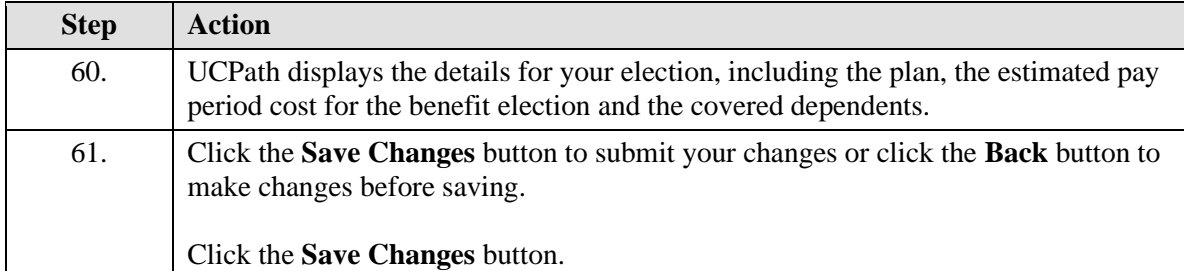

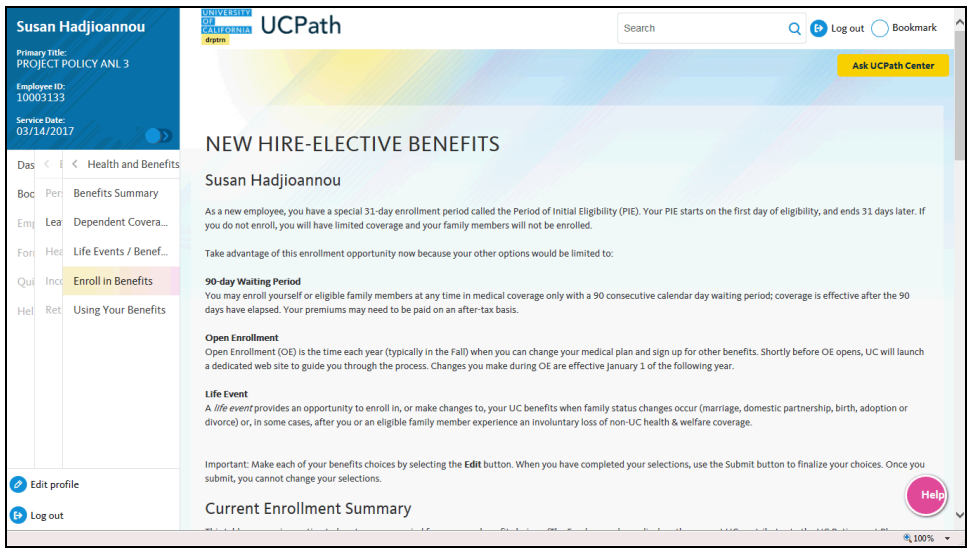

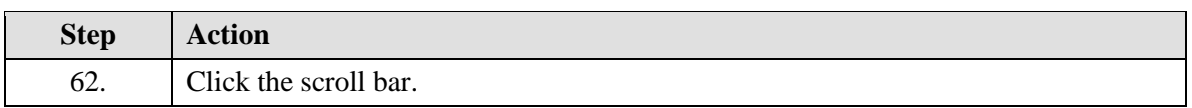

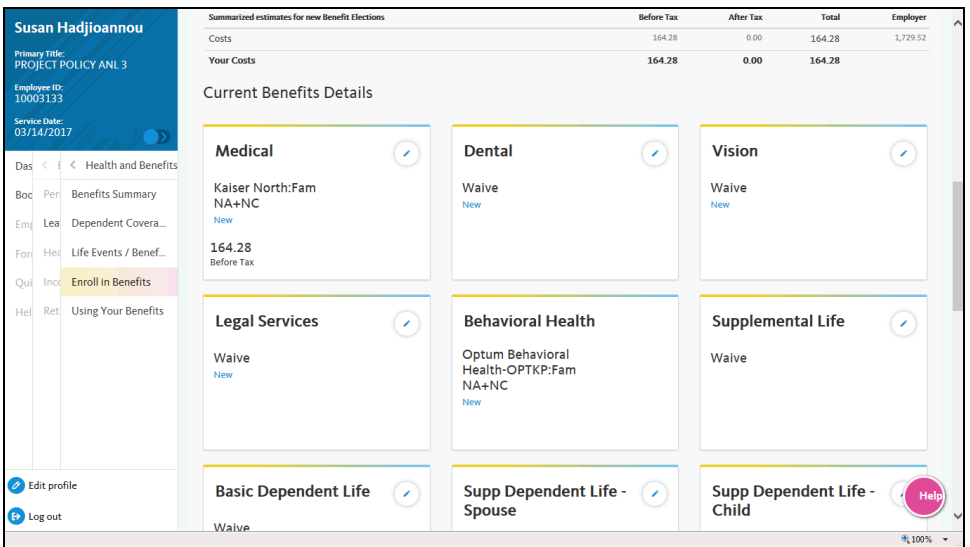

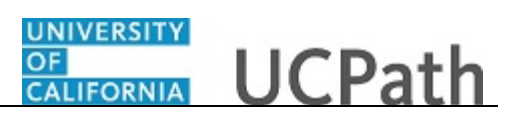

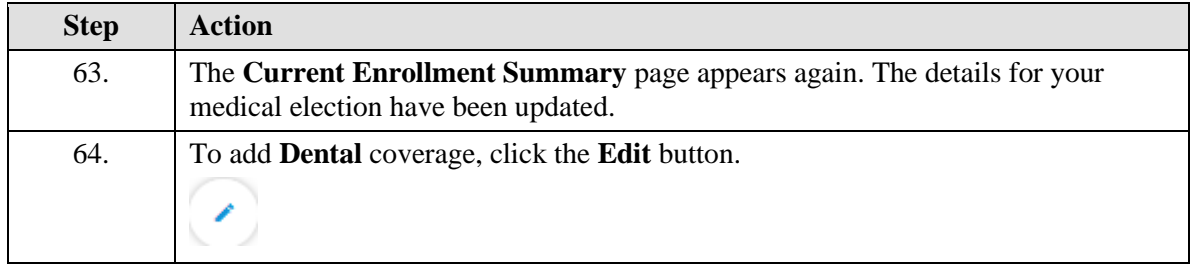

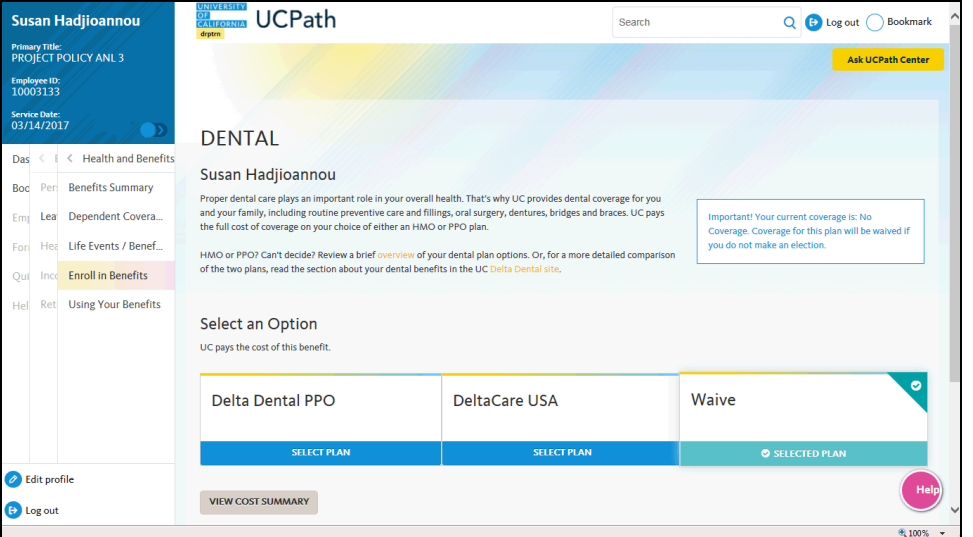

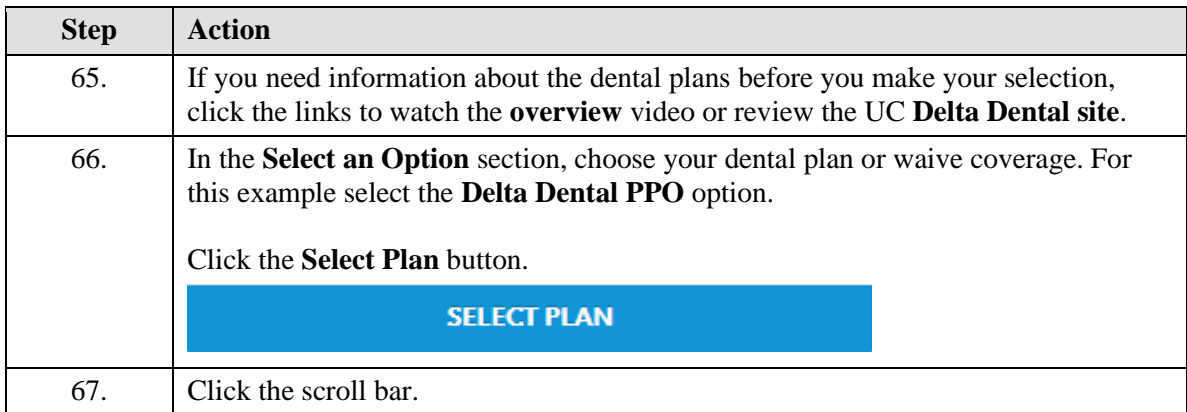

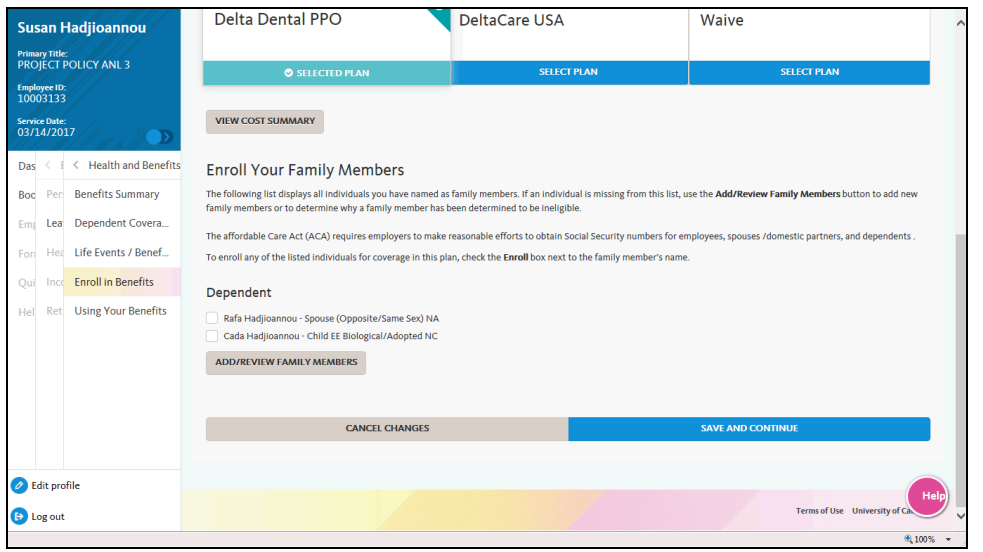

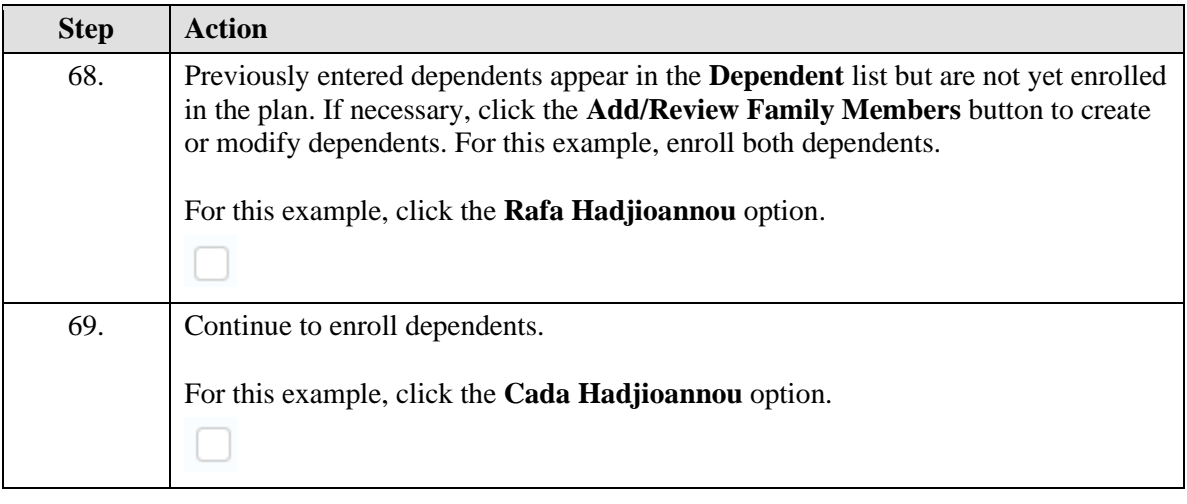

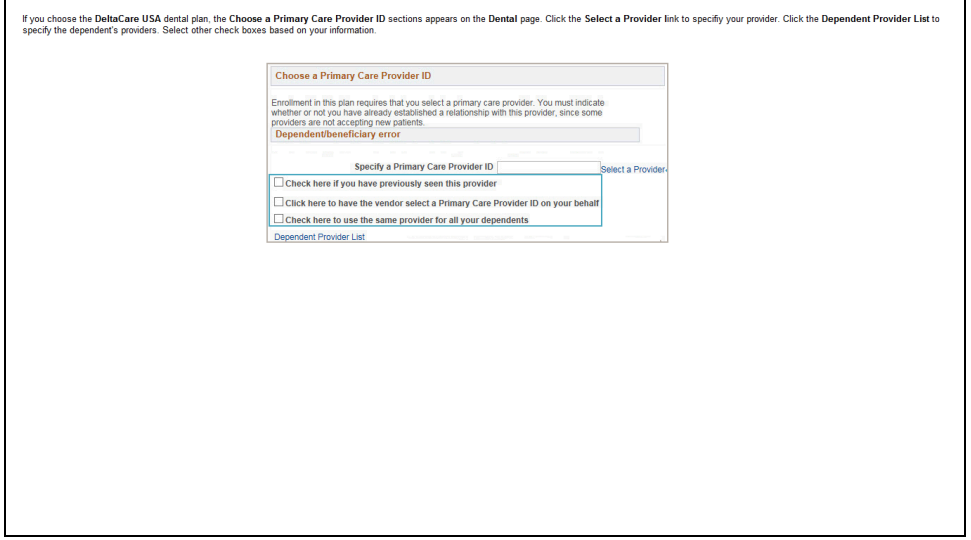

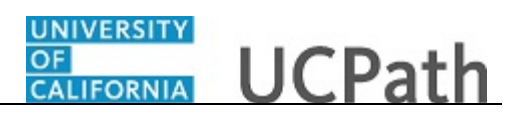

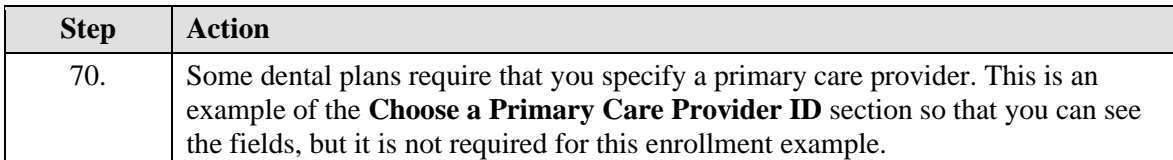

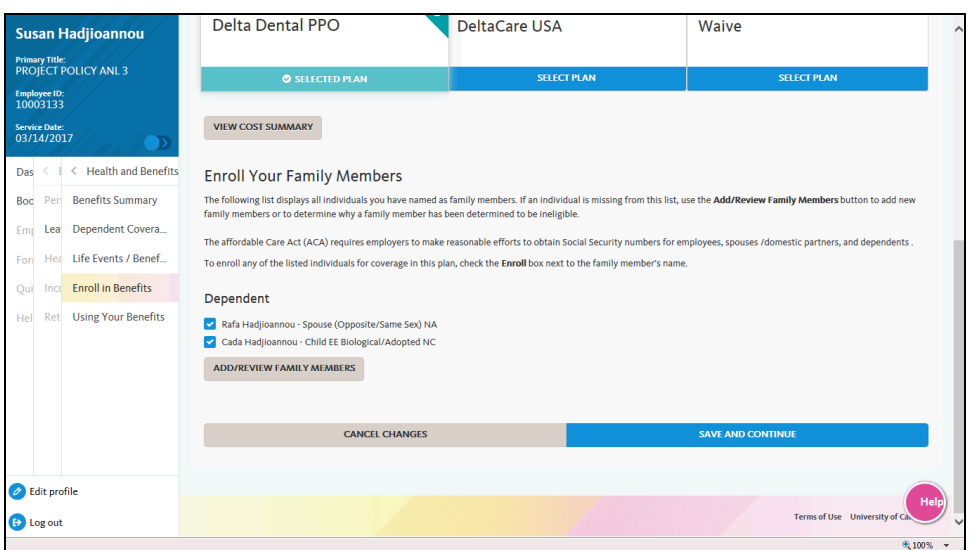

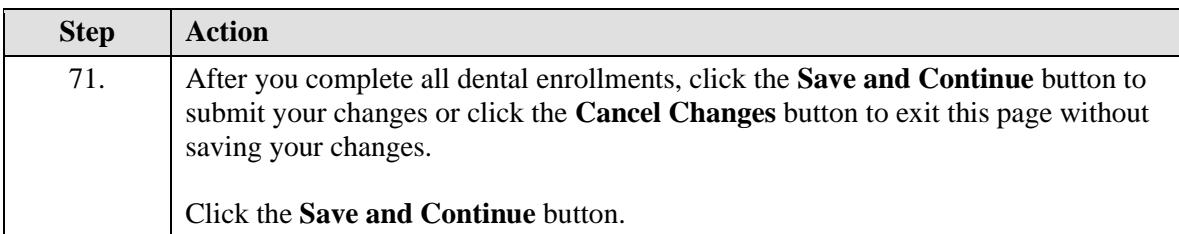

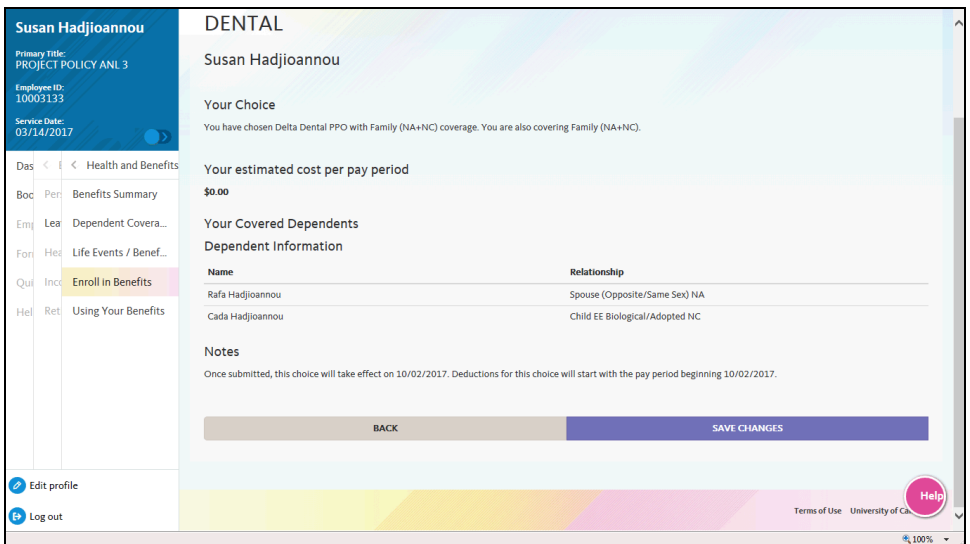

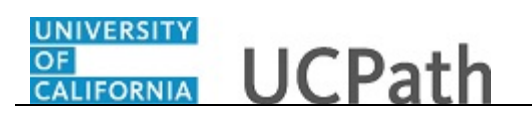

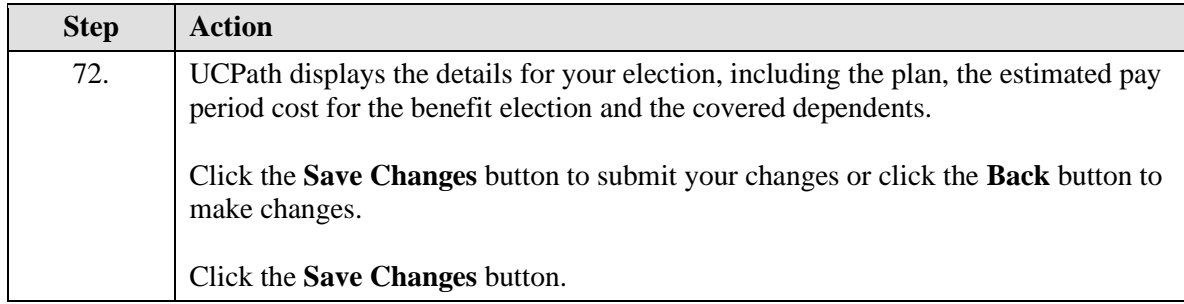

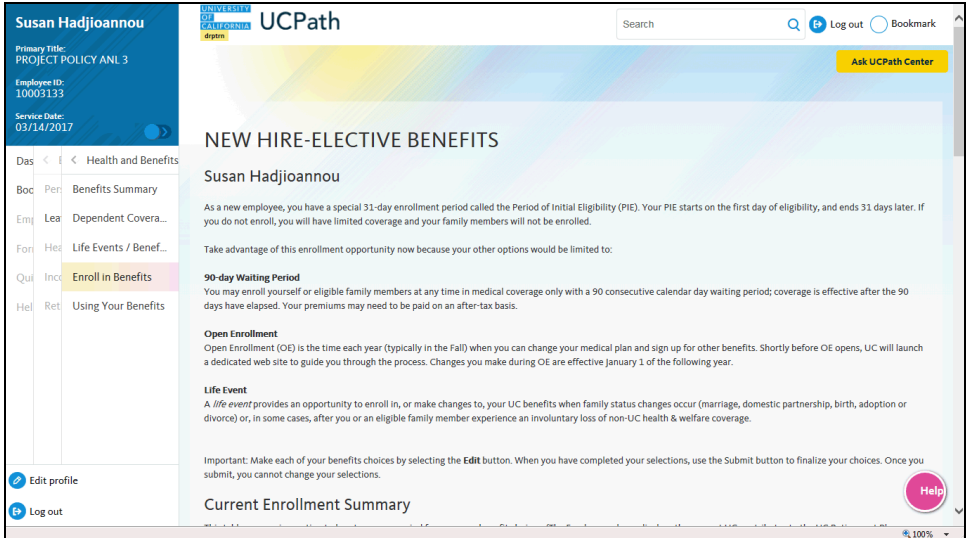

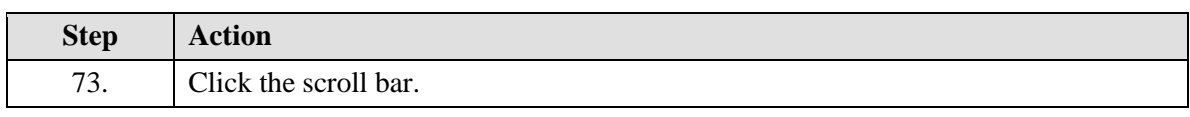

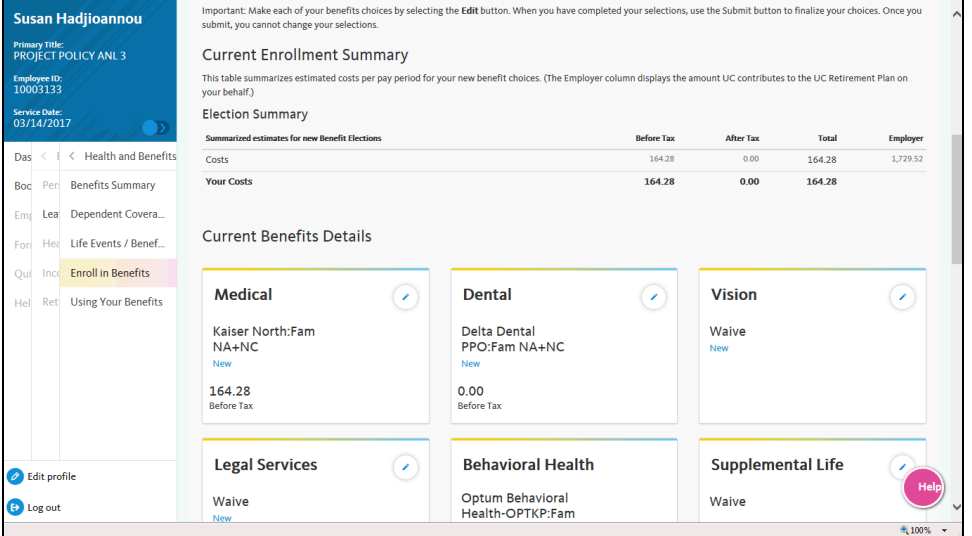

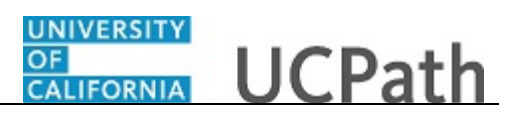

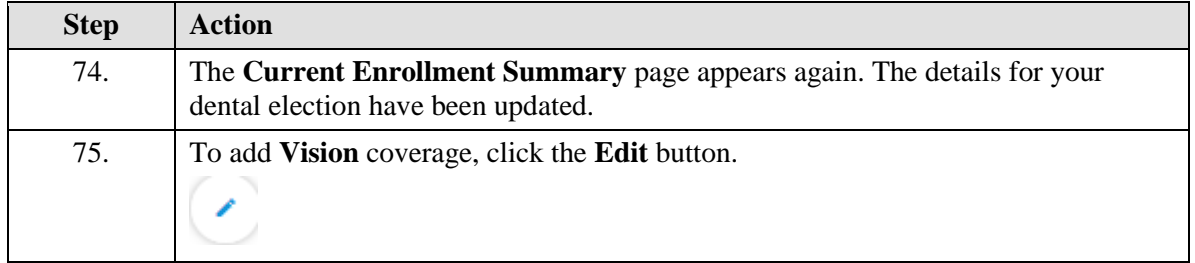

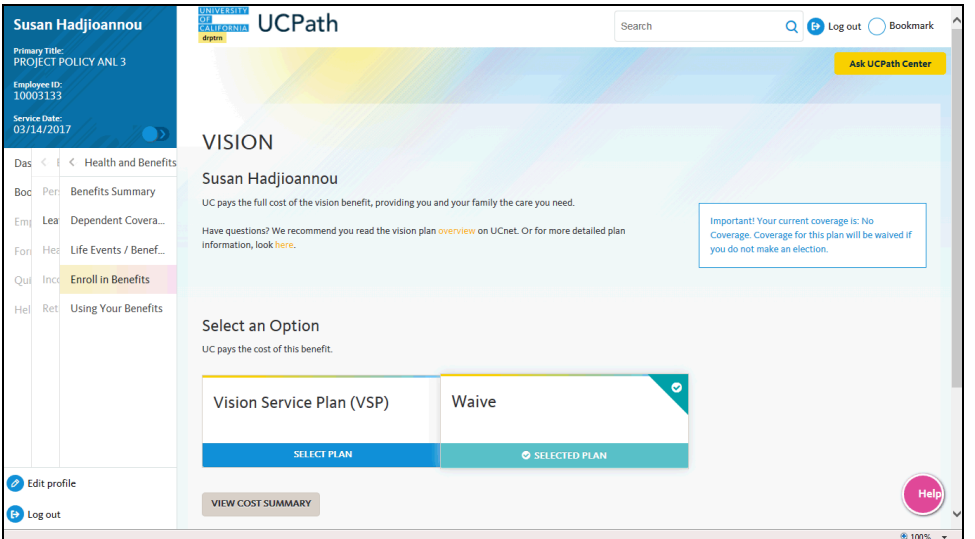

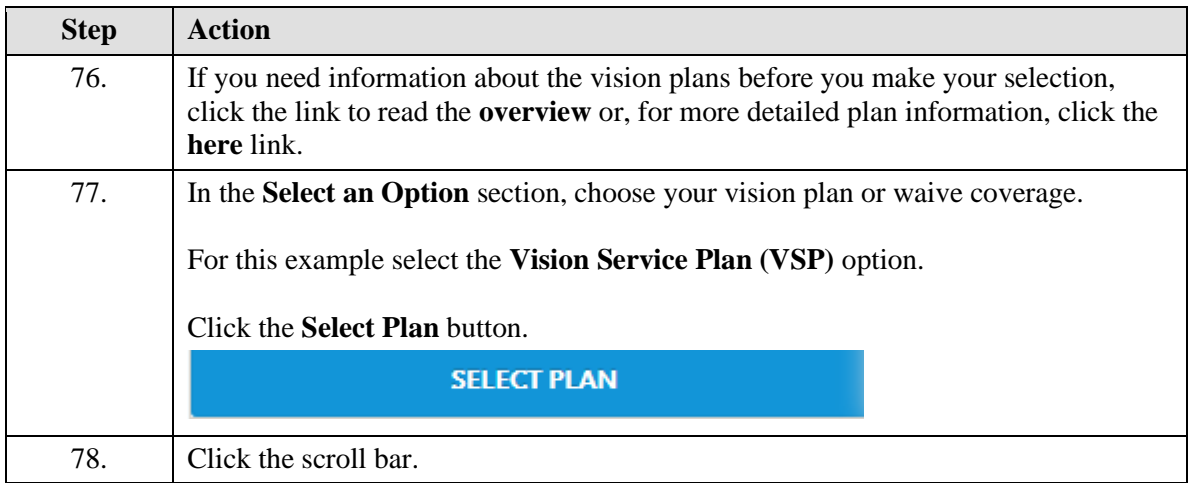

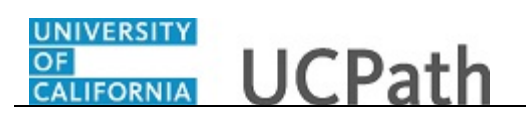

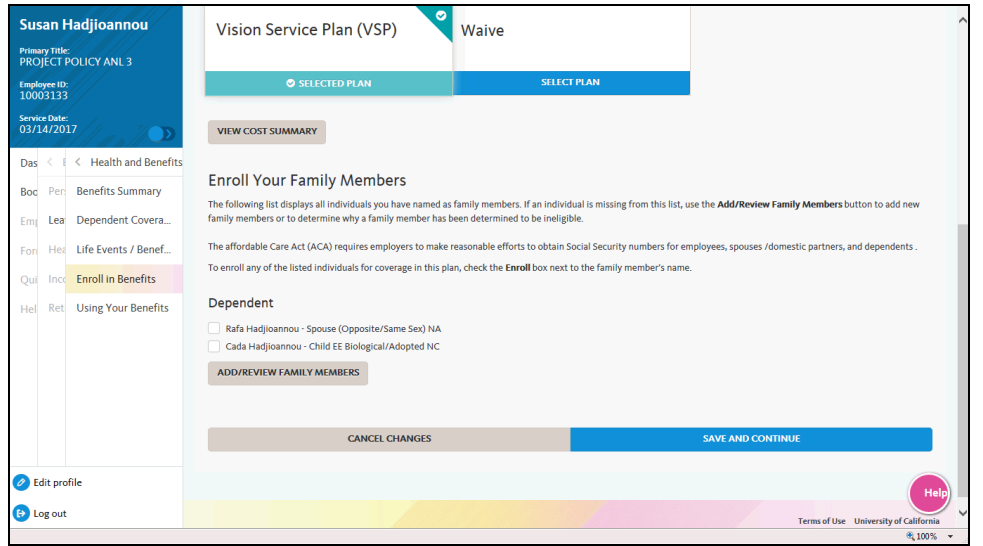

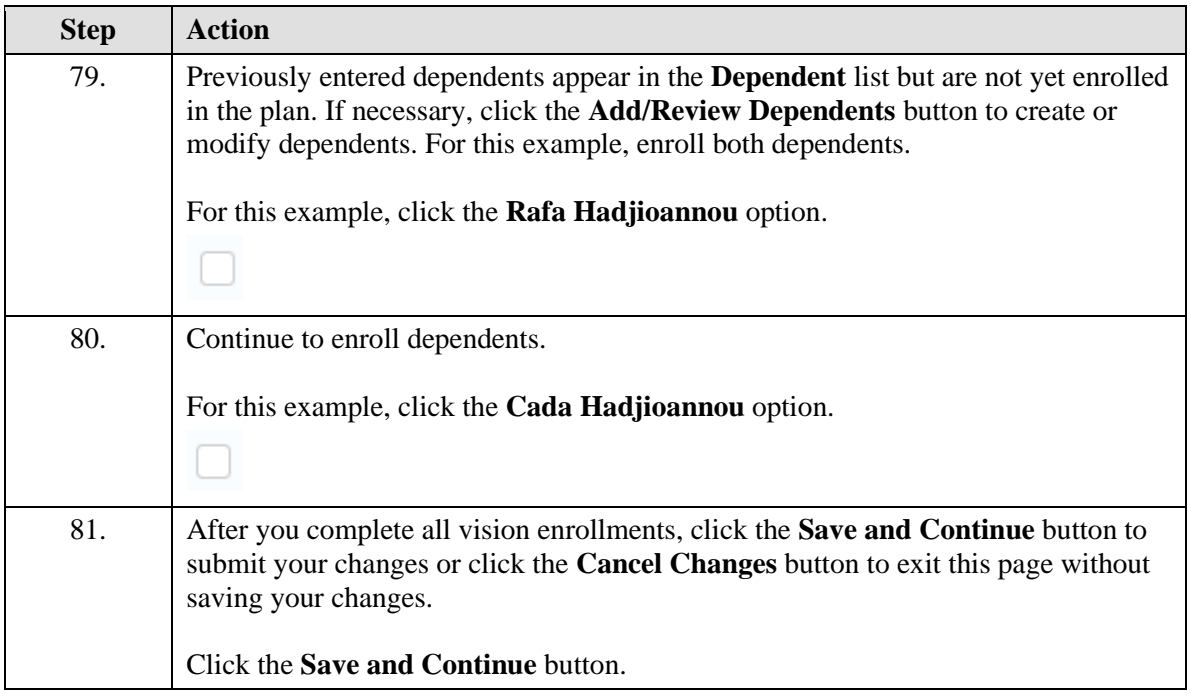

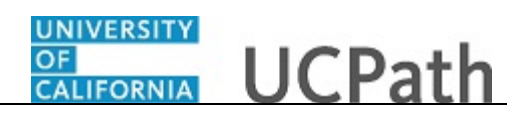

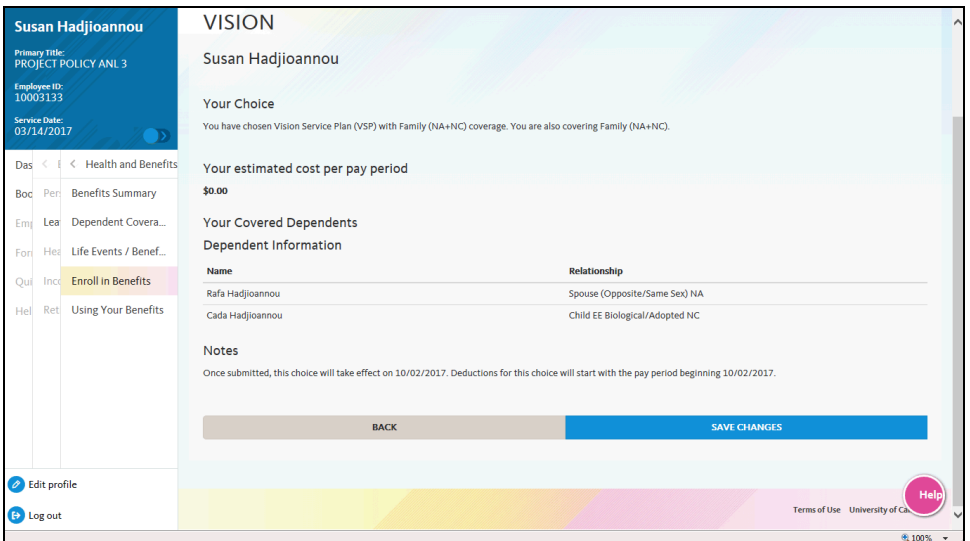

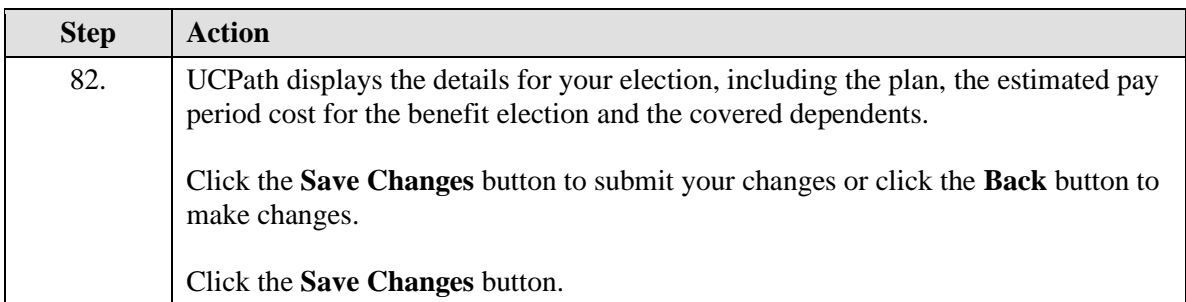

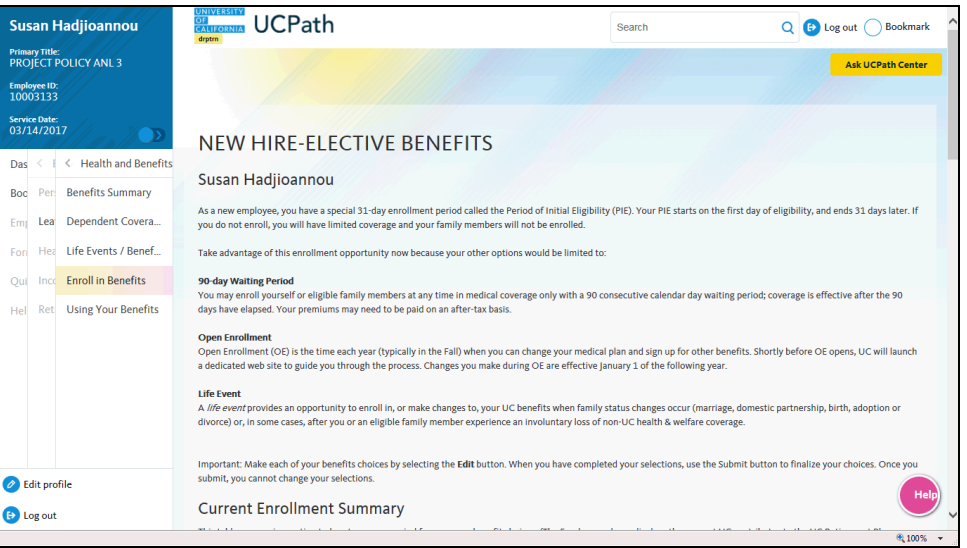

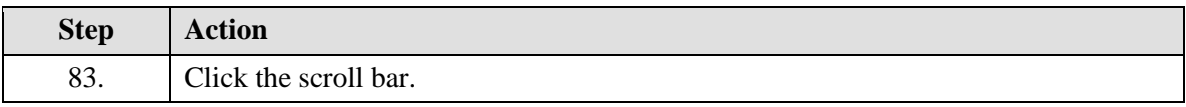

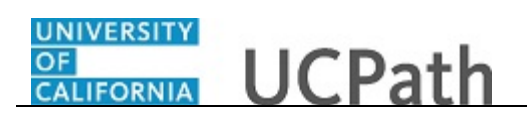

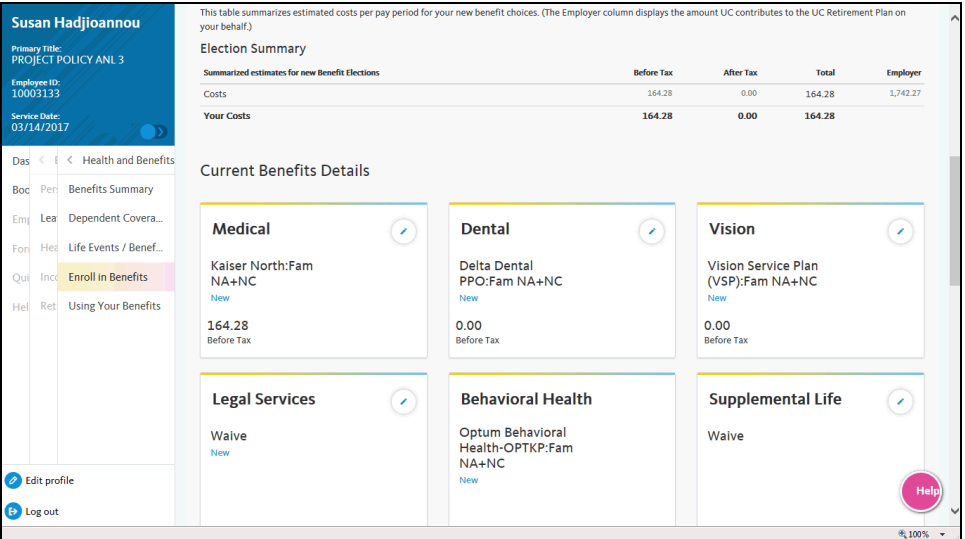

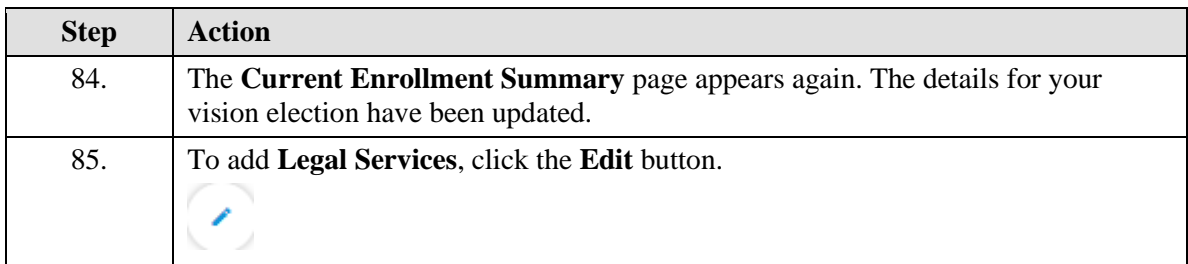

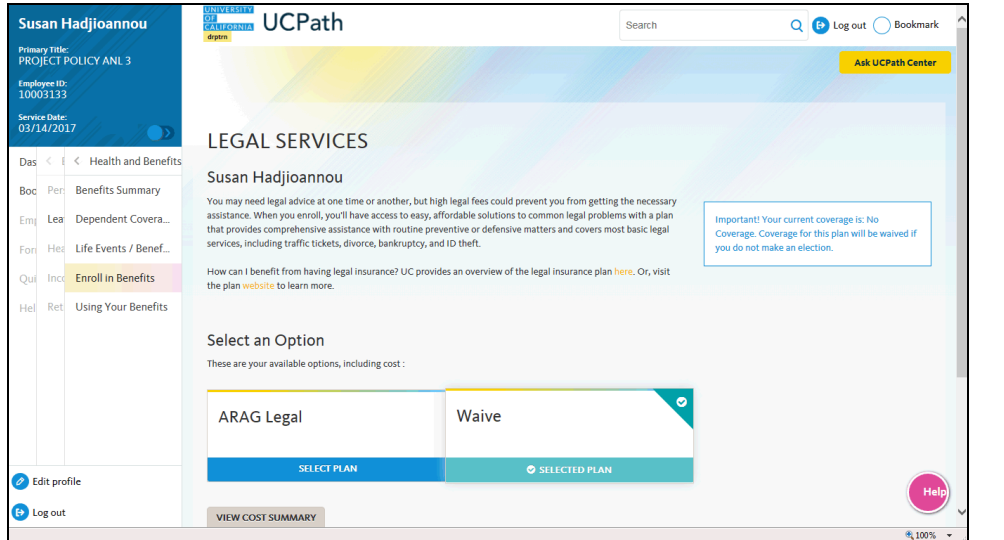

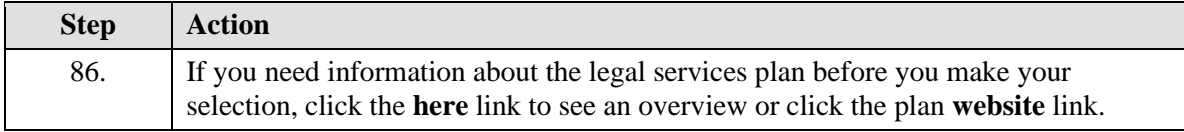

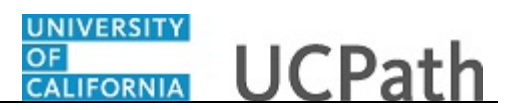

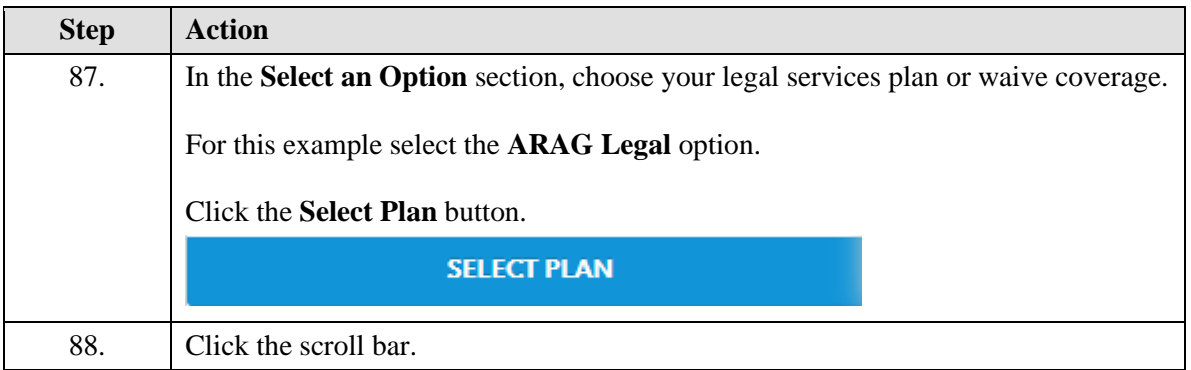

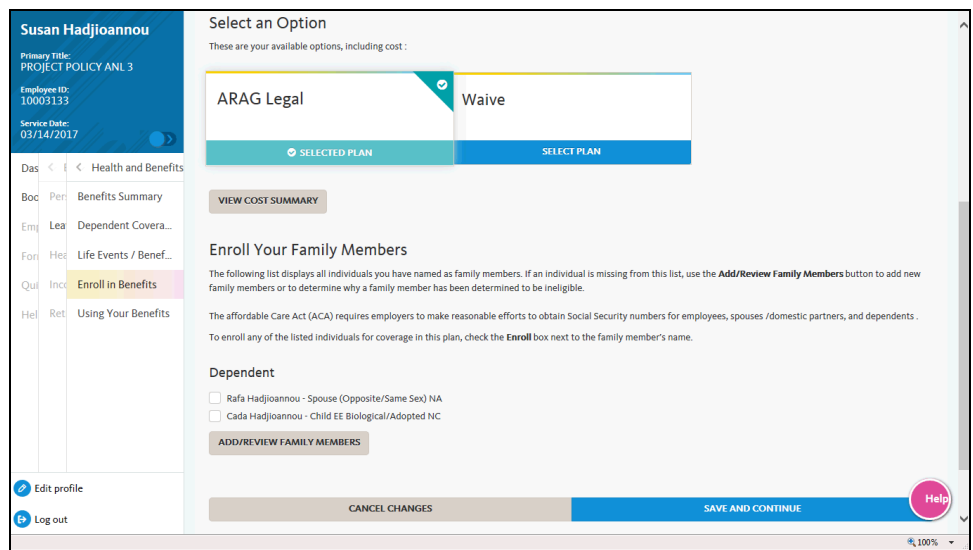

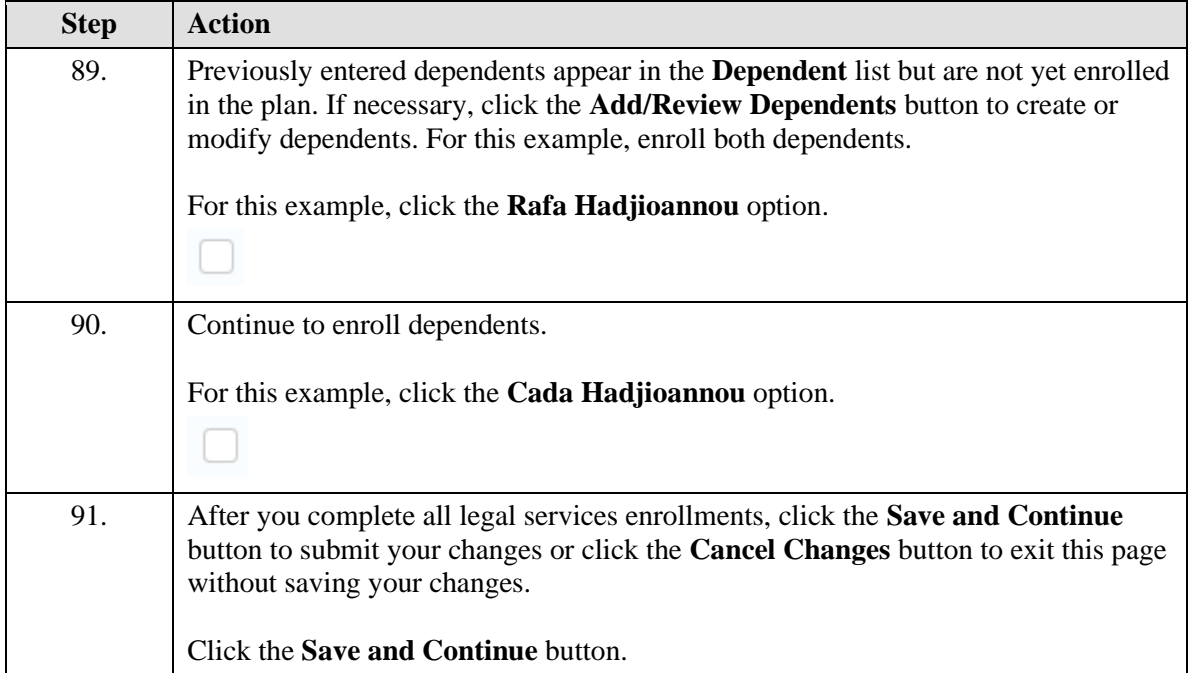

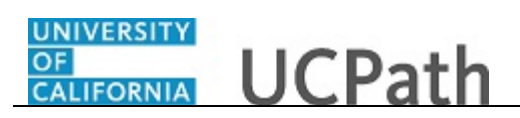

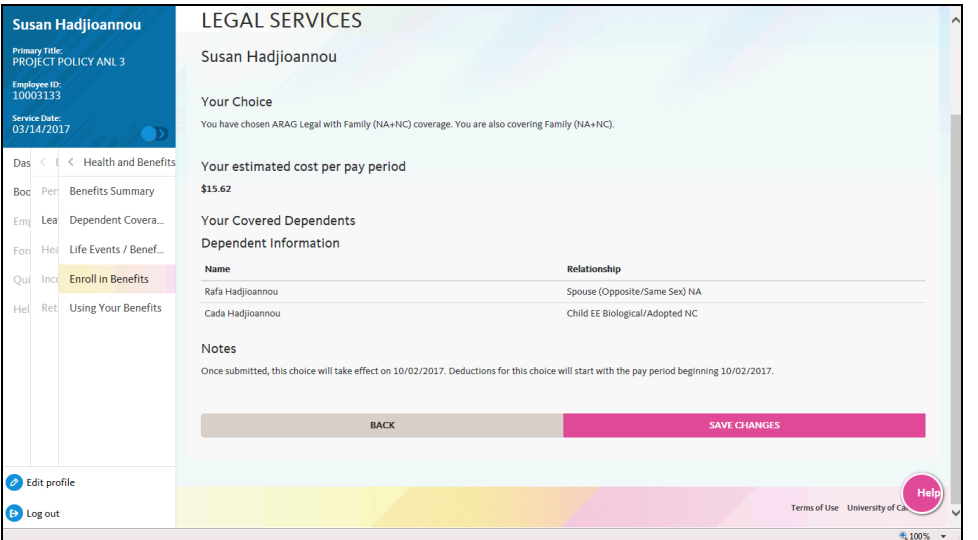

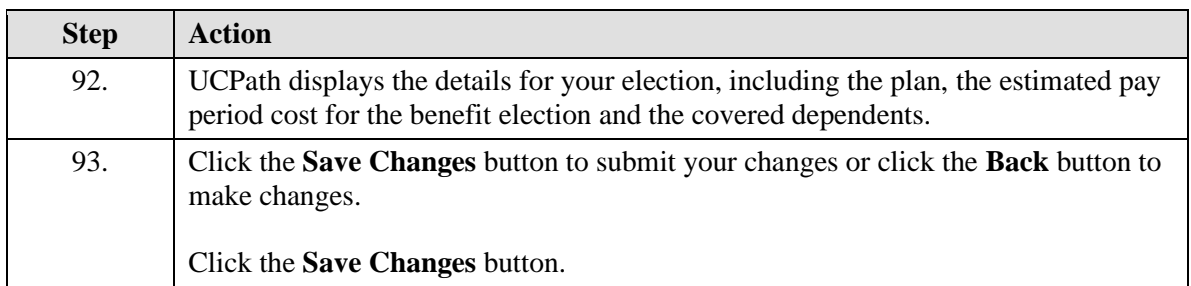

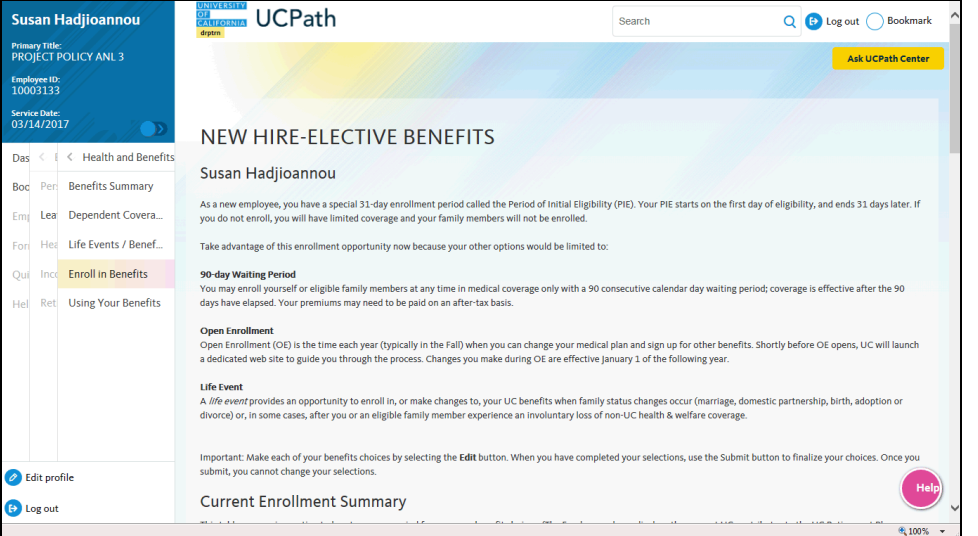

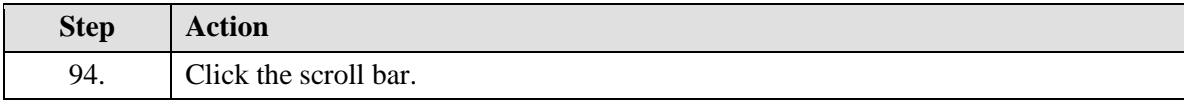

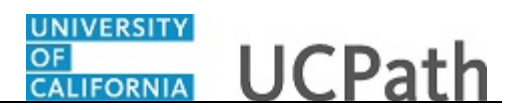

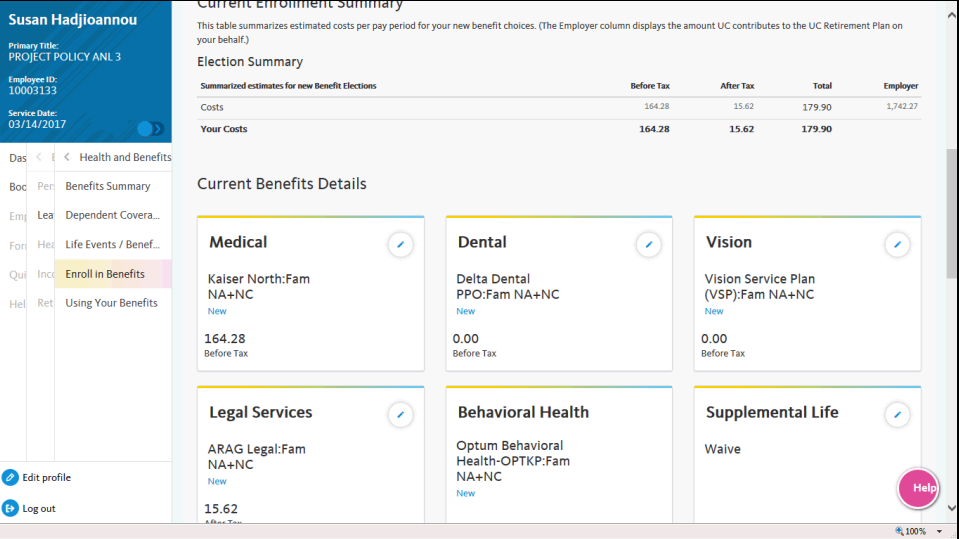

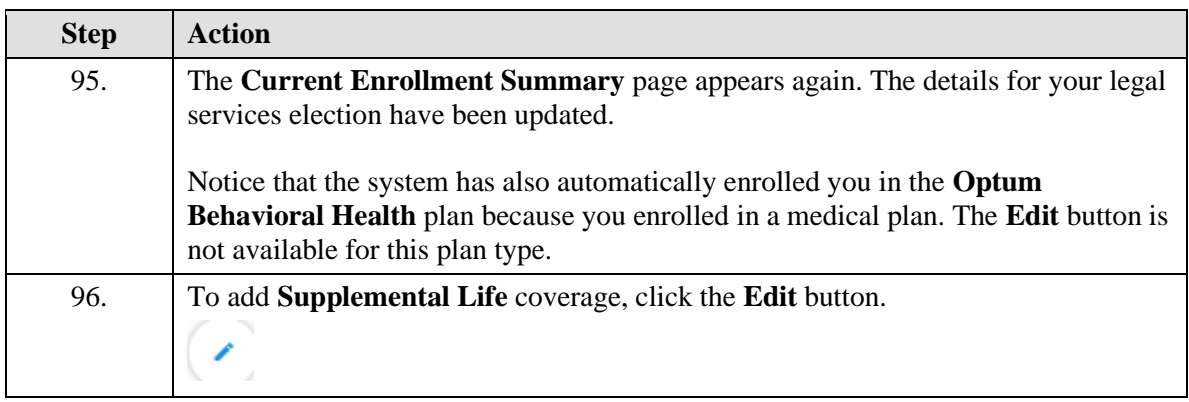

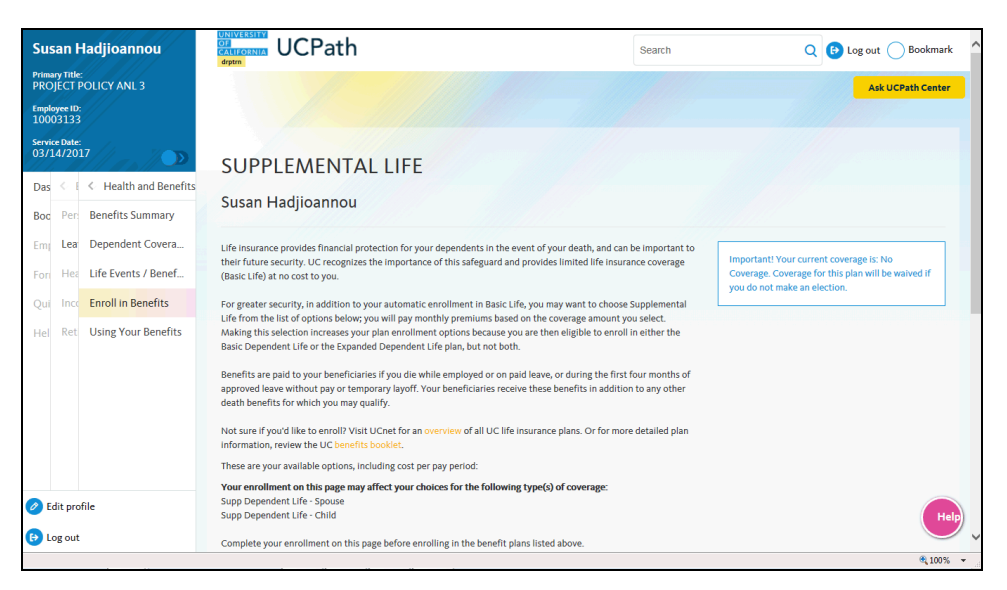

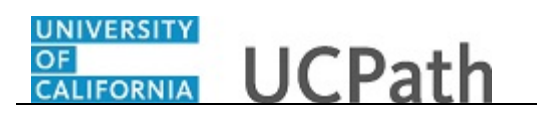

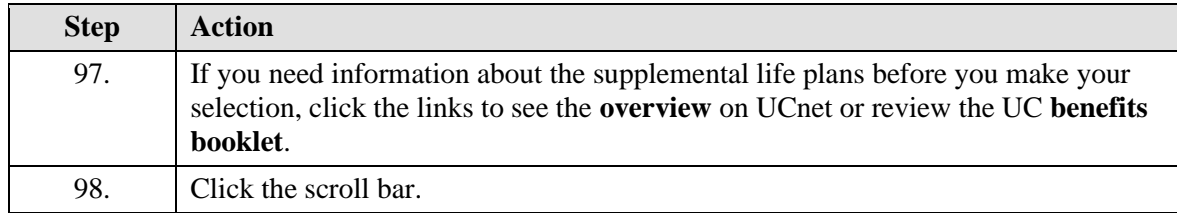

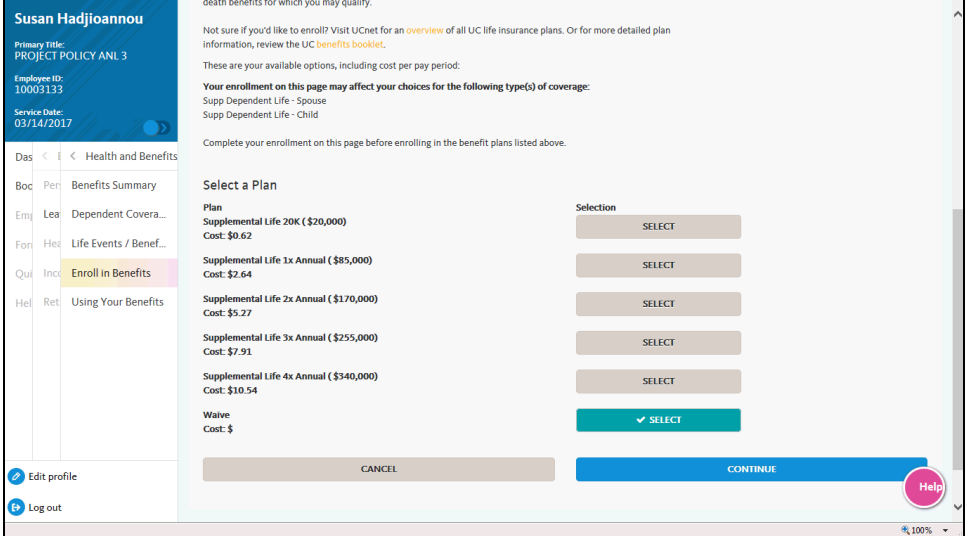

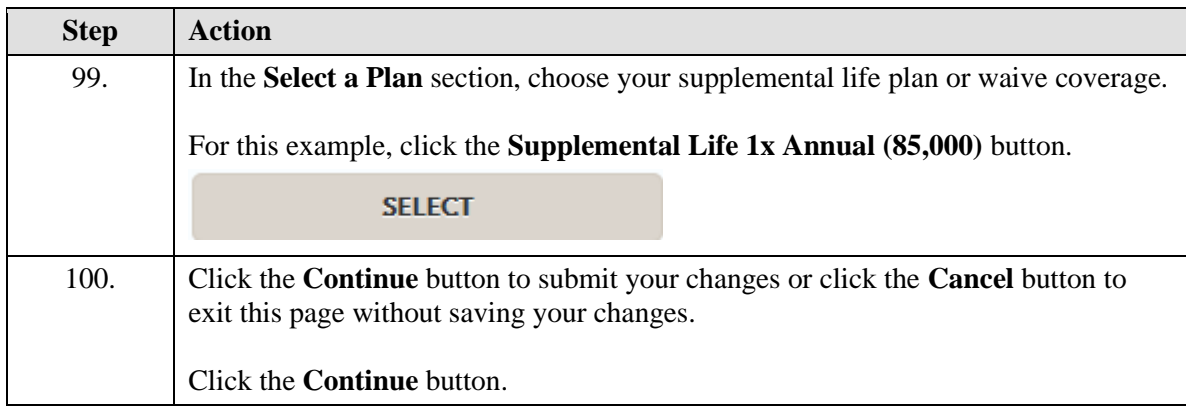

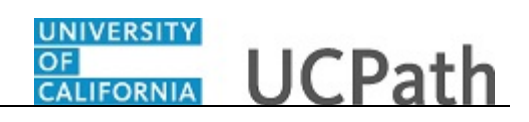

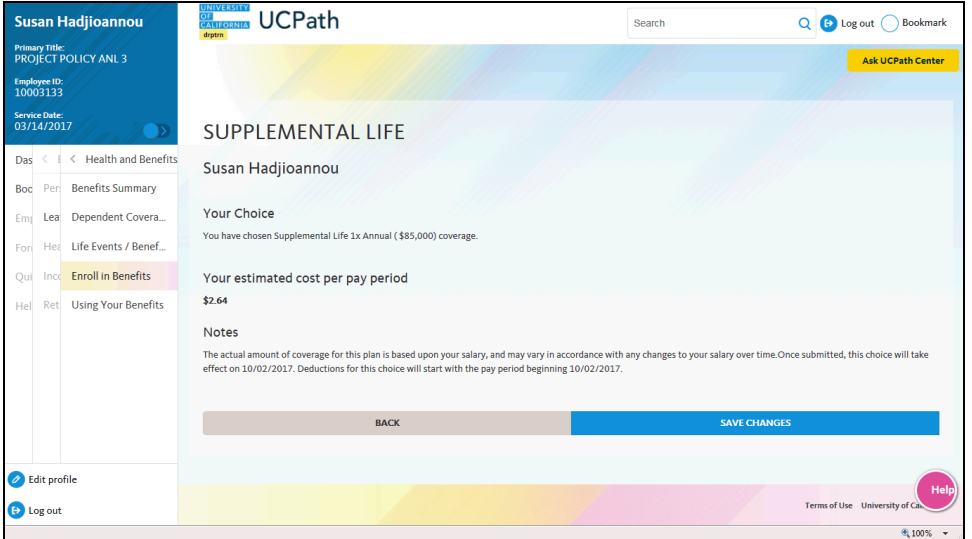

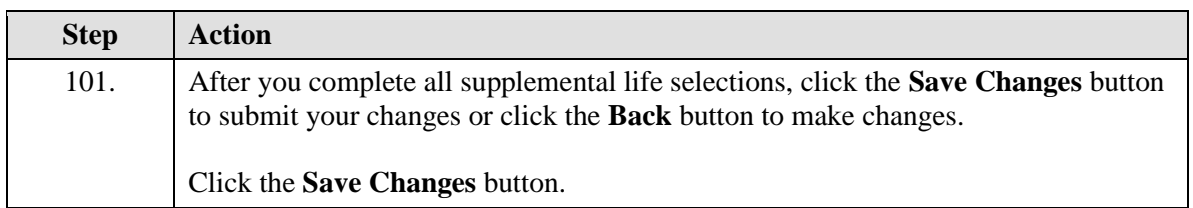

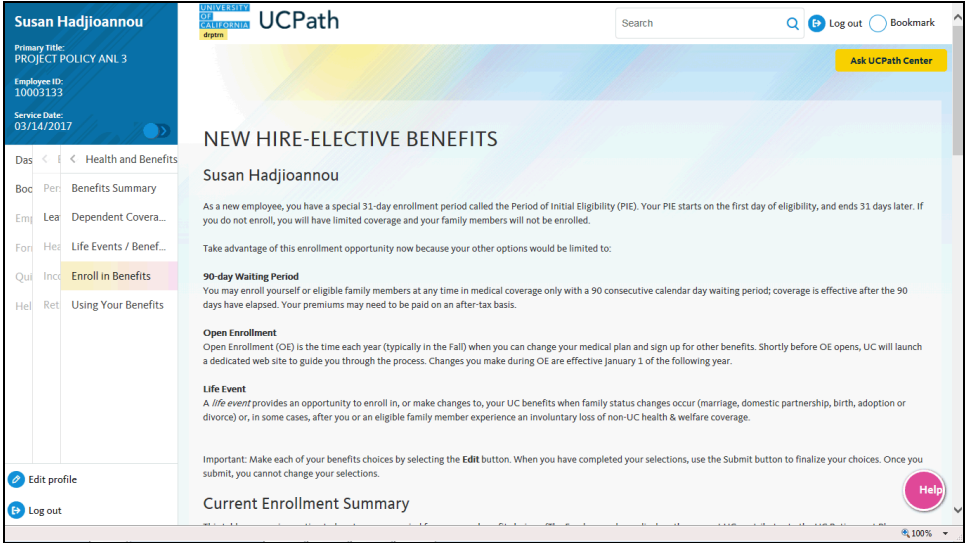

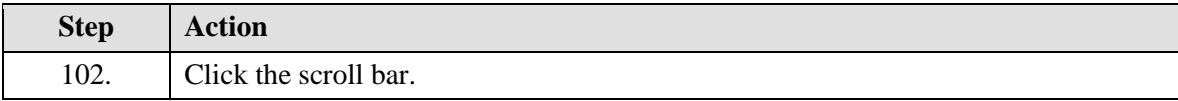

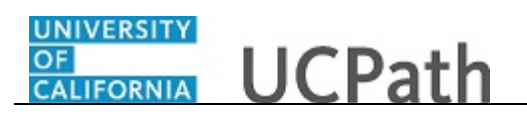

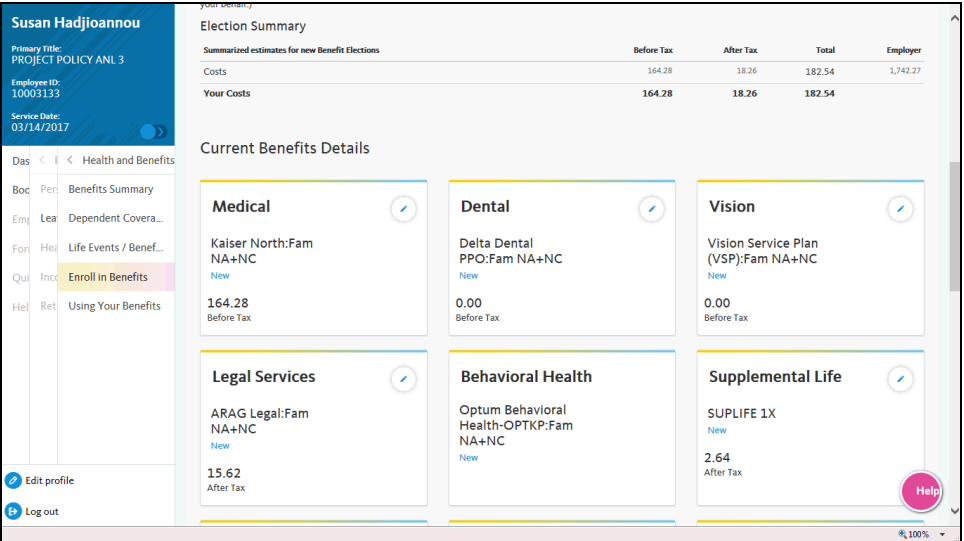

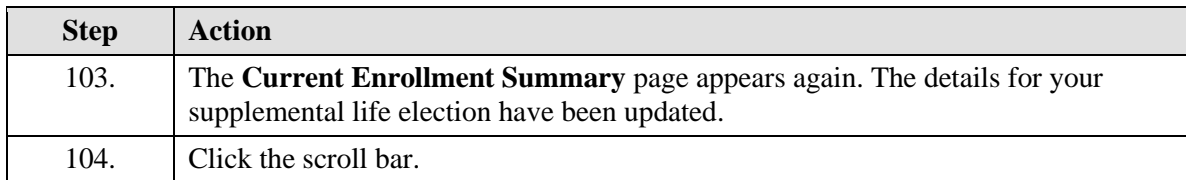

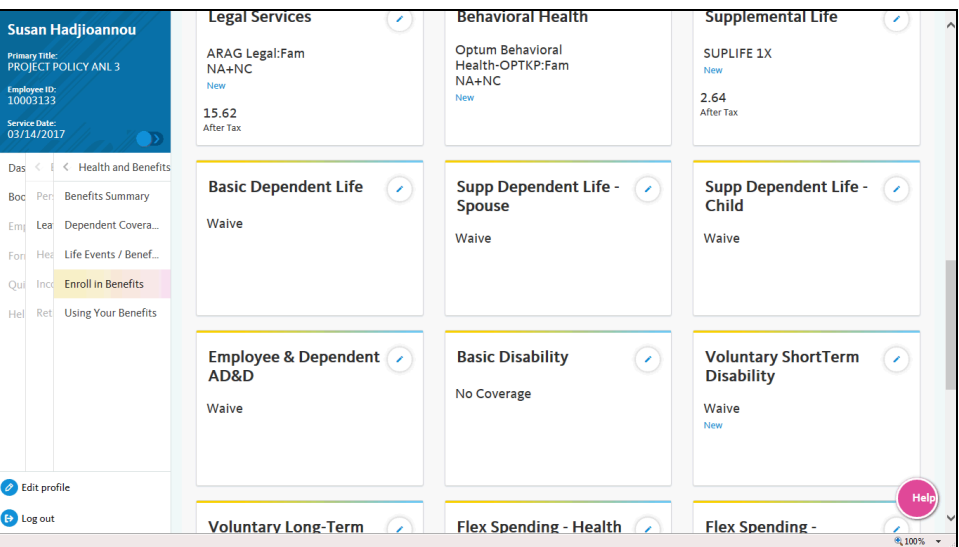

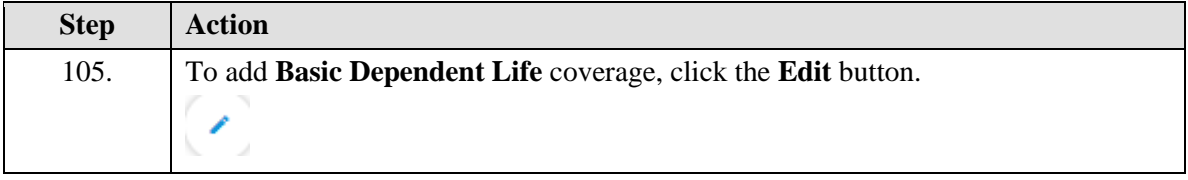

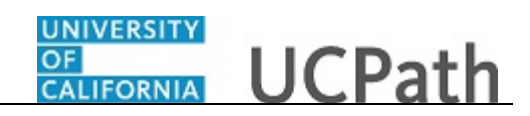

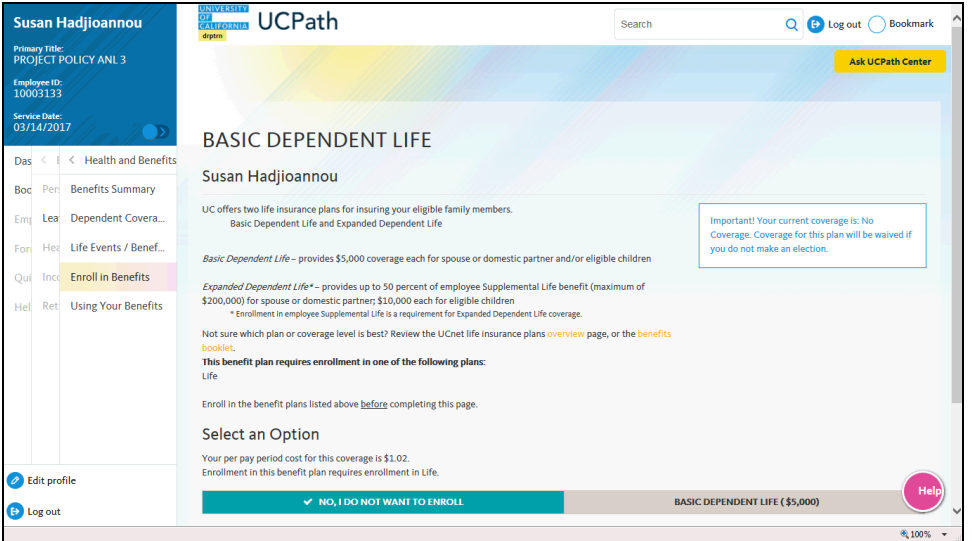

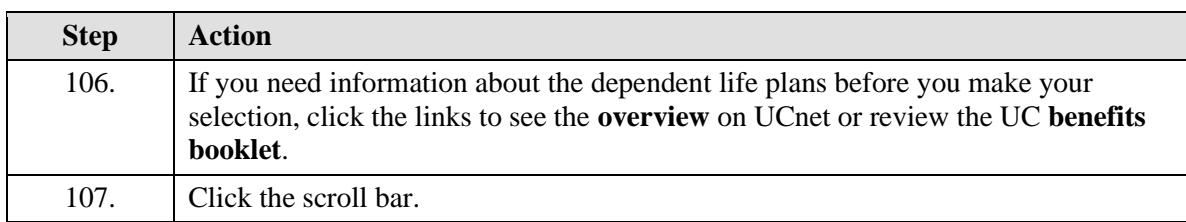

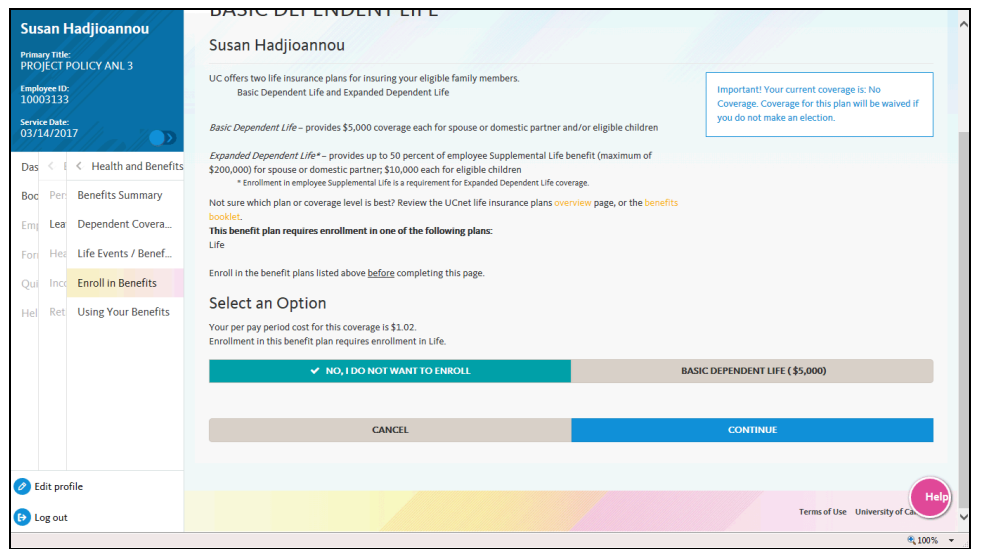

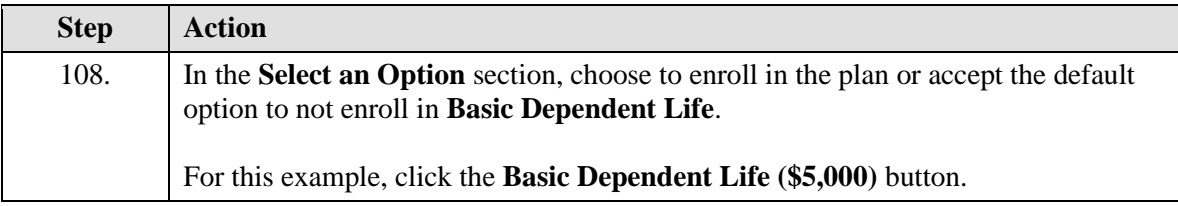

### UNIVERSITY<br>OF<br>CALIFORNIA **UCPath**

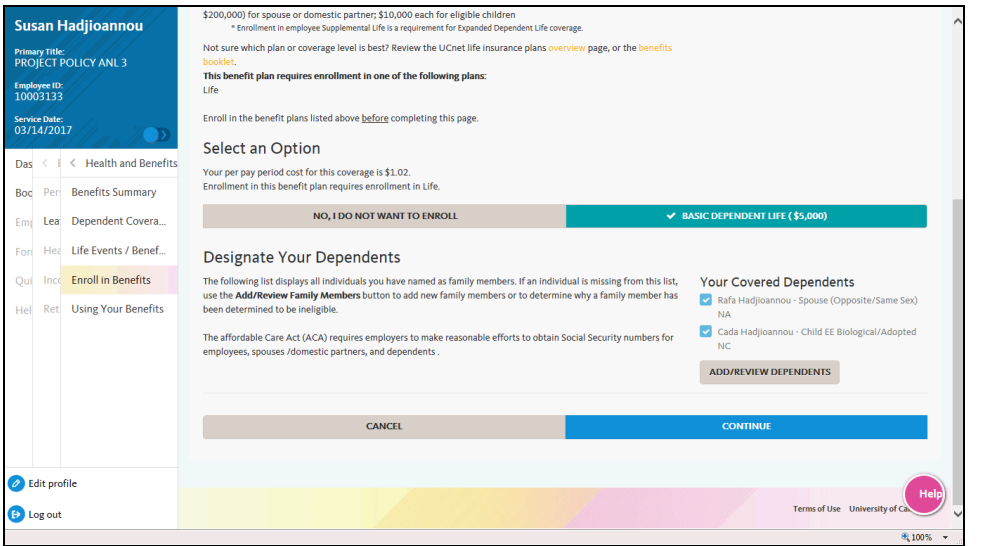

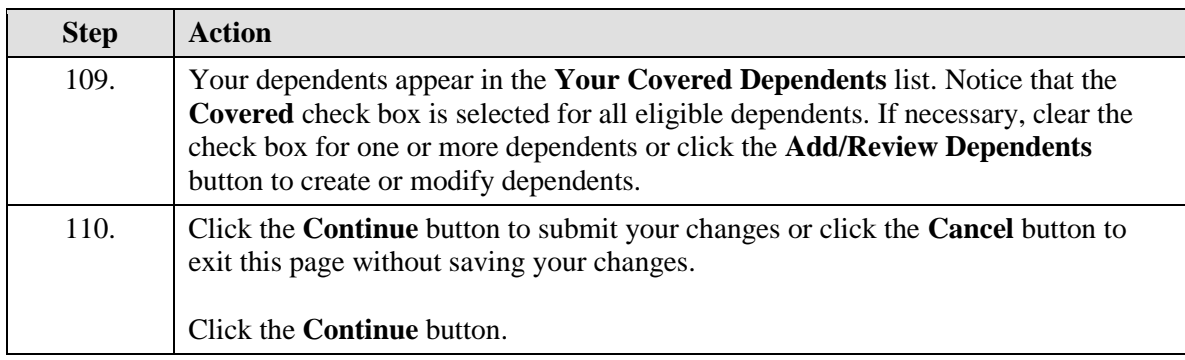

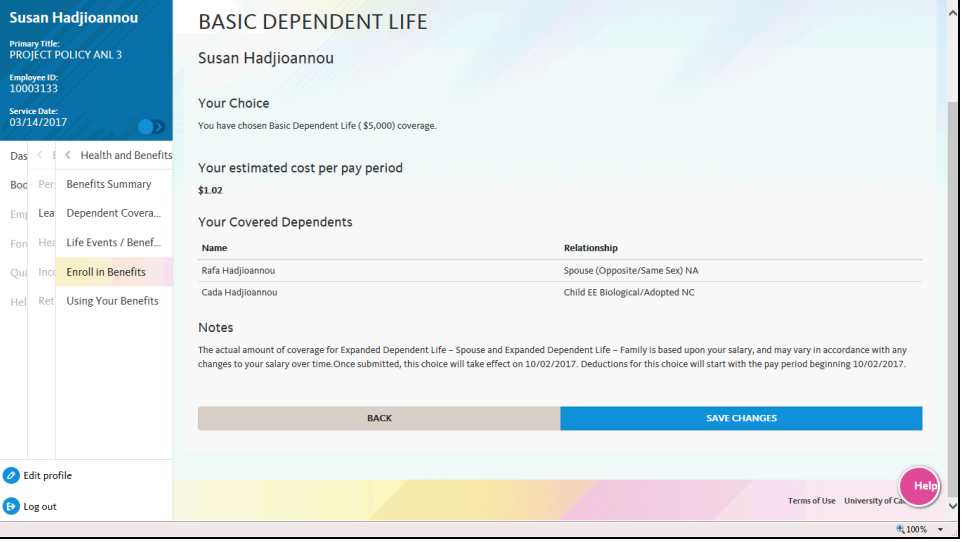

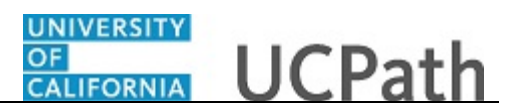

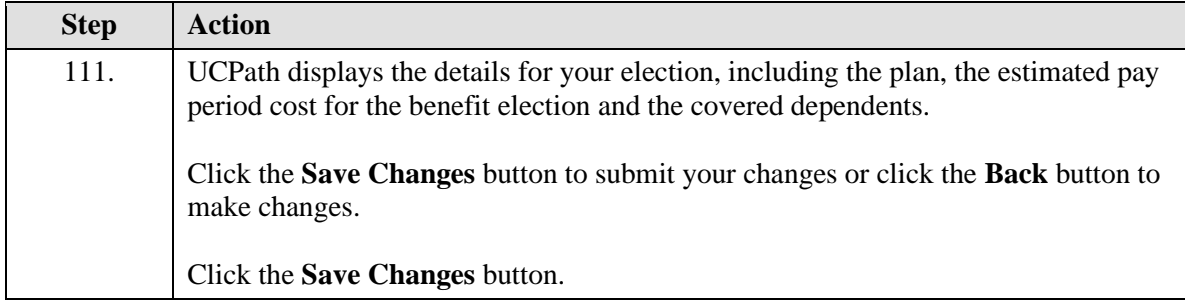

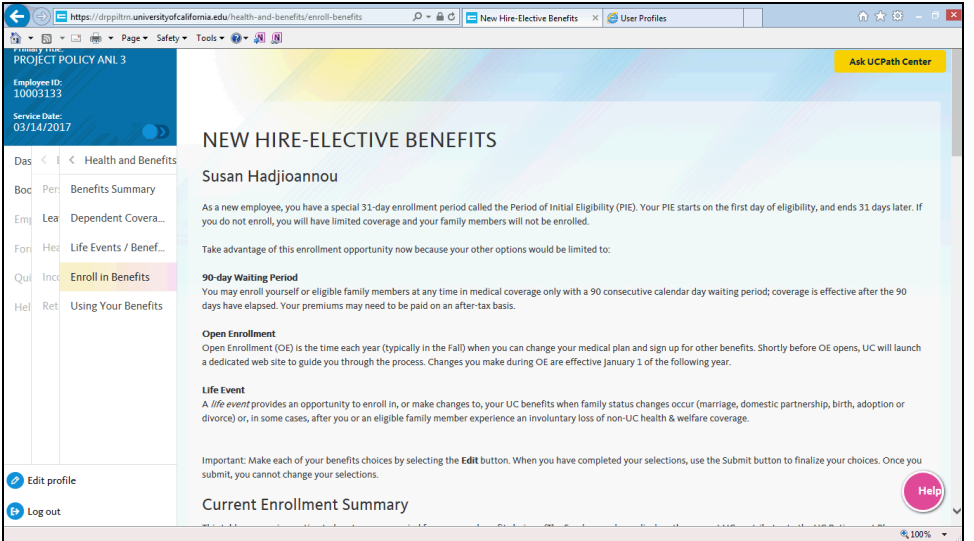

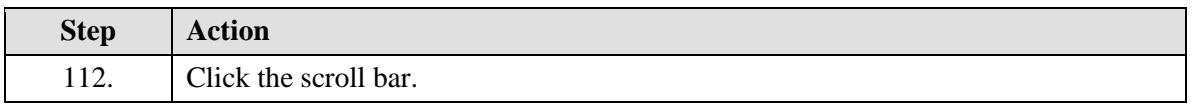

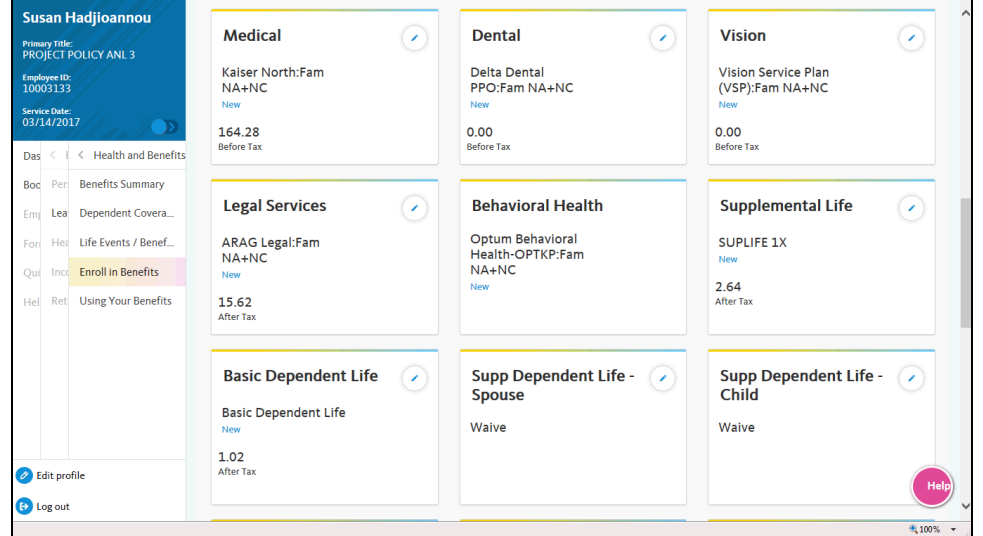

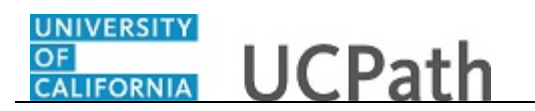

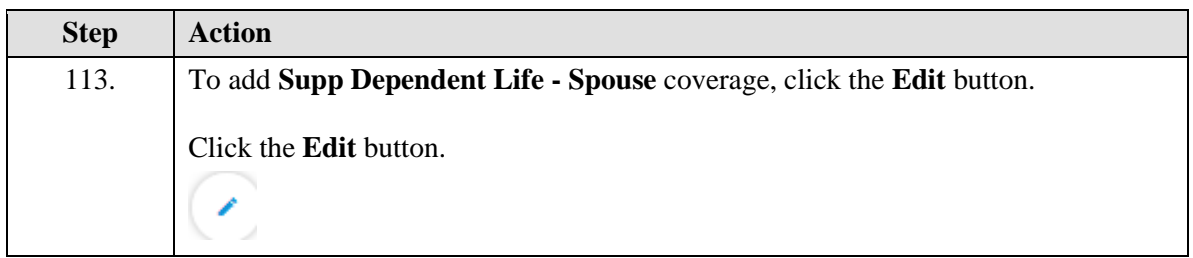

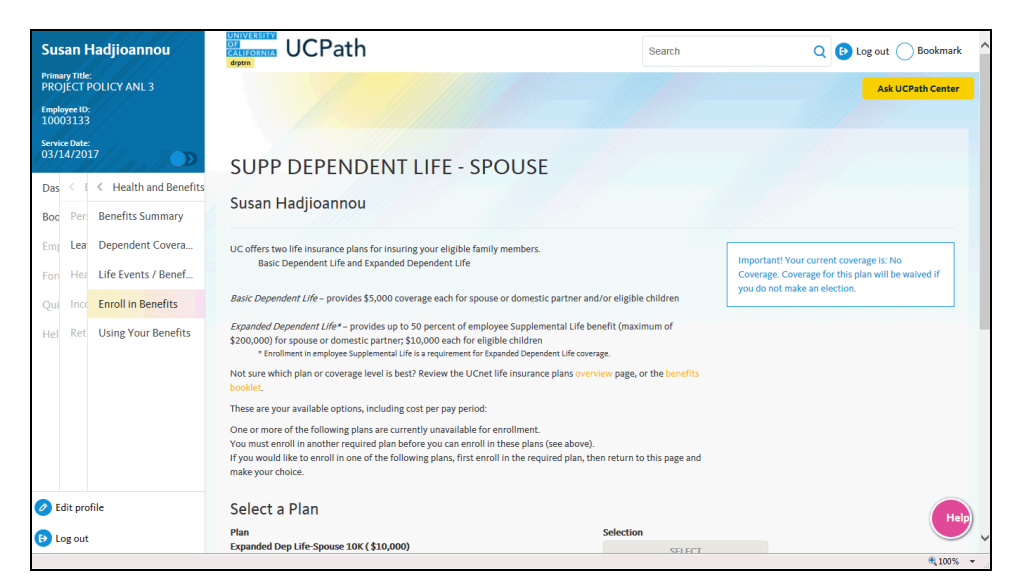

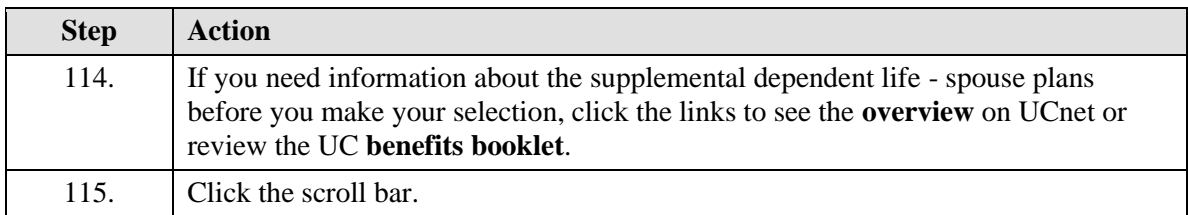

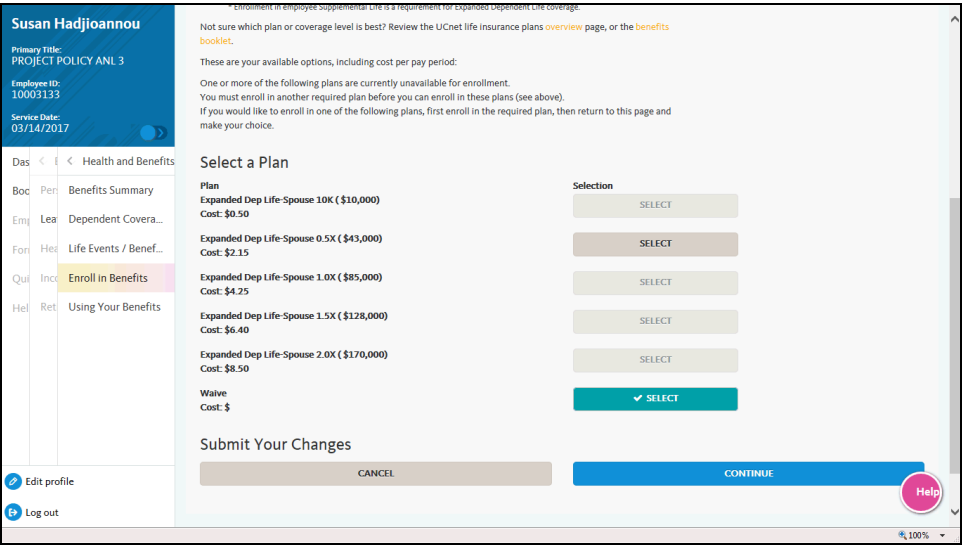

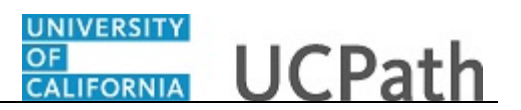

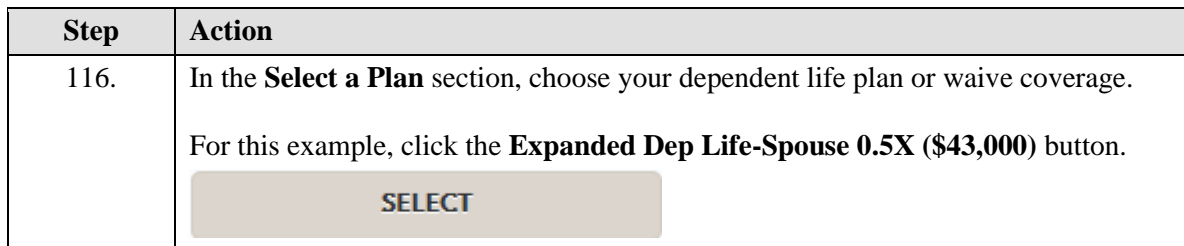

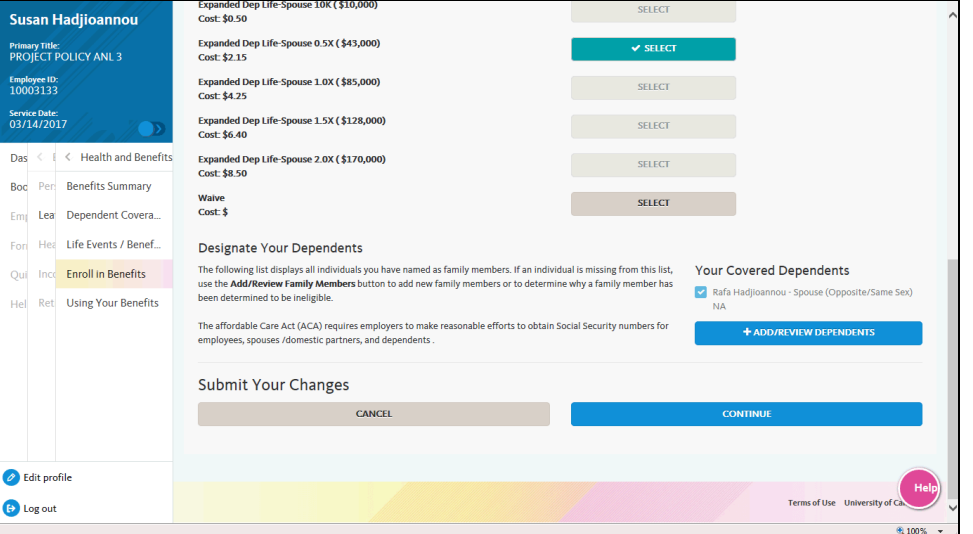

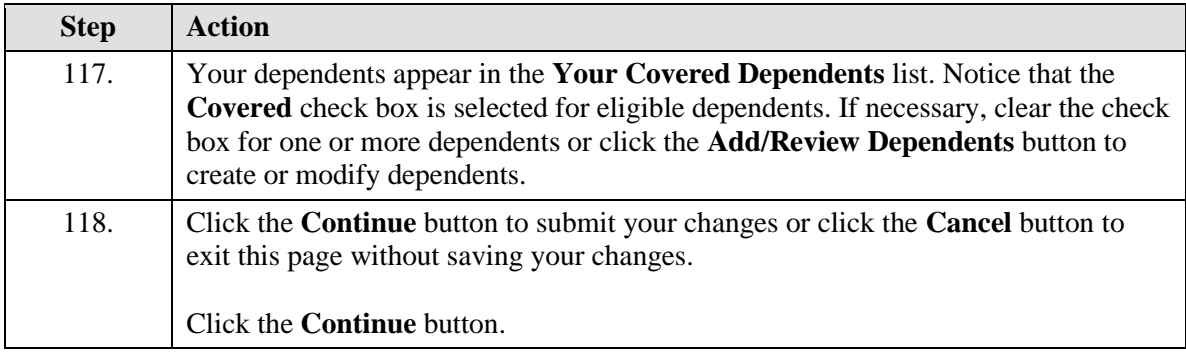

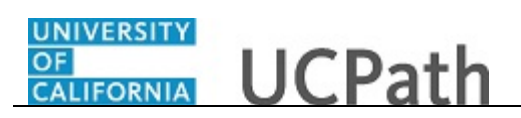

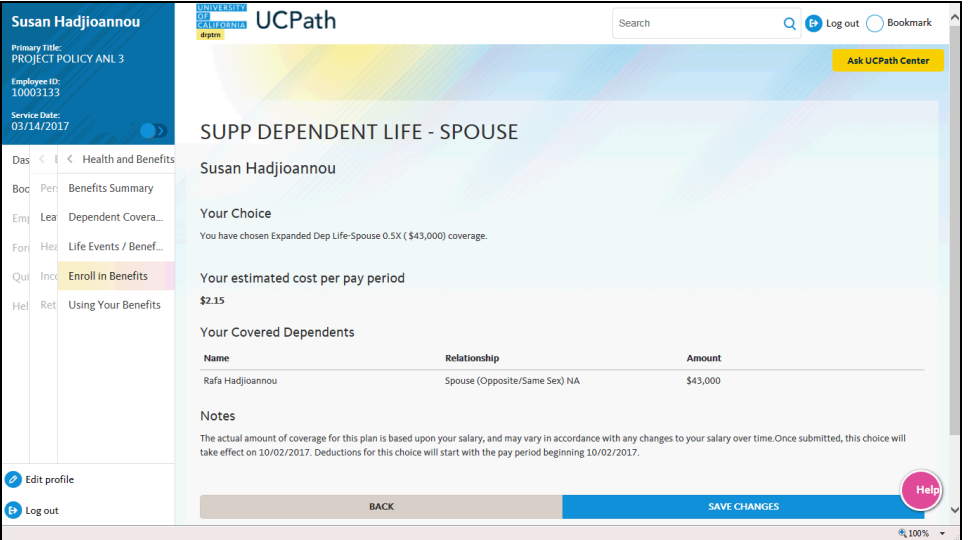

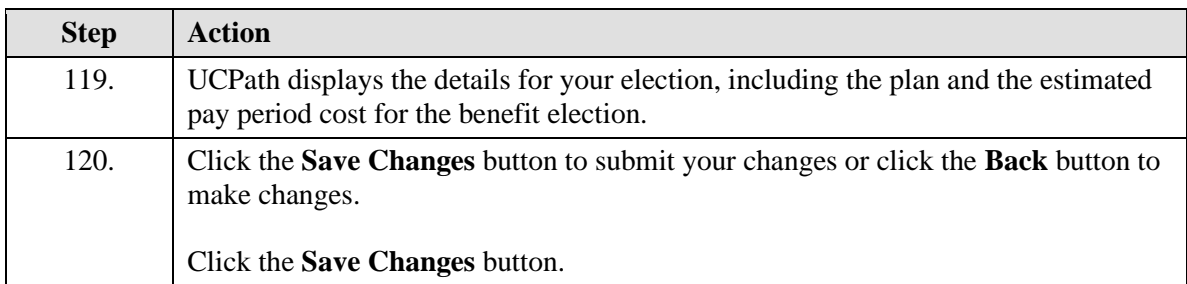

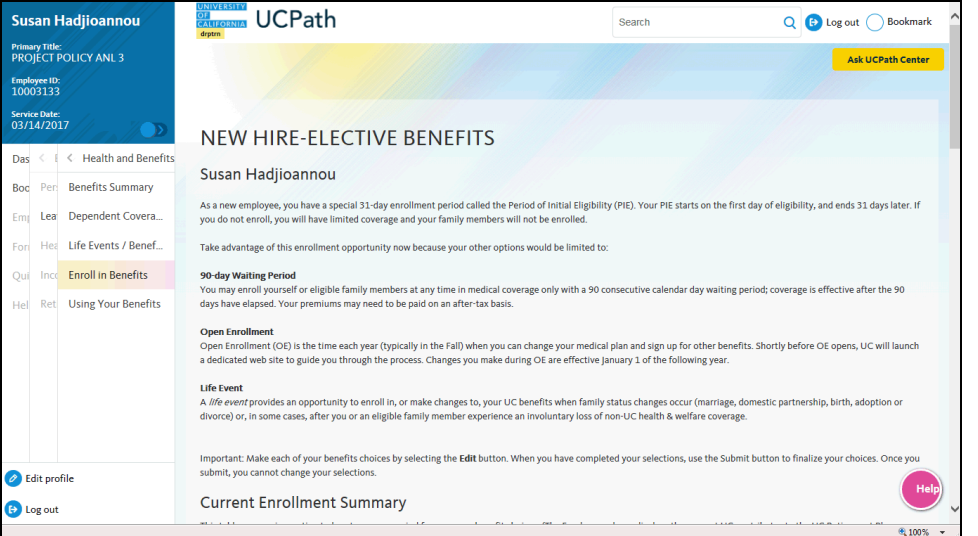

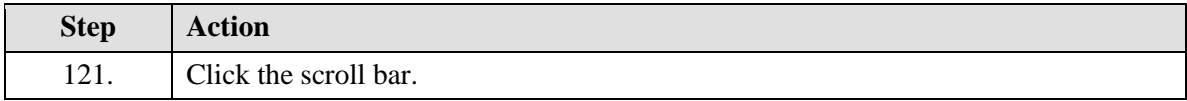

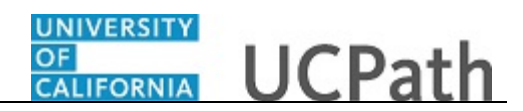

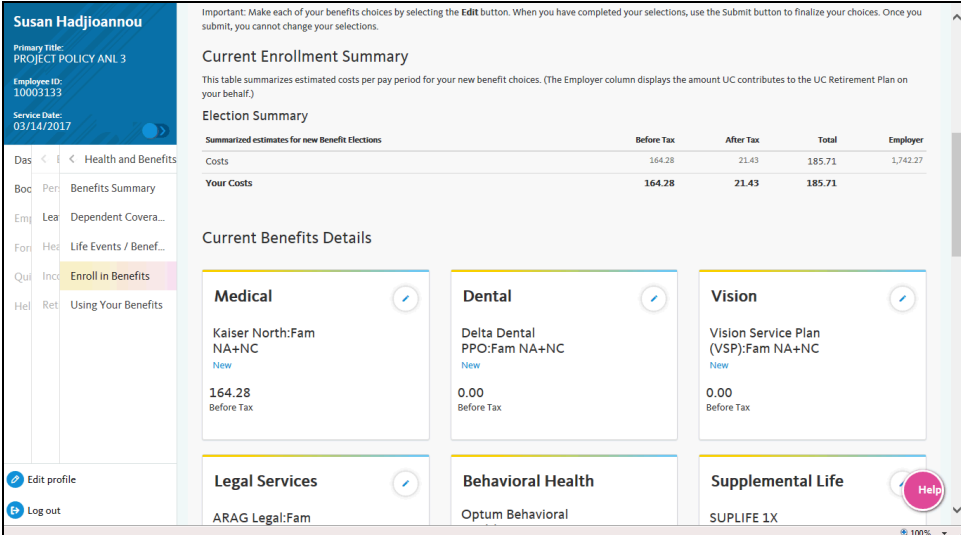

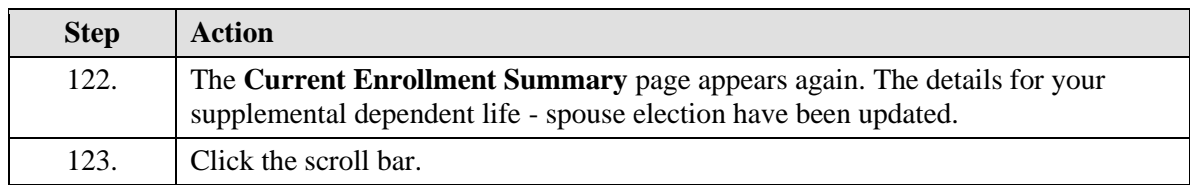

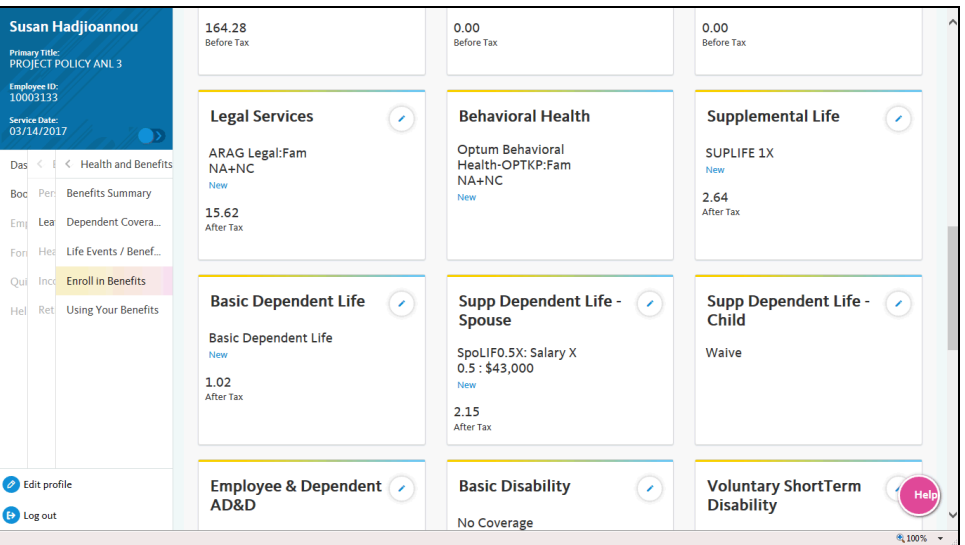

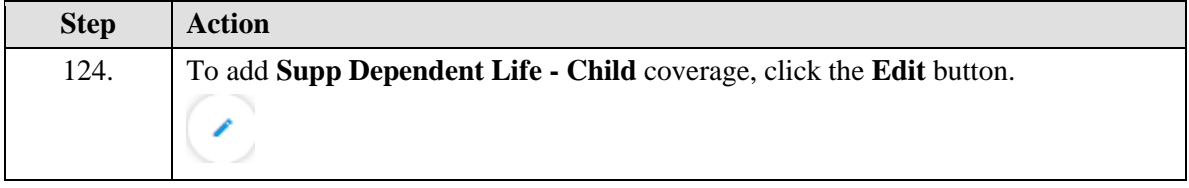

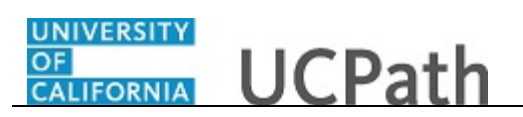

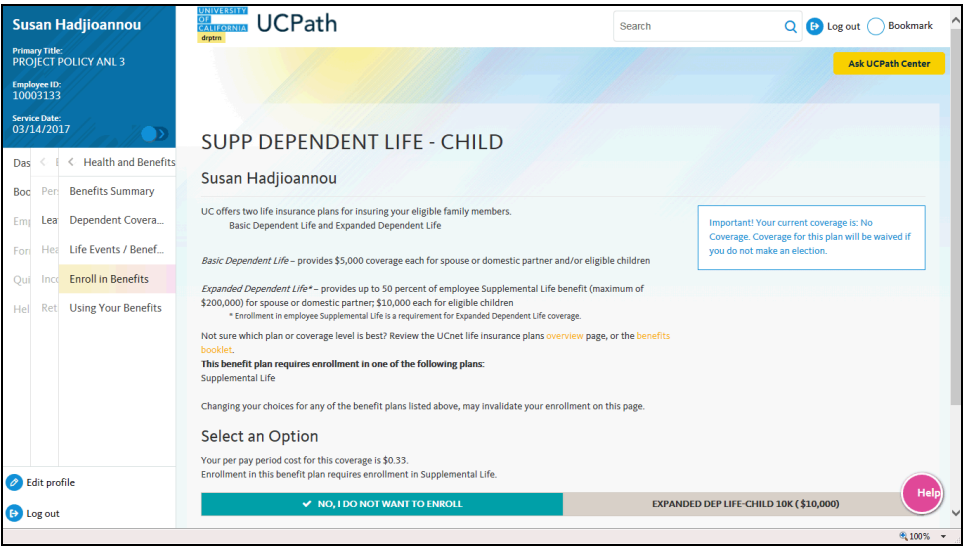

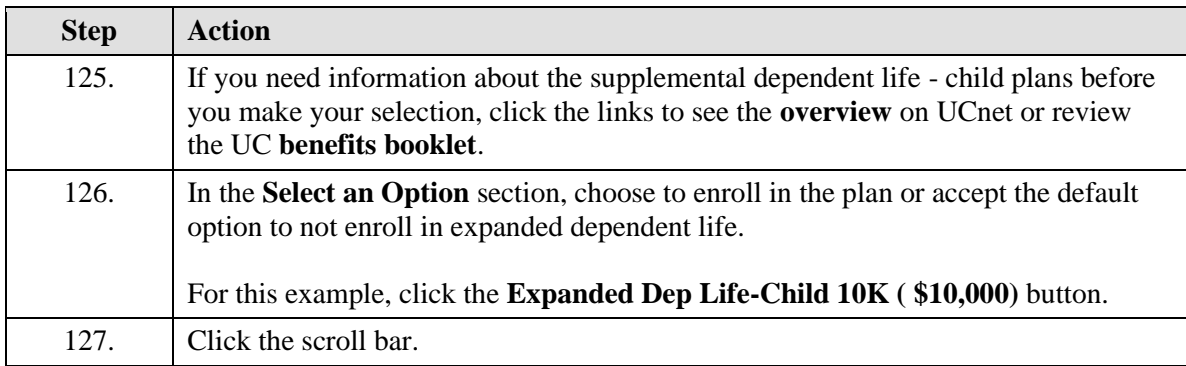

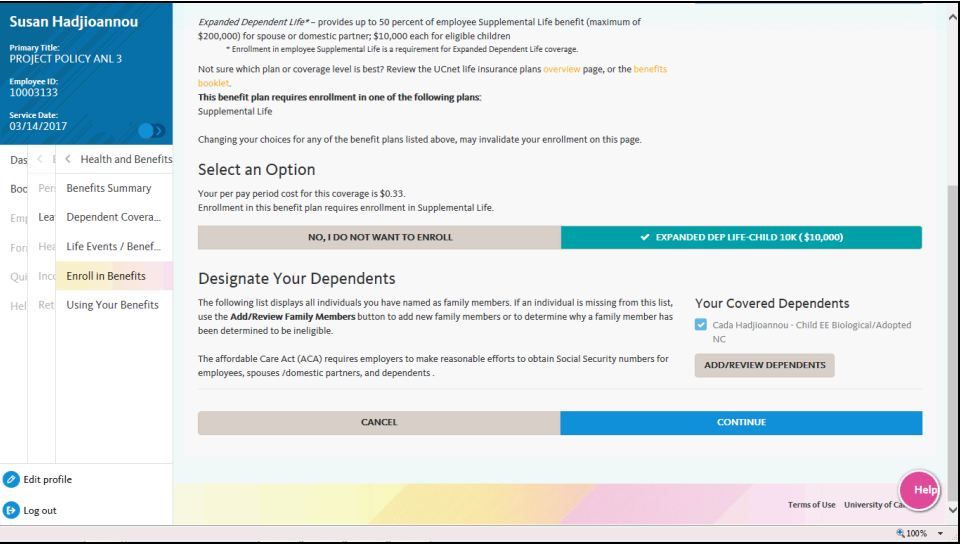

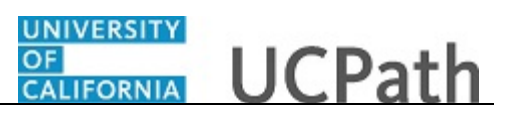

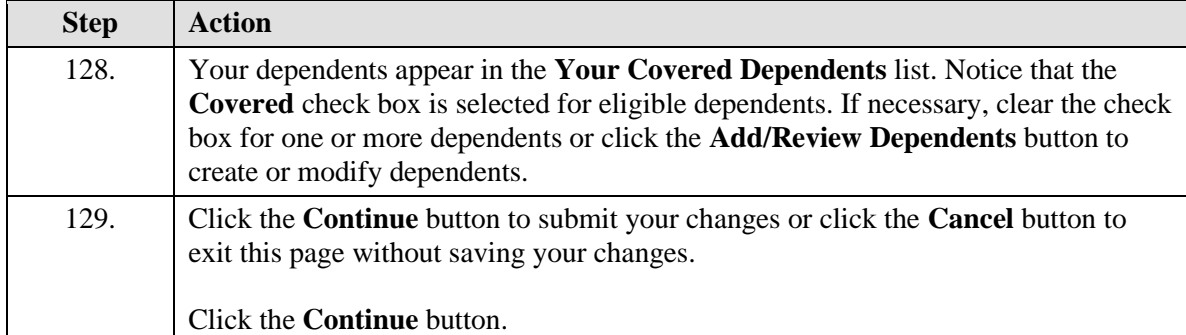

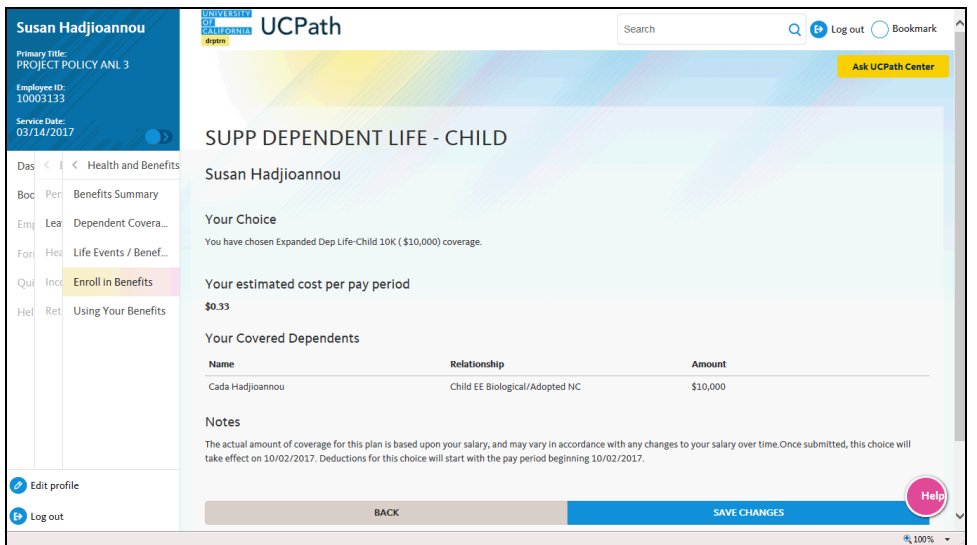

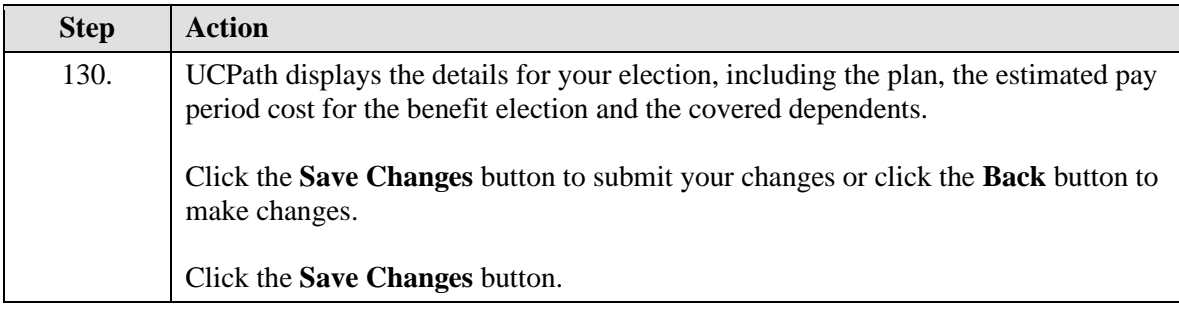

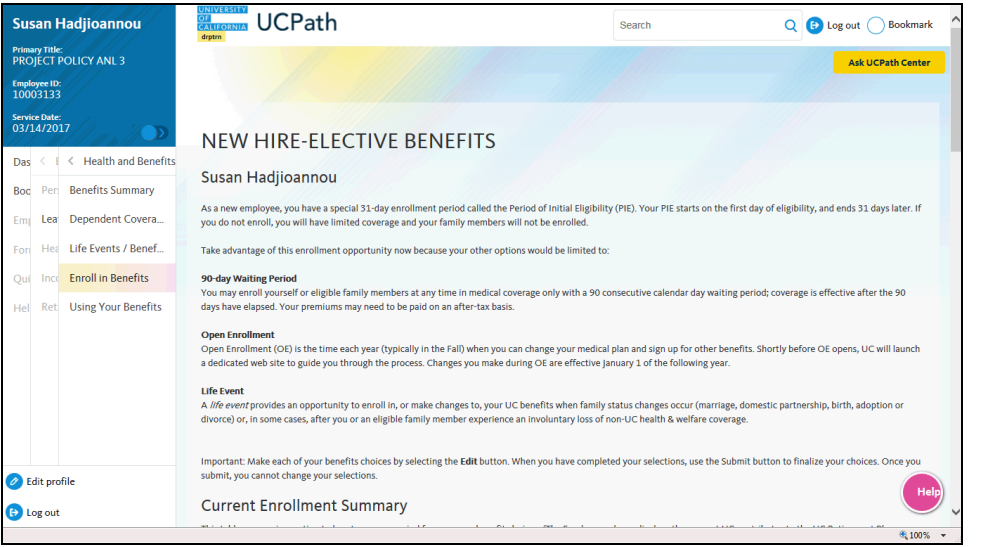

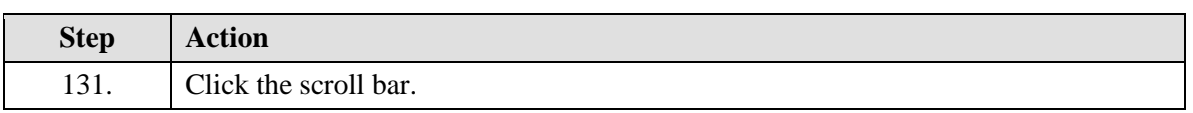

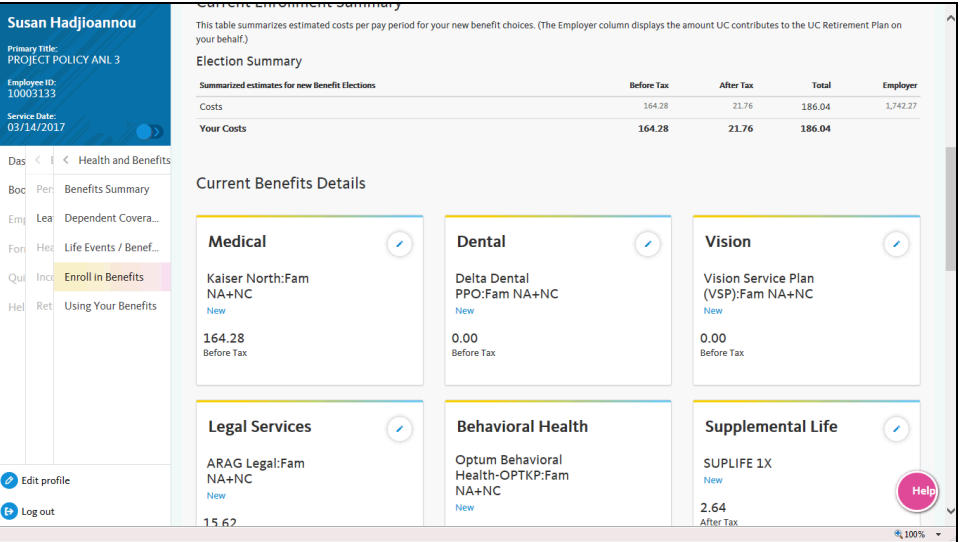

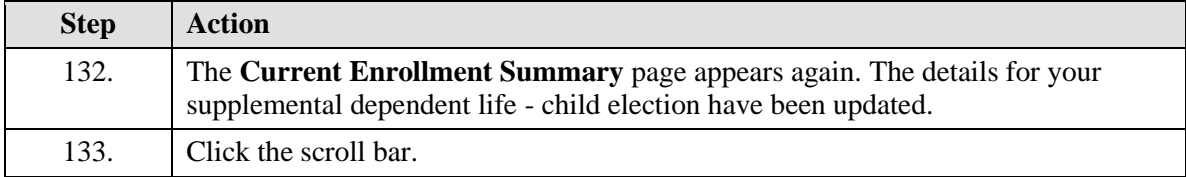

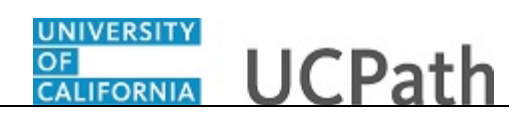

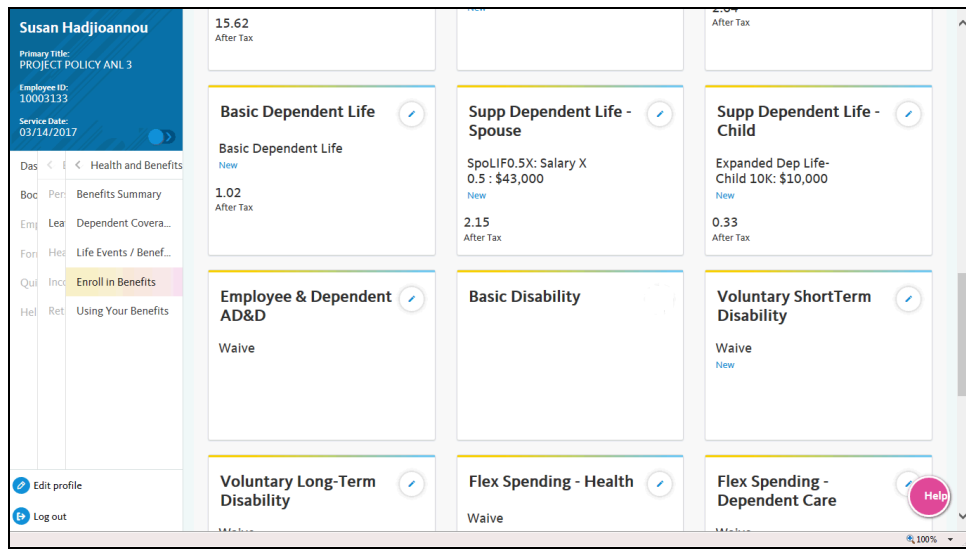

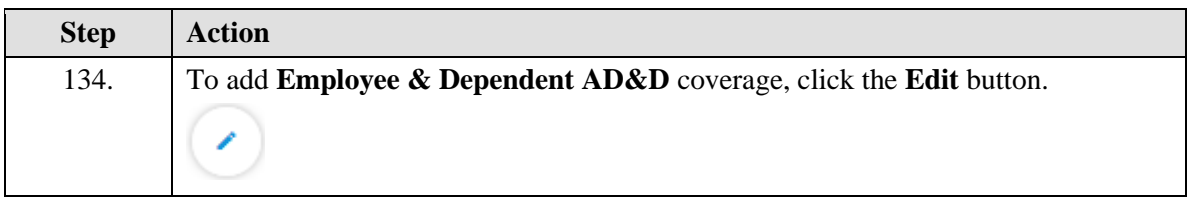

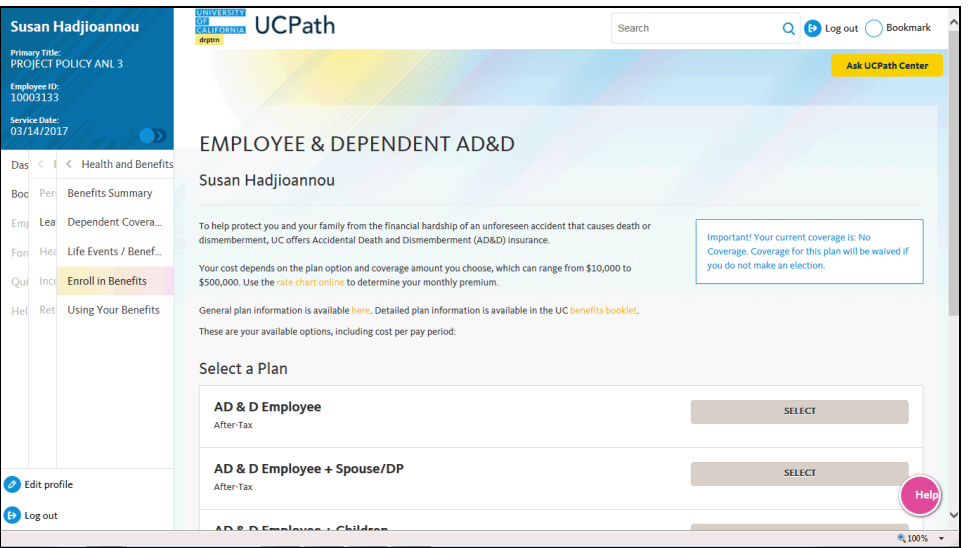

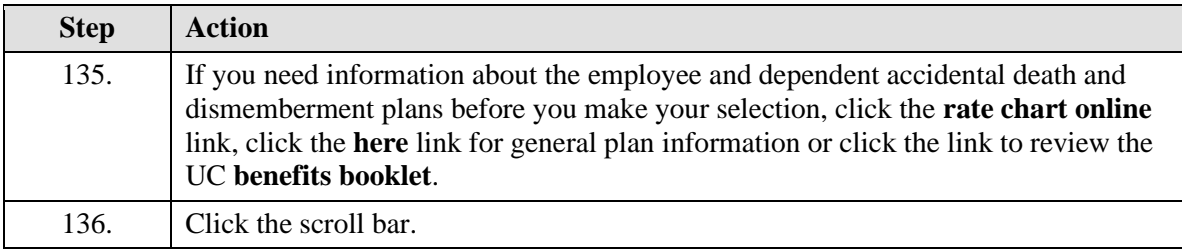

# **OF CALIFORNIA** UCPath

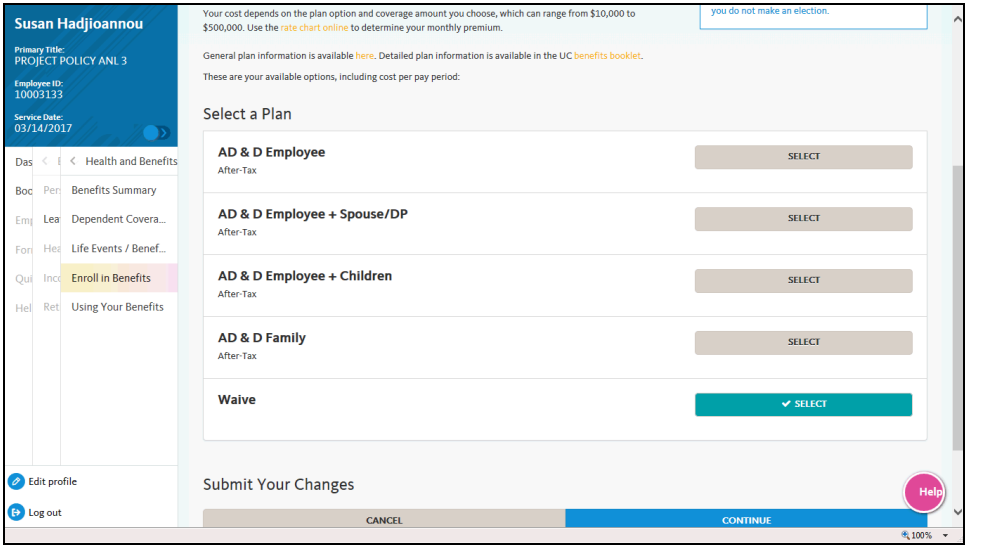

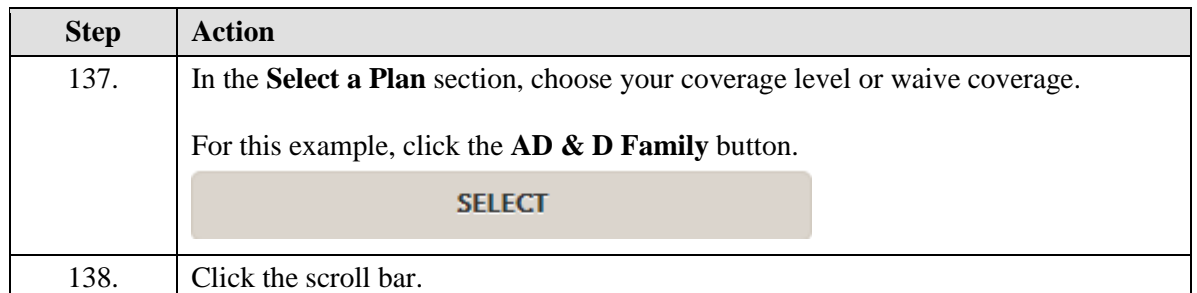

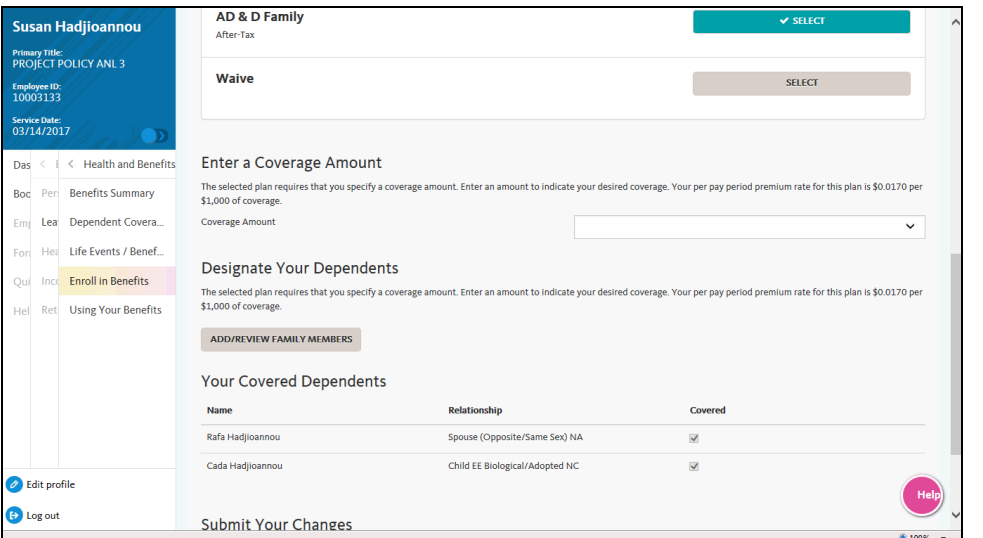

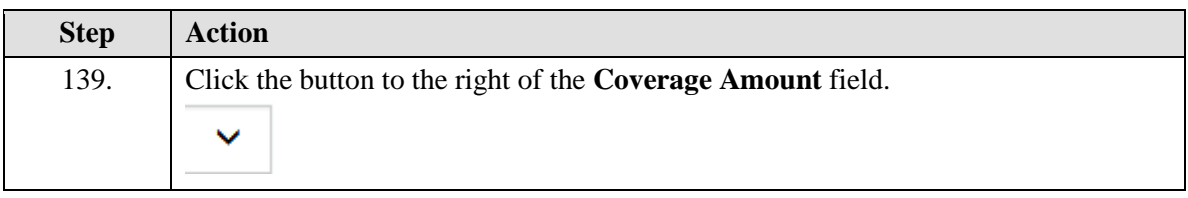

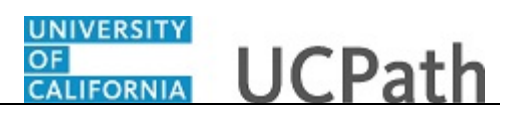

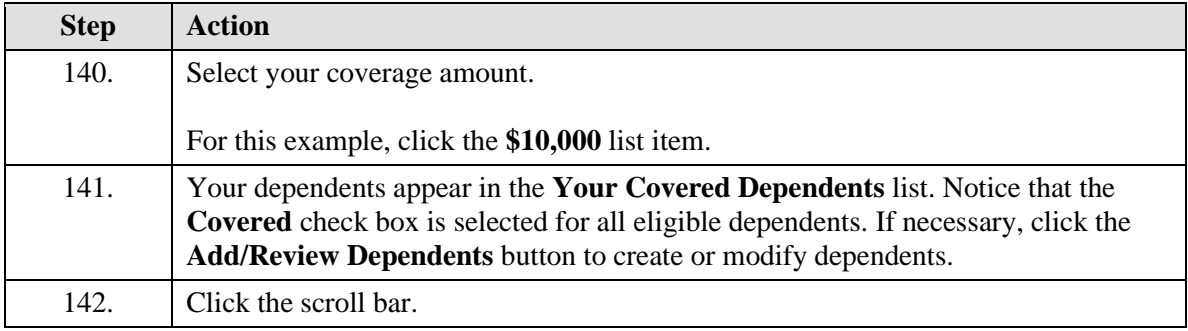

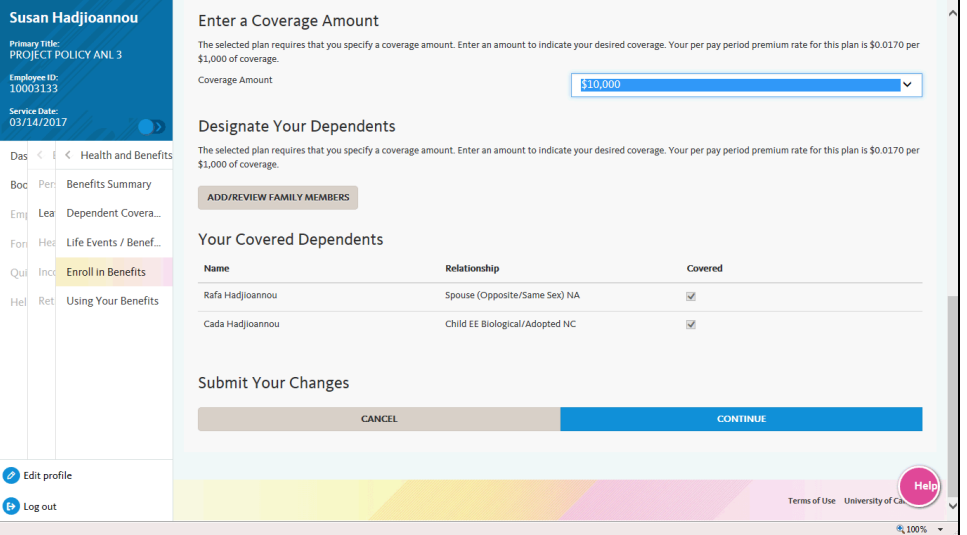

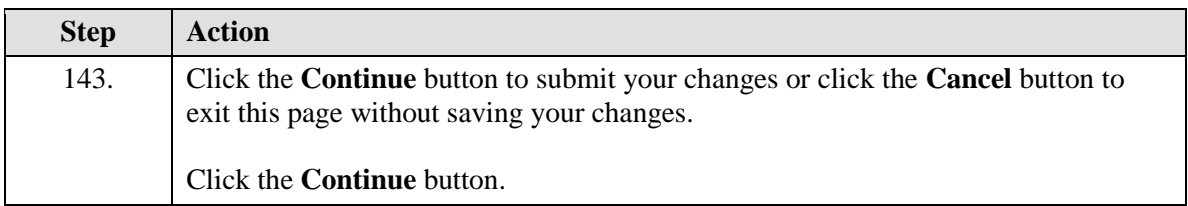

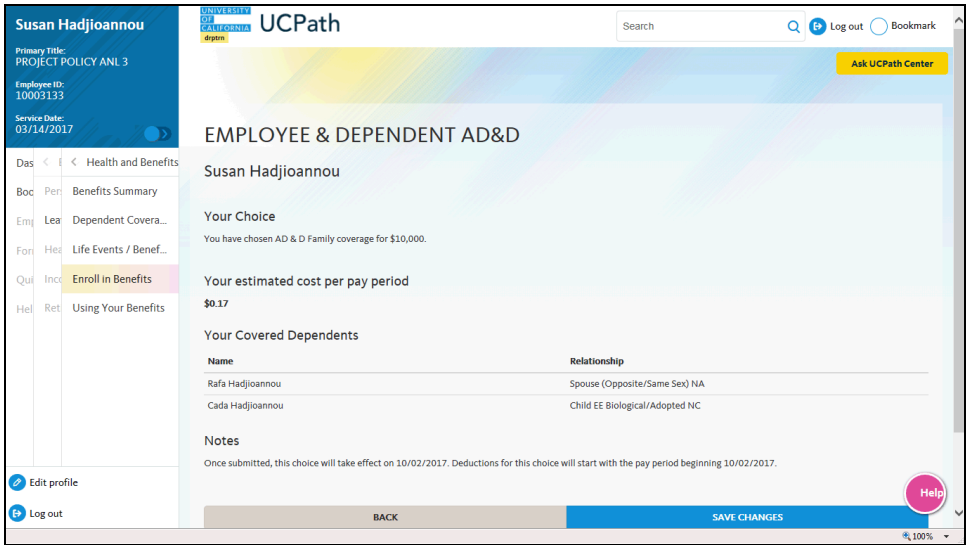

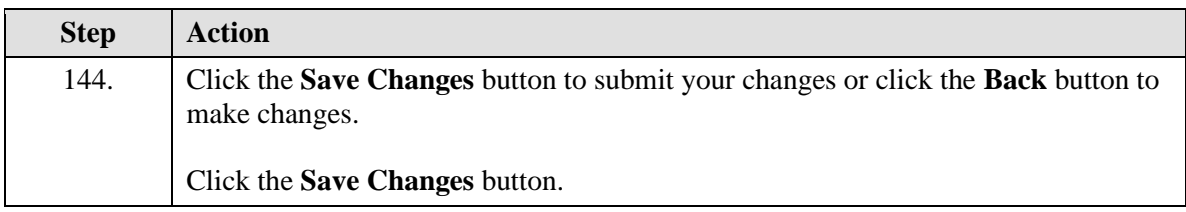

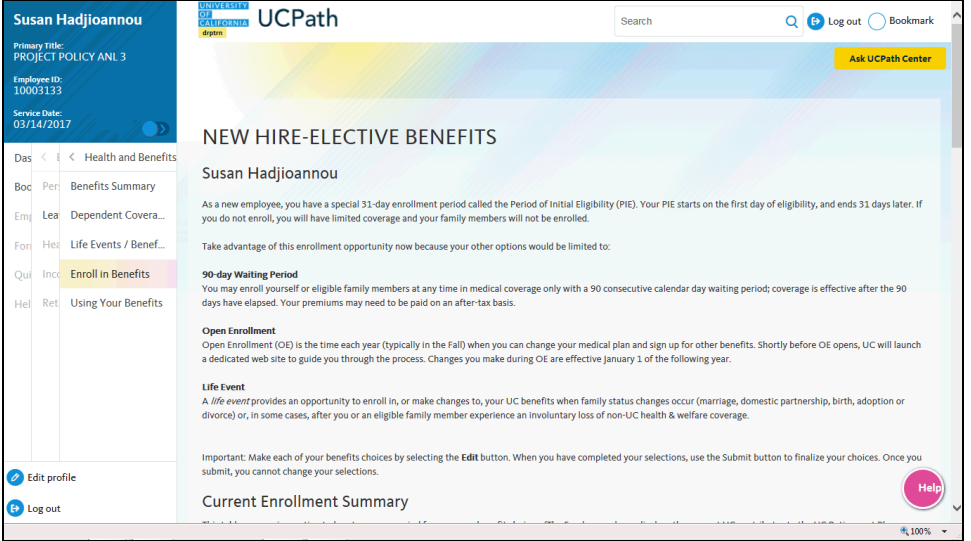

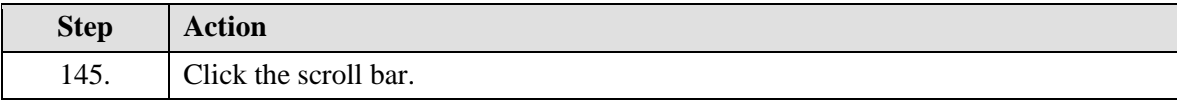

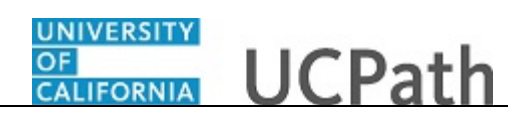

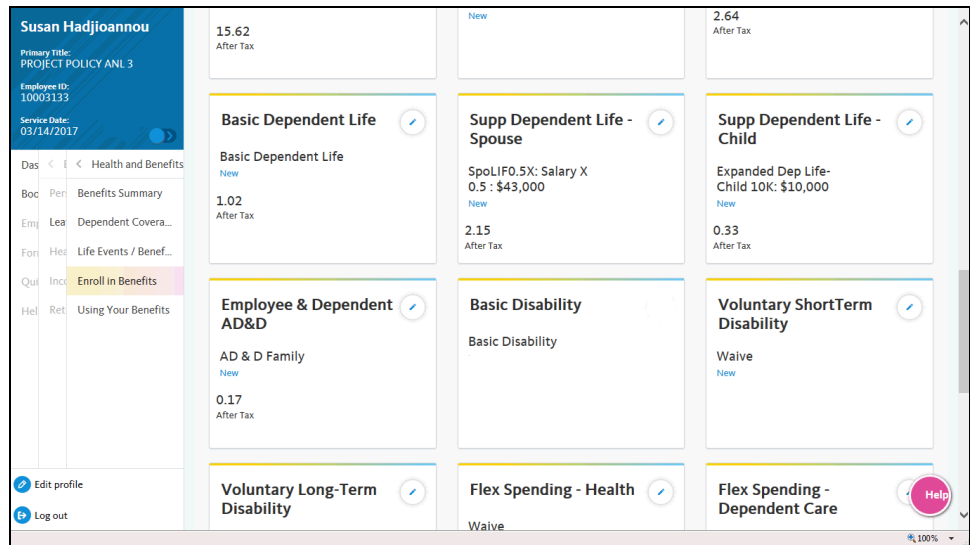

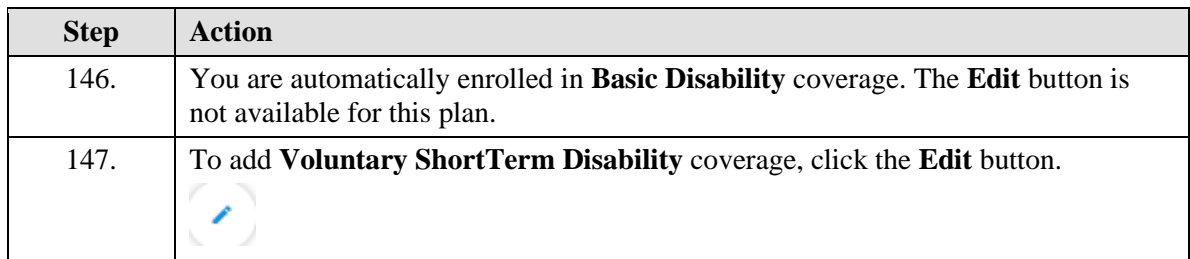

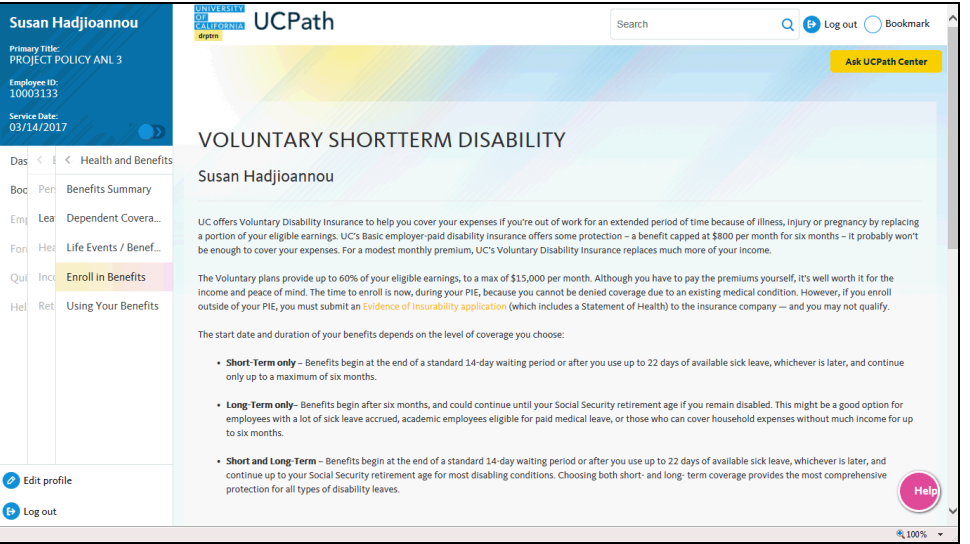

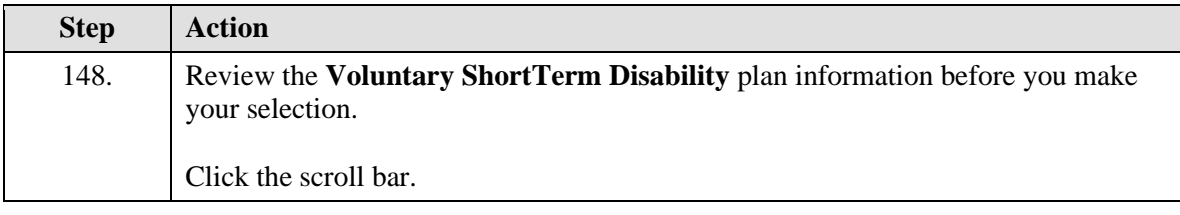

## UNIVERSITY<br>OF<br>CALIFORNIA **UCPath**

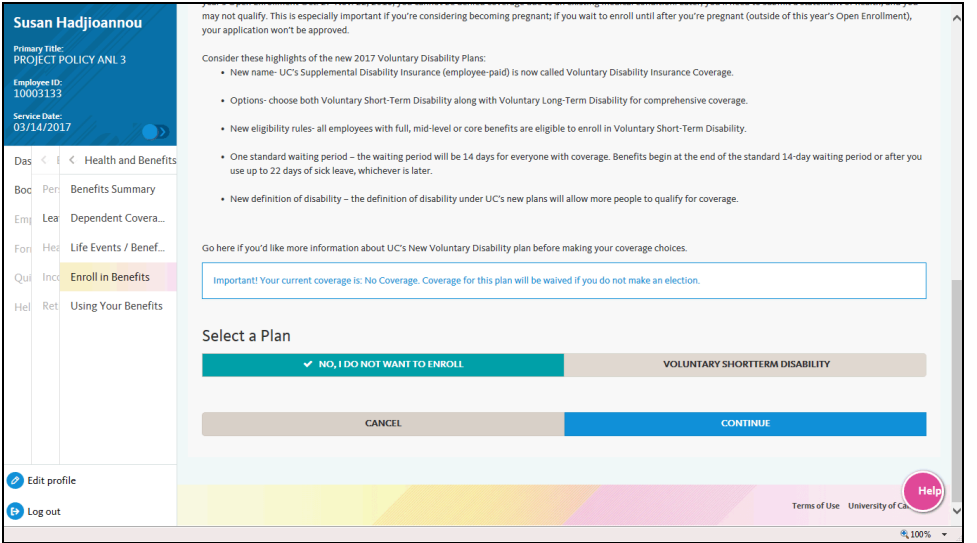

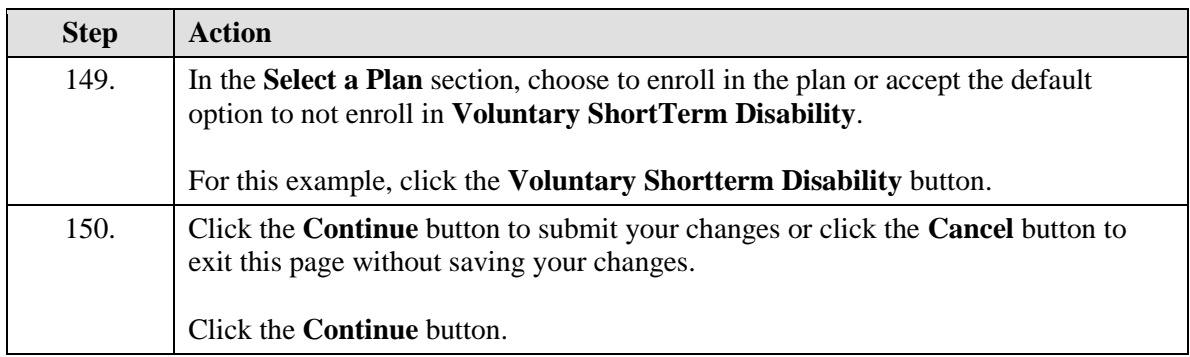

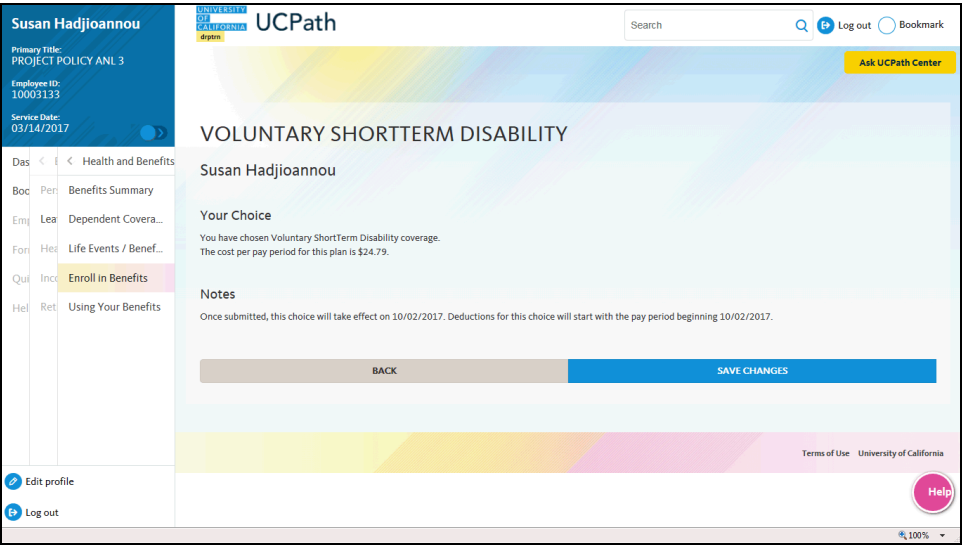

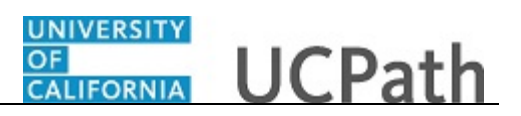

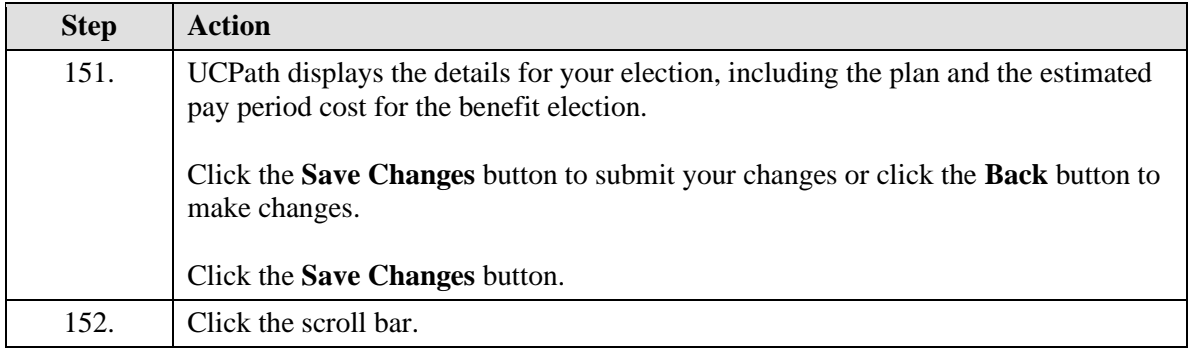

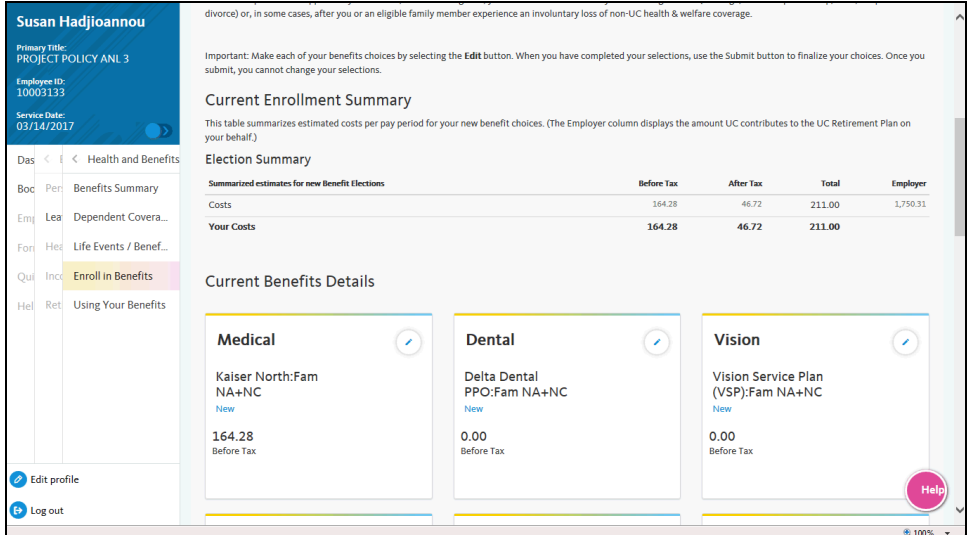

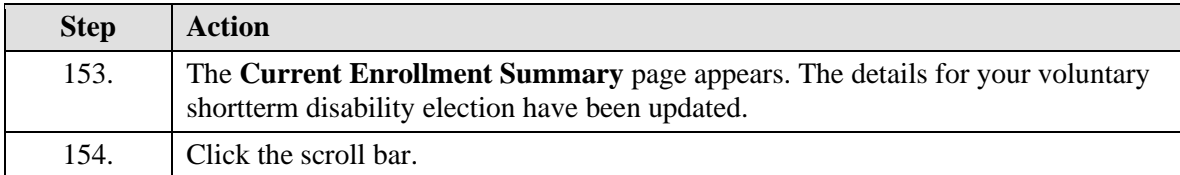

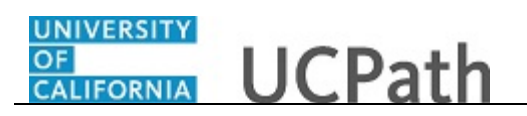

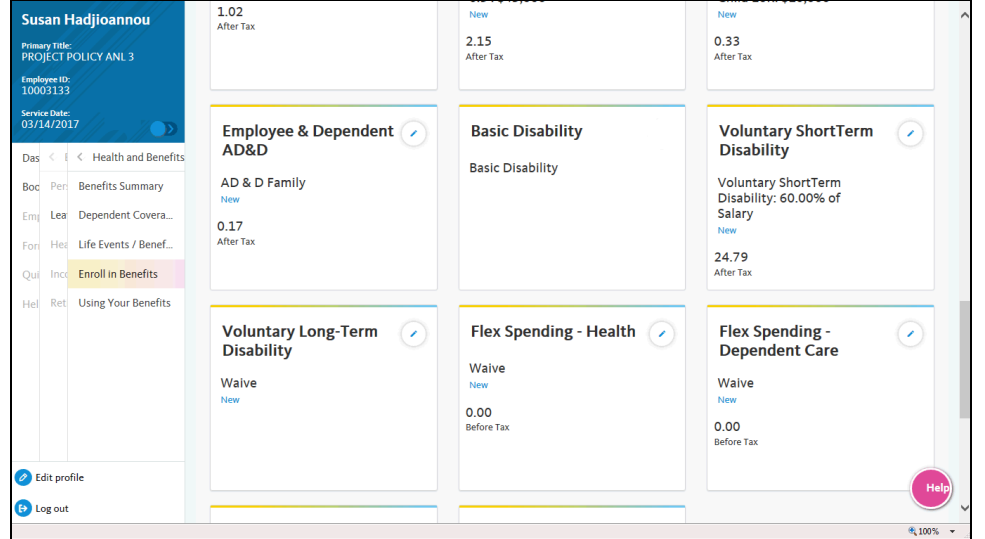

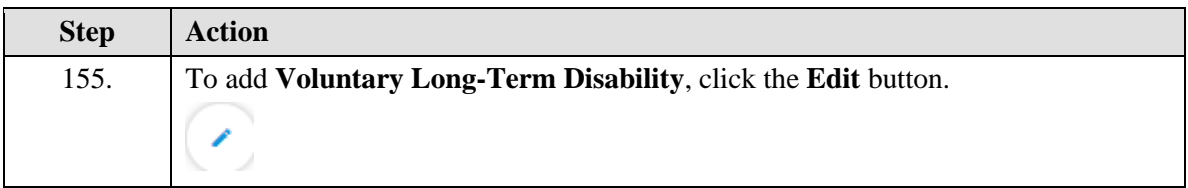

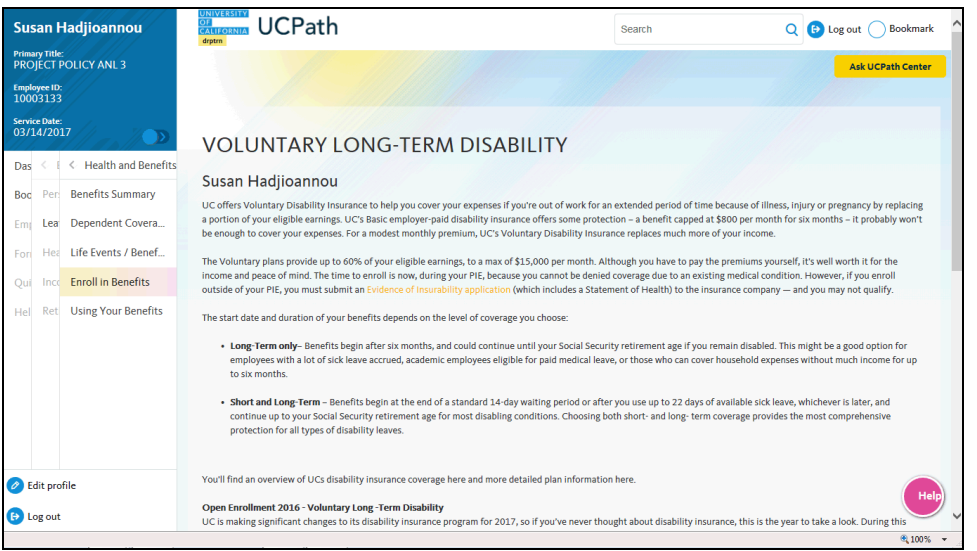

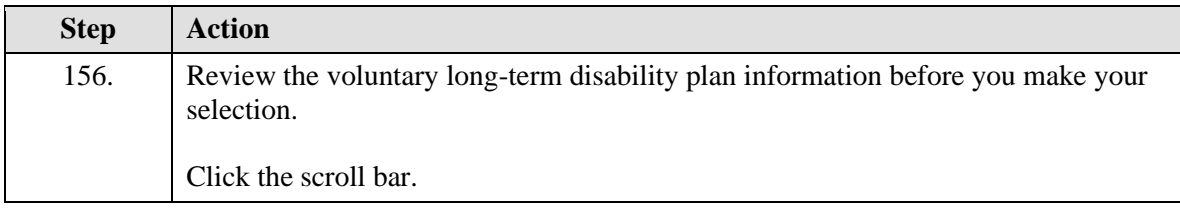

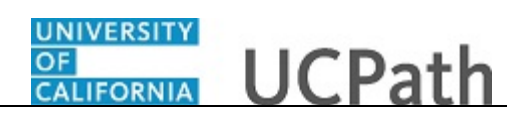

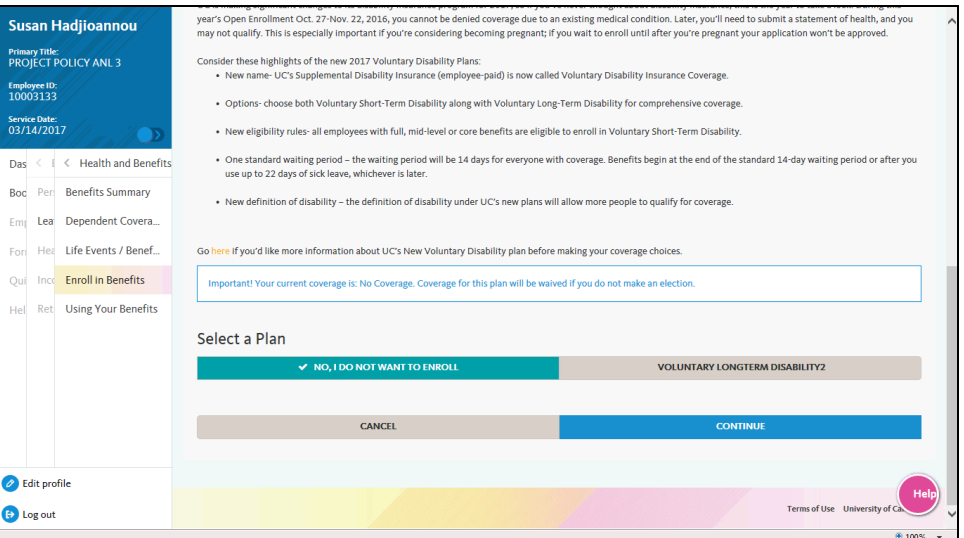

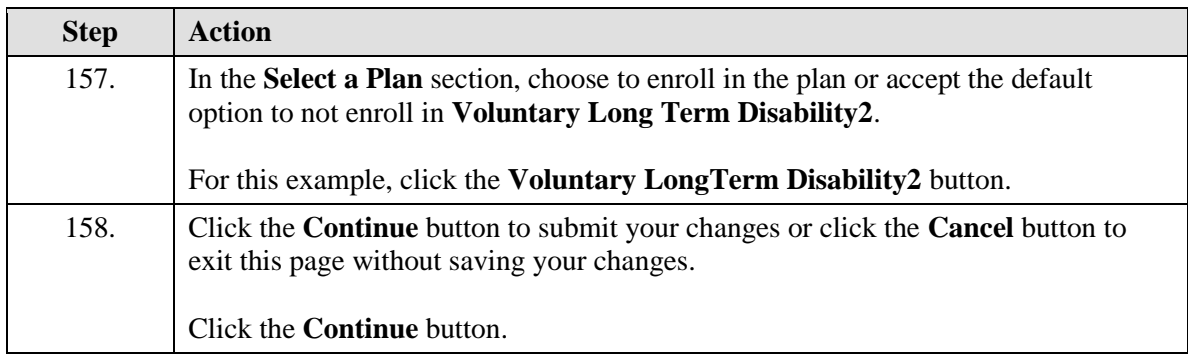

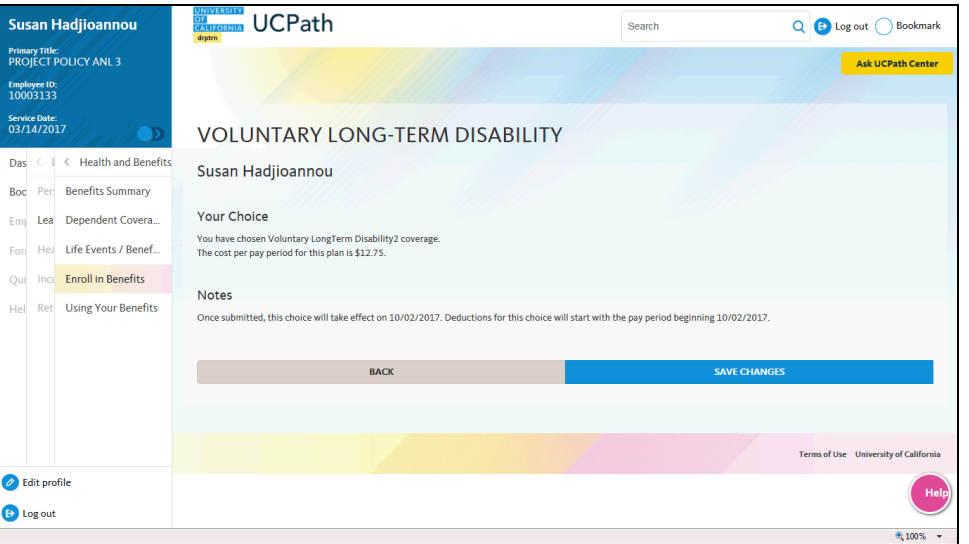

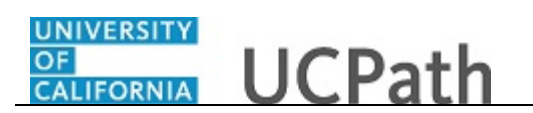

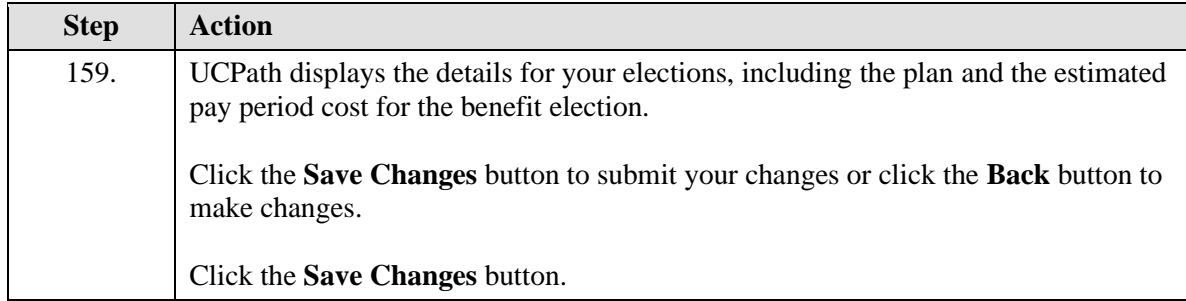

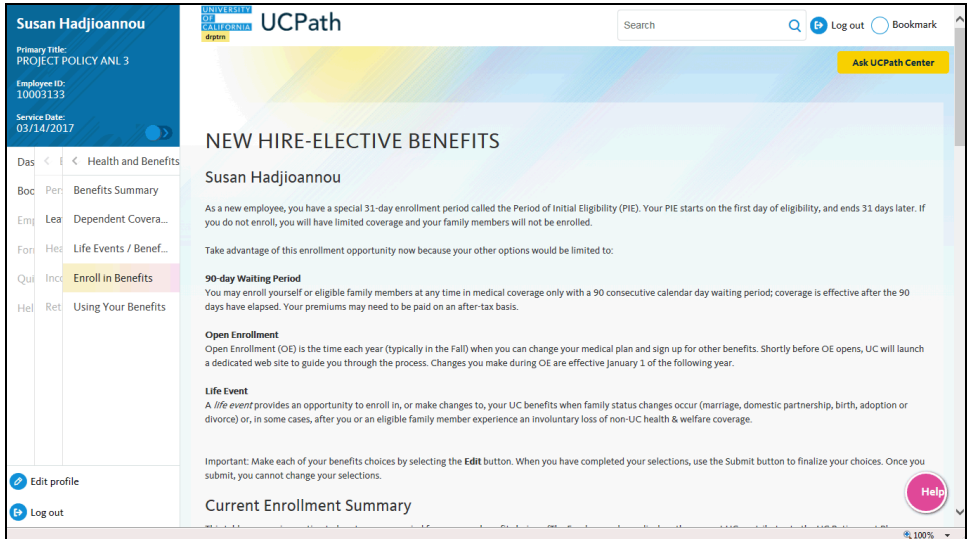

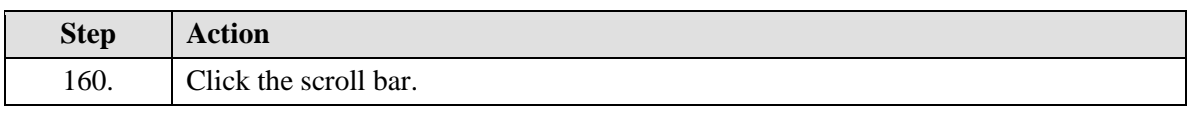

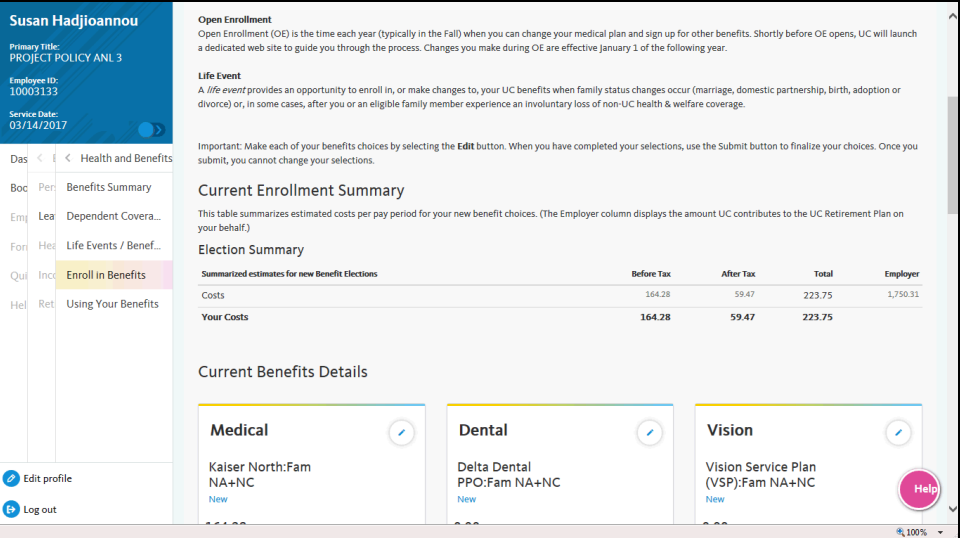

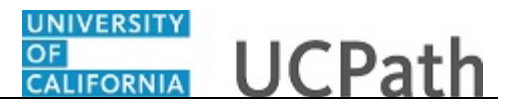

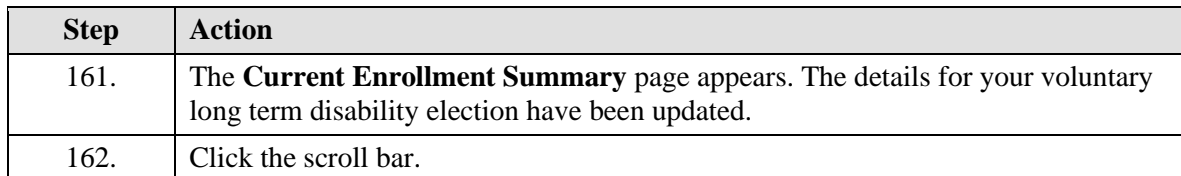

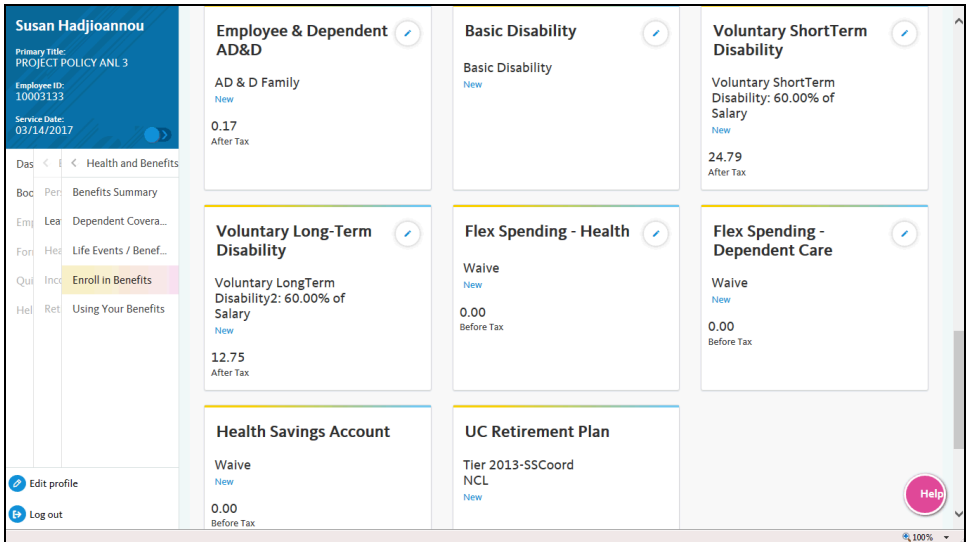

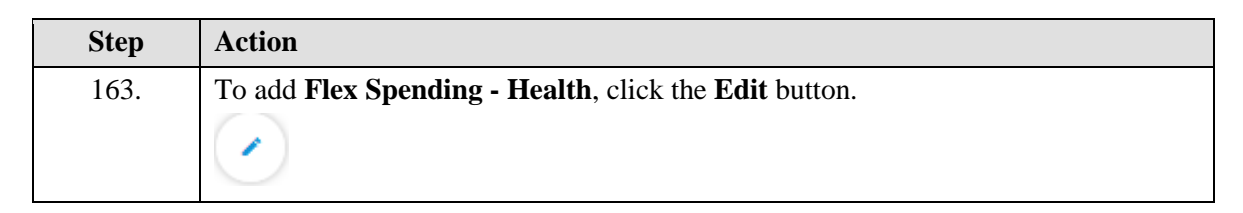

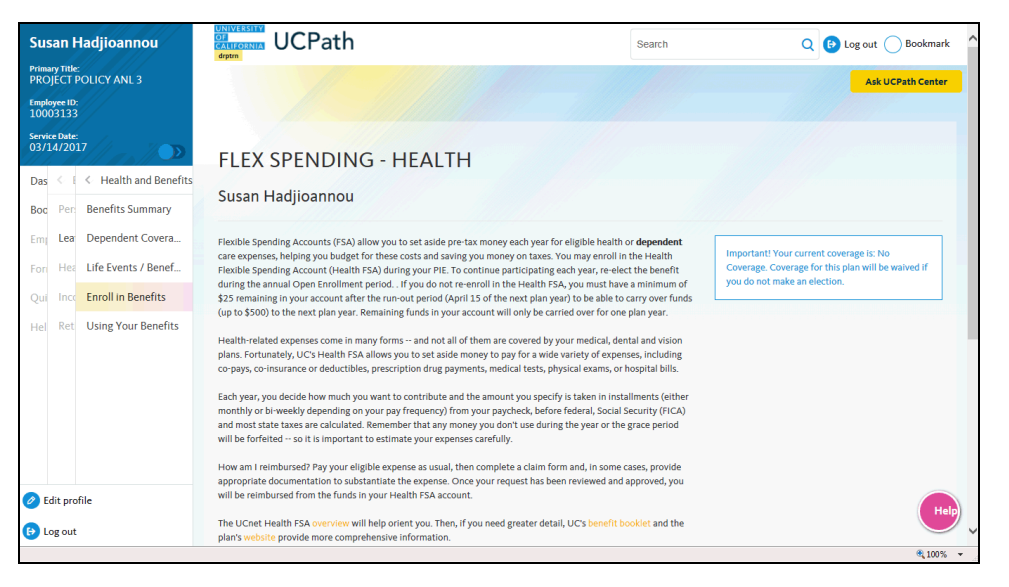

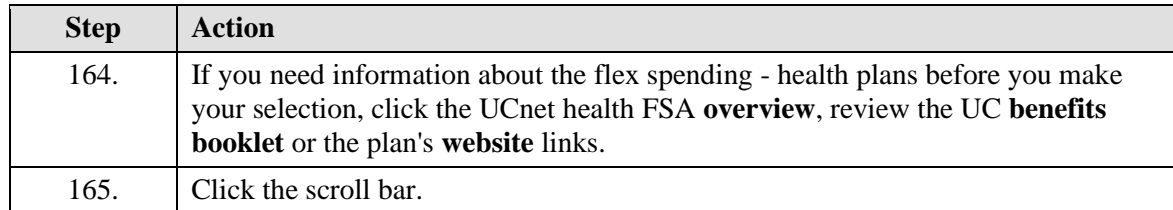

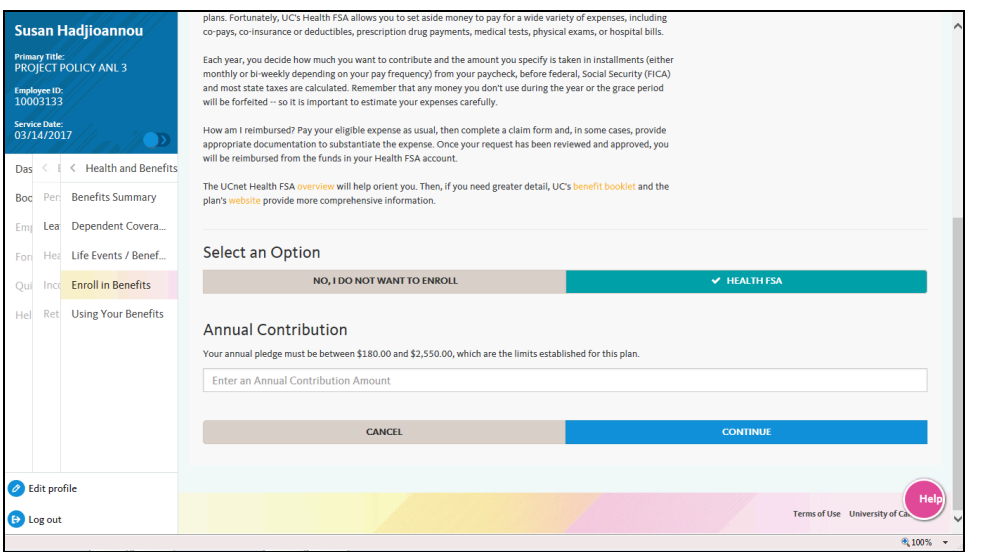

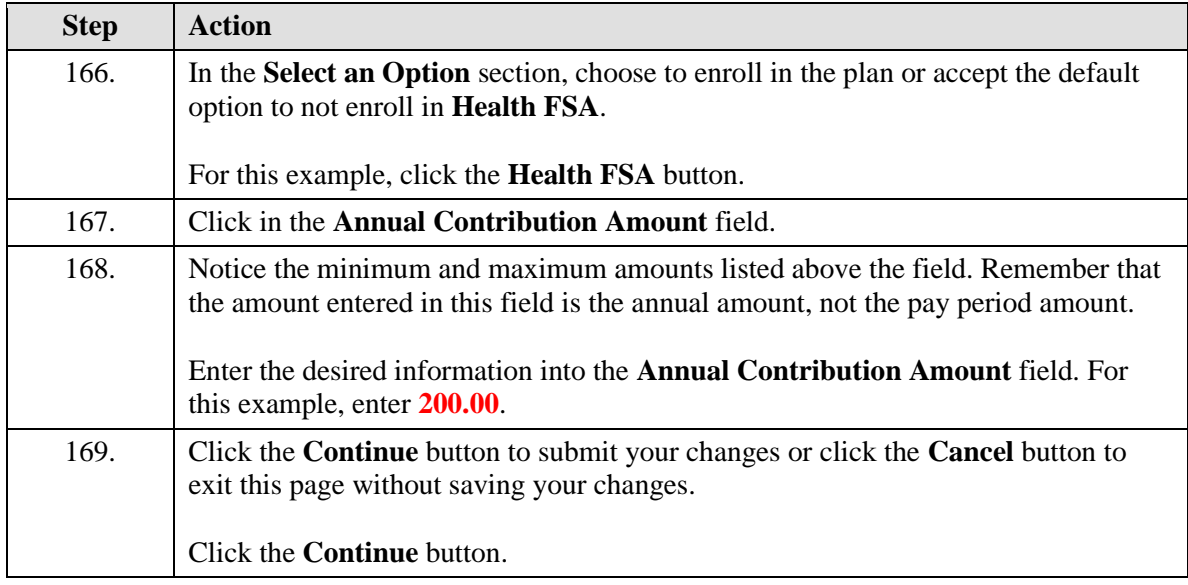

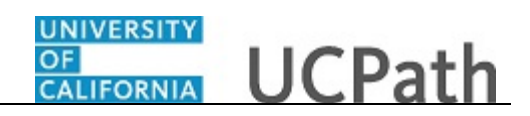

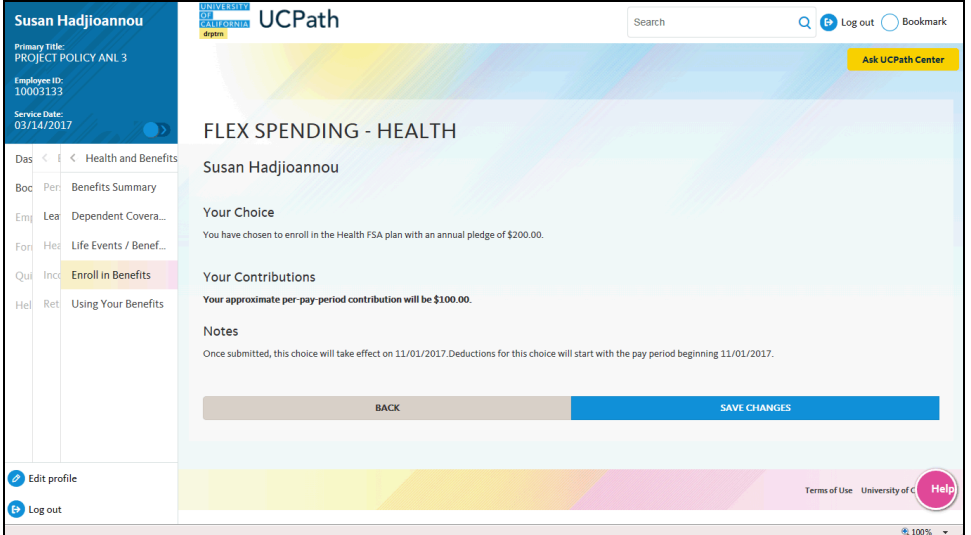

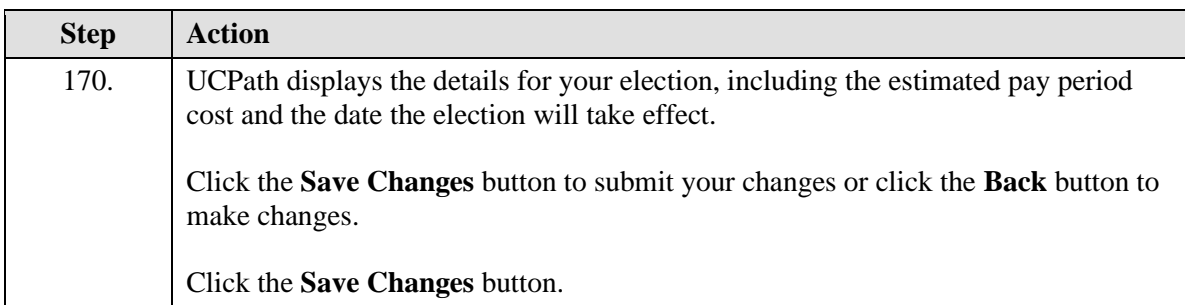

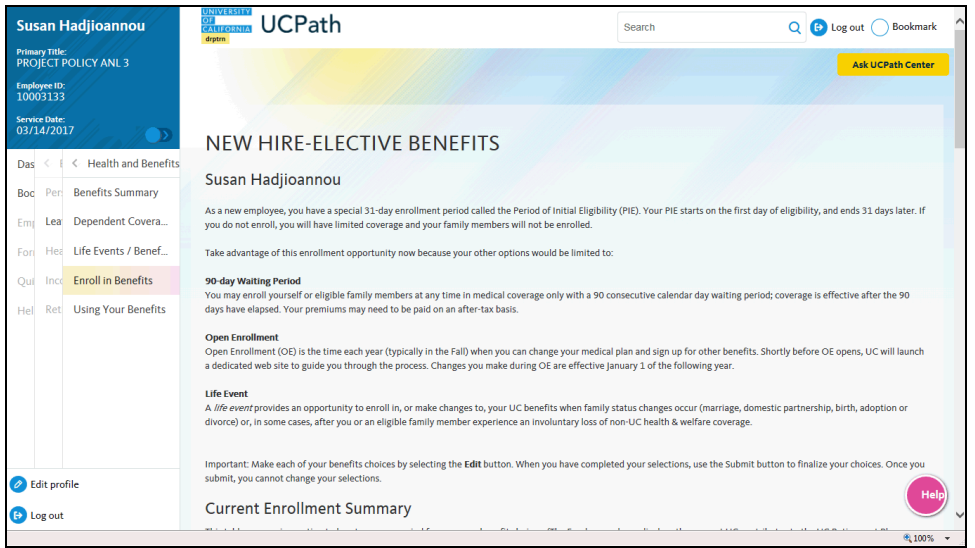

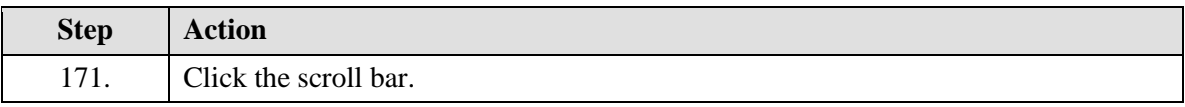

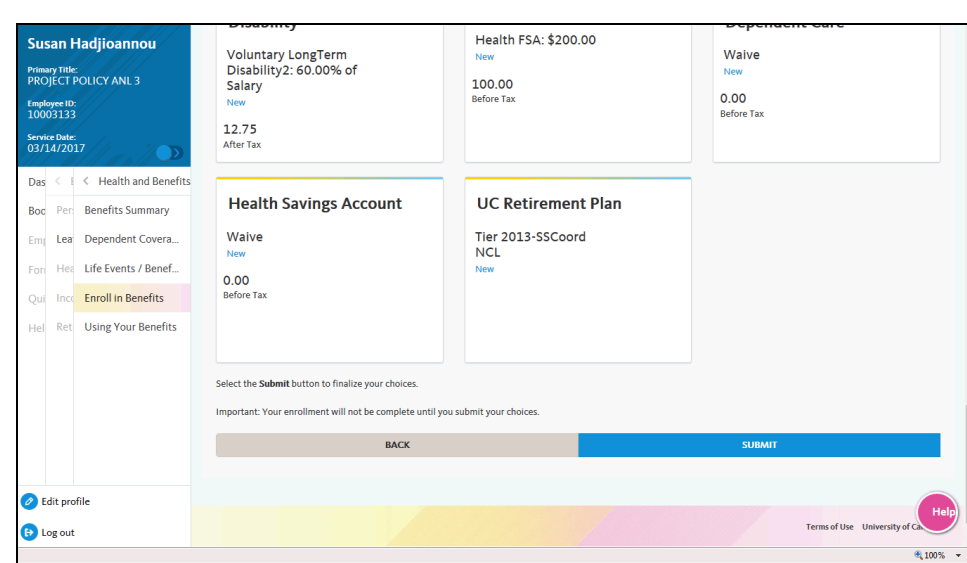

**OF CALIFORNIA** UCPath

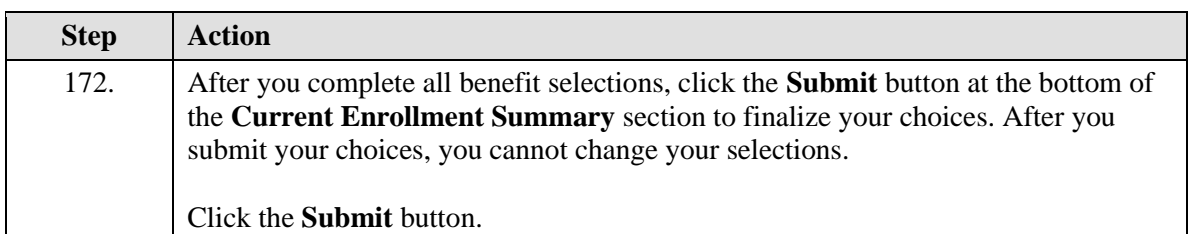

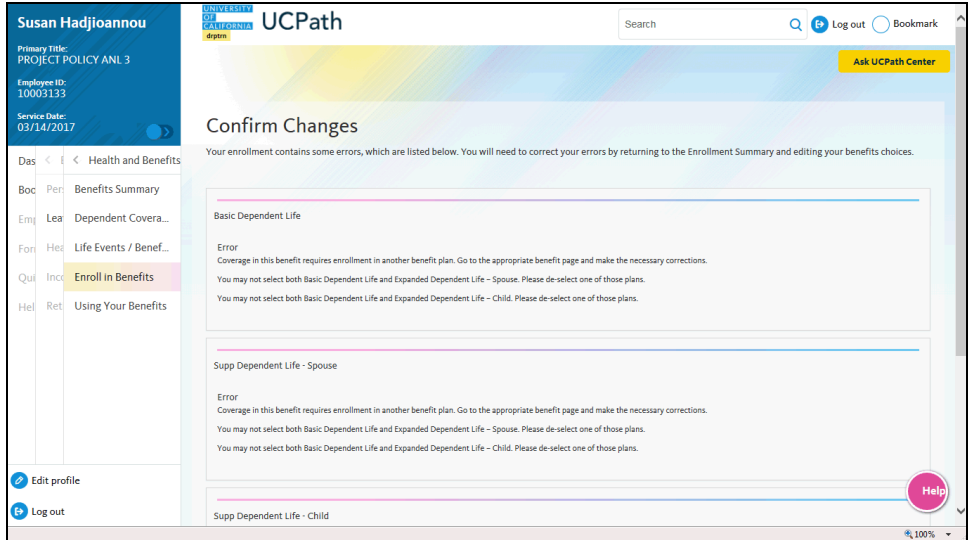

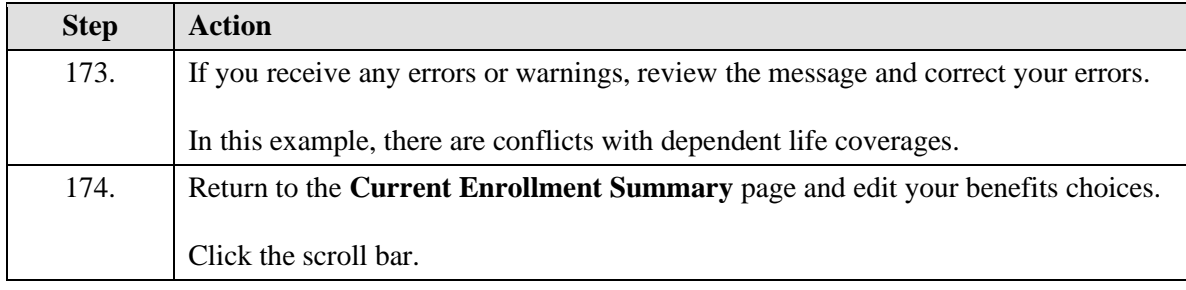

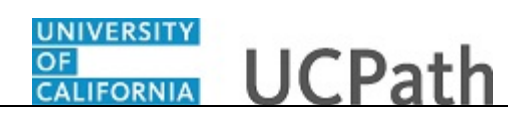

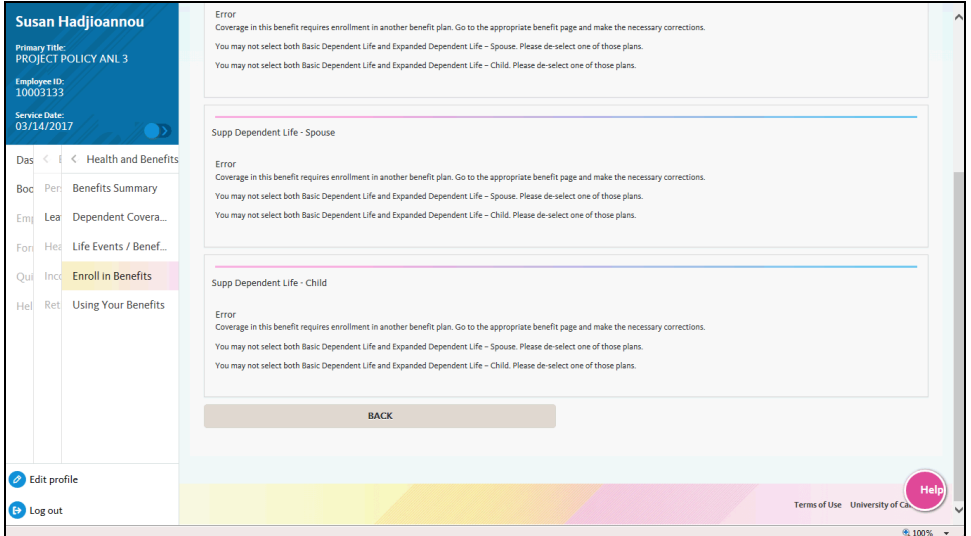

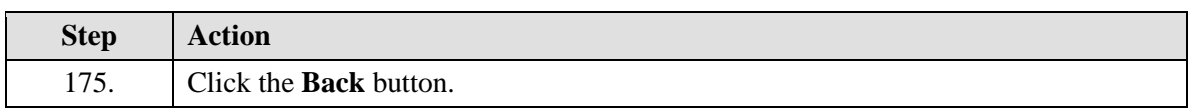

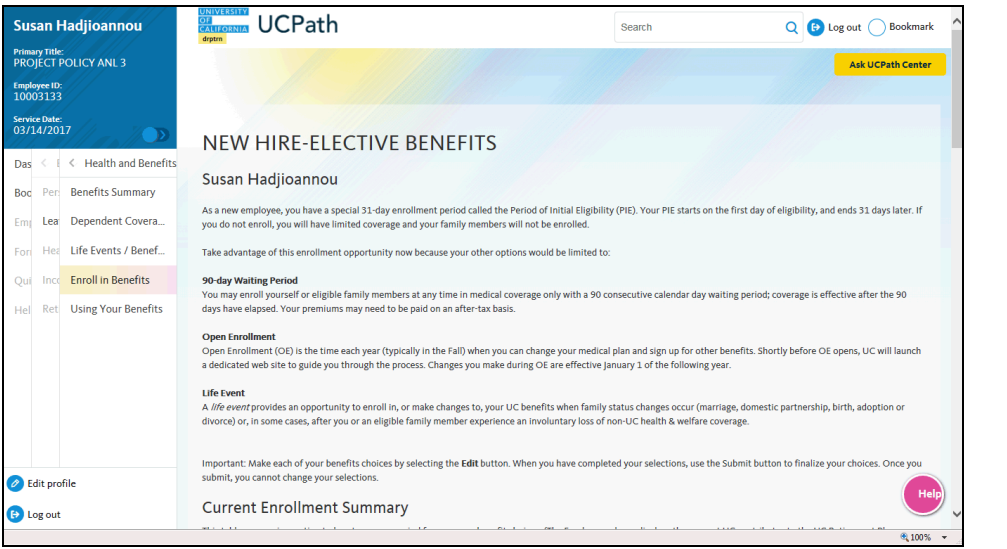

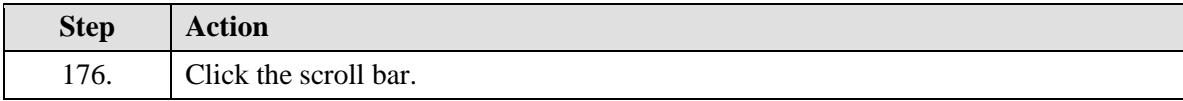

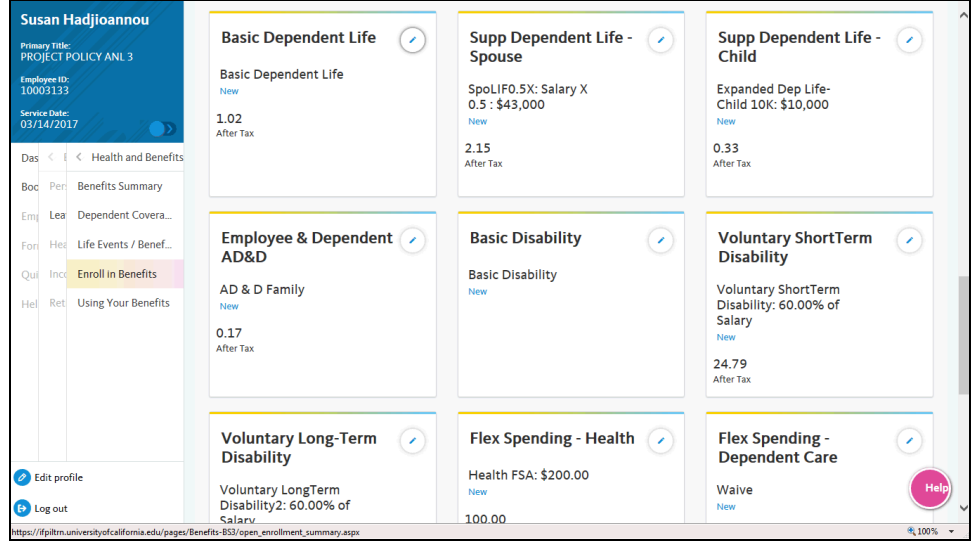

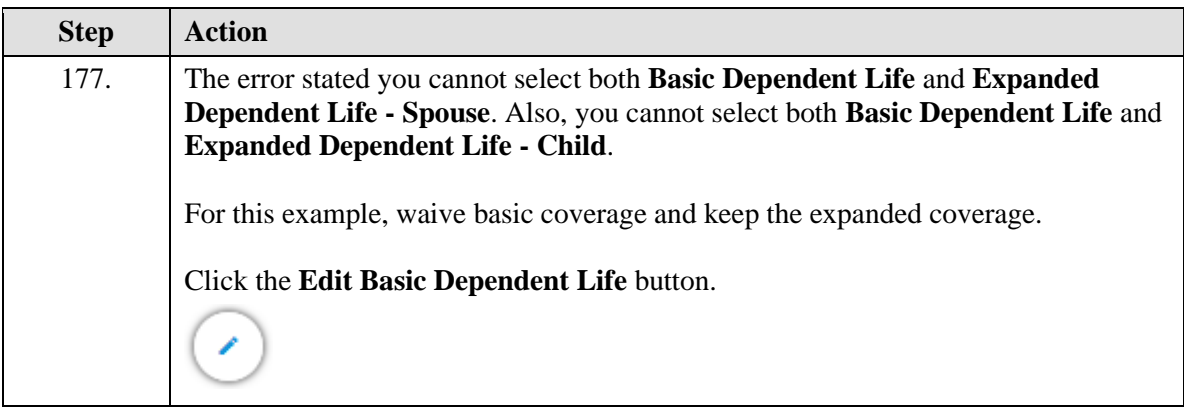

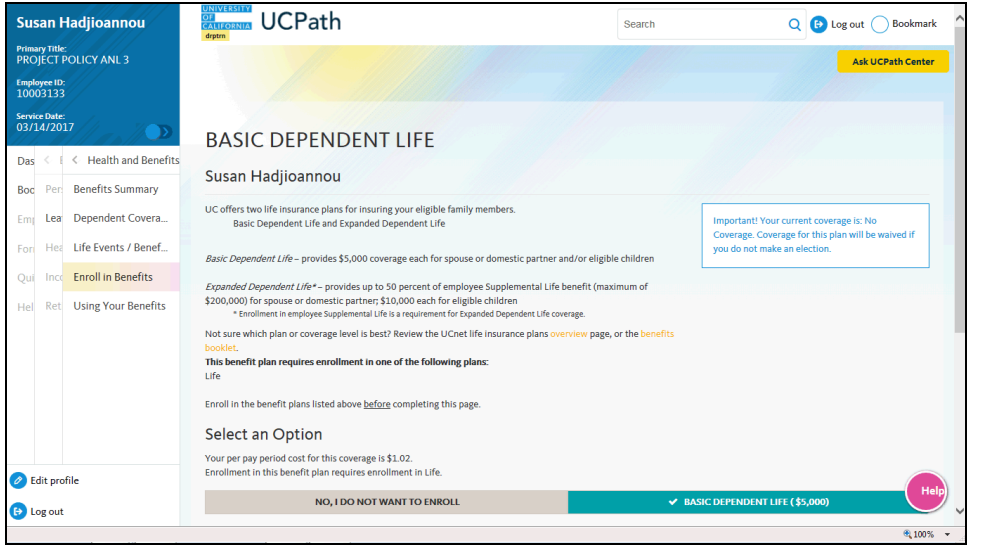

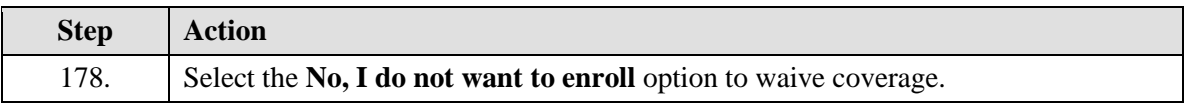

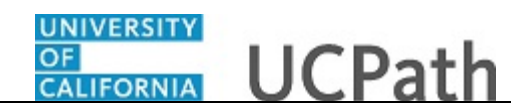

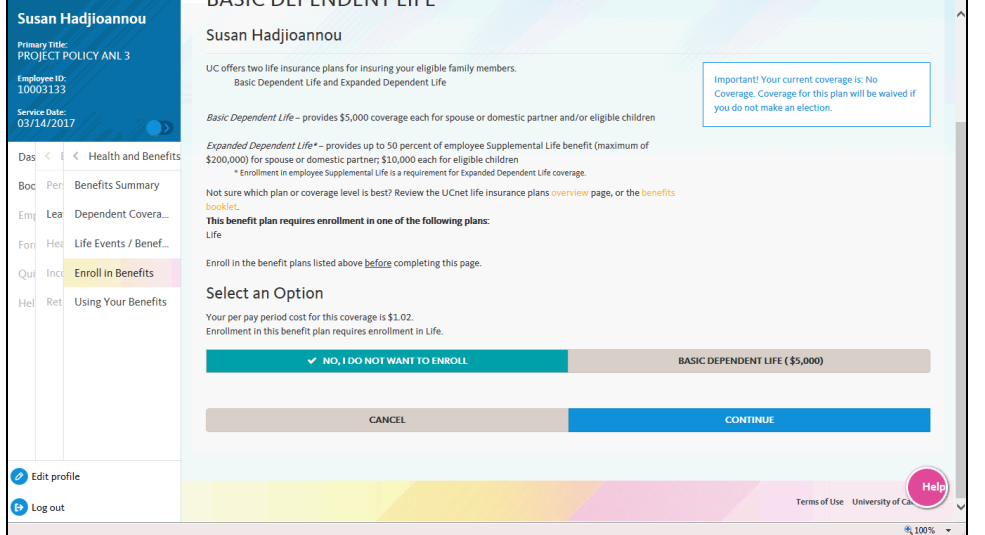

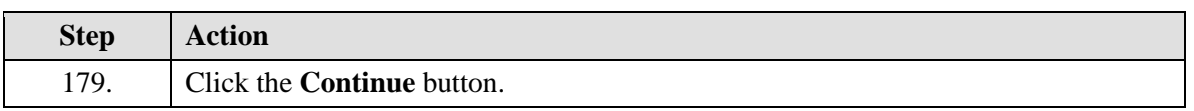

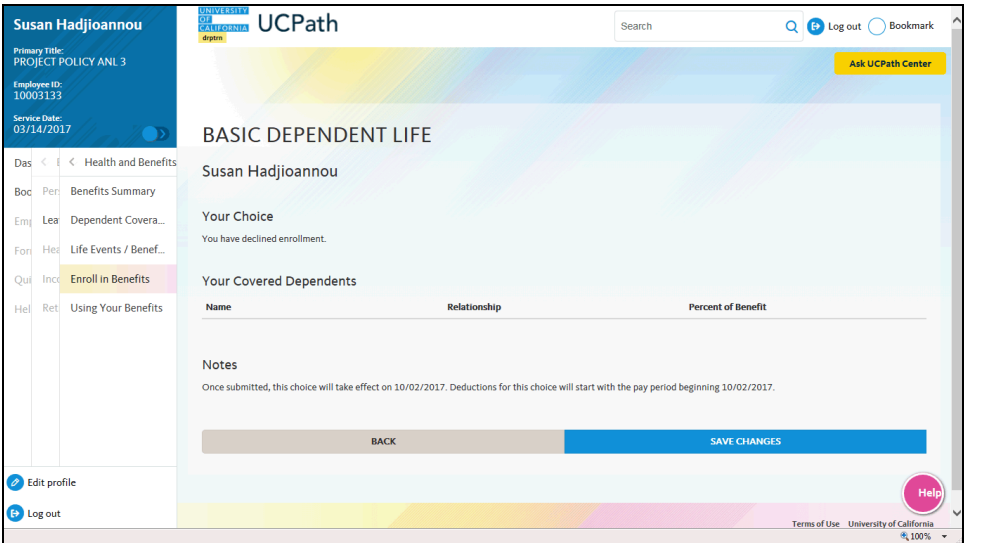

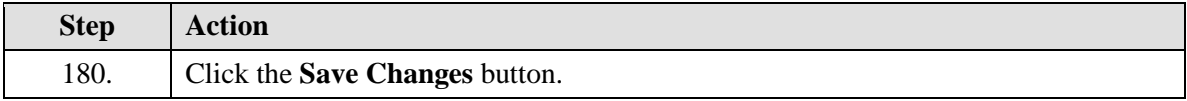

![](_page_58_Picture_49.jpeg)

![](_page_58_Picture_50.jpeg)

![](_page_58_Picture_51.jpeg)

![](_page_58_Picture_52.jpeg)

![](_page_59_Picture_1.jpeg)

![](_page_59_Picture_68.jpeg)

![](_page_59_Picture_69.jpeg)

![](_page_59_Picture_70.jpeg)

![](_page_59_Picture_71.jpeg)

![](_page_60_Picture_0.jpeg)

![](_page_60_Picture_61.jpeg)

![](_page_60_Picture_62.jpeg)

![](_page_60_Picture_63.jpeg)

![](_page_60_Picture_64.jpeg)

![](_page_61_Picture_1.jpeg)

![](_page_61_Picture_66.jpeg)

![](_page_61_Picture_67.jpeg)

![](_page_61_Picture_68.jpeg)

![](_page_61_Picture_69.jpeg)